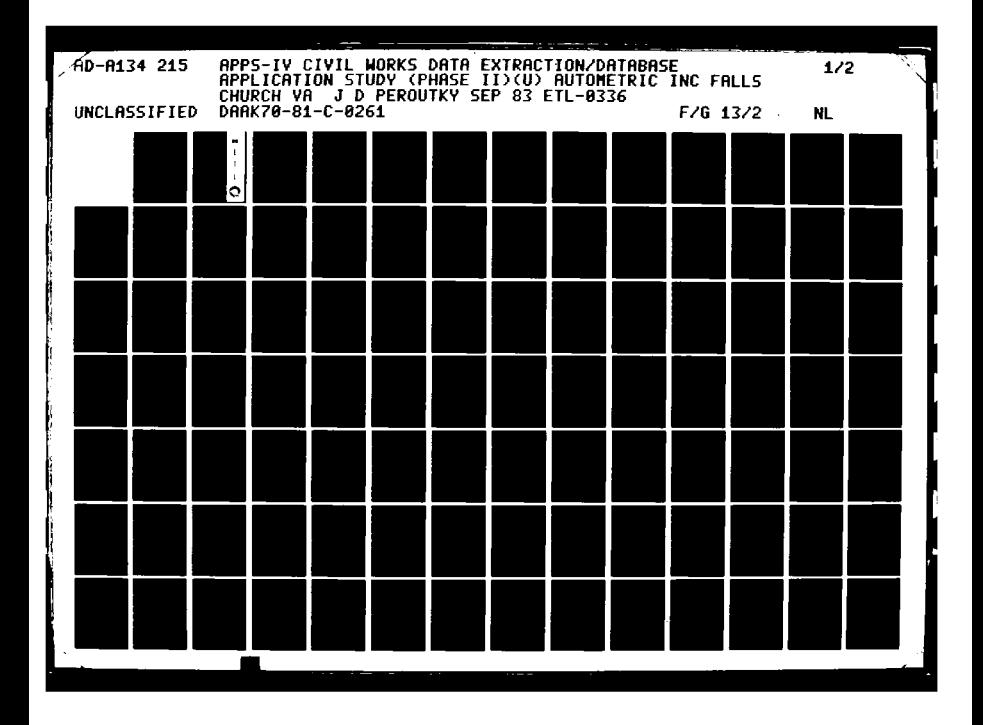

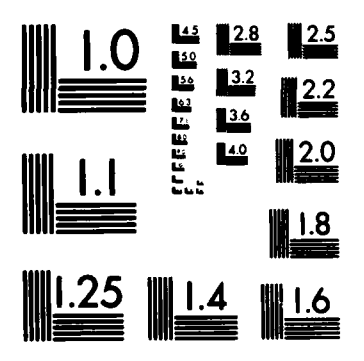

D.

**START COMPOSITION** ÷.

 $\cdot$ 

**ATTACHAMERS AND RESERVE** 

**MARCHANA** 

**DESCRIPTION OF SECURITY CONSTRUCTION** 

. . . . . .

**BARBARA AREA** 

MICROCOPY **RESOLUTION TEST** CHART **NATIONAL BUREAU** OF **STANDARDS- 1963-A**

~~~~ ~.--- **.** .-. **. ..--- .**

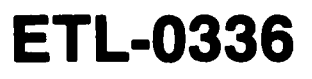

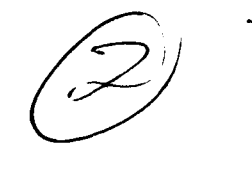

 $0.16$ 

 $AD-AZ3423$ 

**APPS-IV civil works data extraction/database application study (Phase 11)**

# **James D. Peroutky**

Autometric, Incorporated **5205** Leesburg **Pike** Skyline One, Suite **1308** Falls Church, Virginia 22041

**September 1983**

# **DTIC FILE COPY**

Prepared for

**U.S.** ARMY CORPS OF **ENGINEERS ENGINEER** TOPOGRAPHIC LABORATORIES FORT BELVOIR, VIRGINIA **22060**

APPROVED FOR **PUBLIC RELEASE;** DIST **3V1ION UNLIMIIED&**

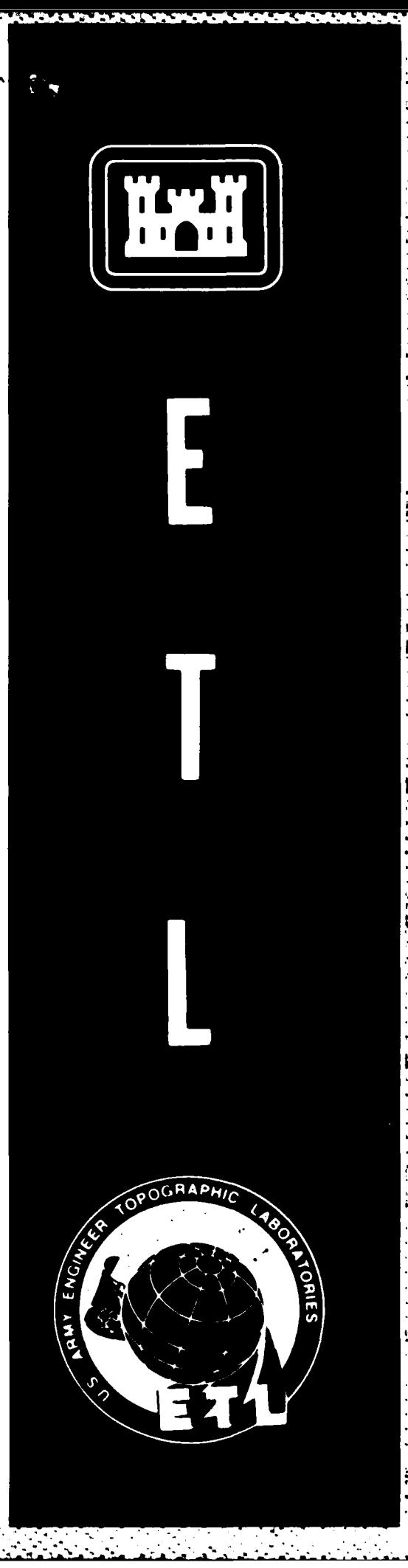

Destroy this report when no longer needed. Do not return it to the originator.

**.0** 

**Control Services** 

**.1**

**I" .53**

**Sm SmN**

The findings in this report are not to be construed as an official **,\*** Department of the Army position unless so designated **by** other authorized documents.

The citation in this report of trade names of commercially available products does not constitute official endorsement or approval of the use of such products.

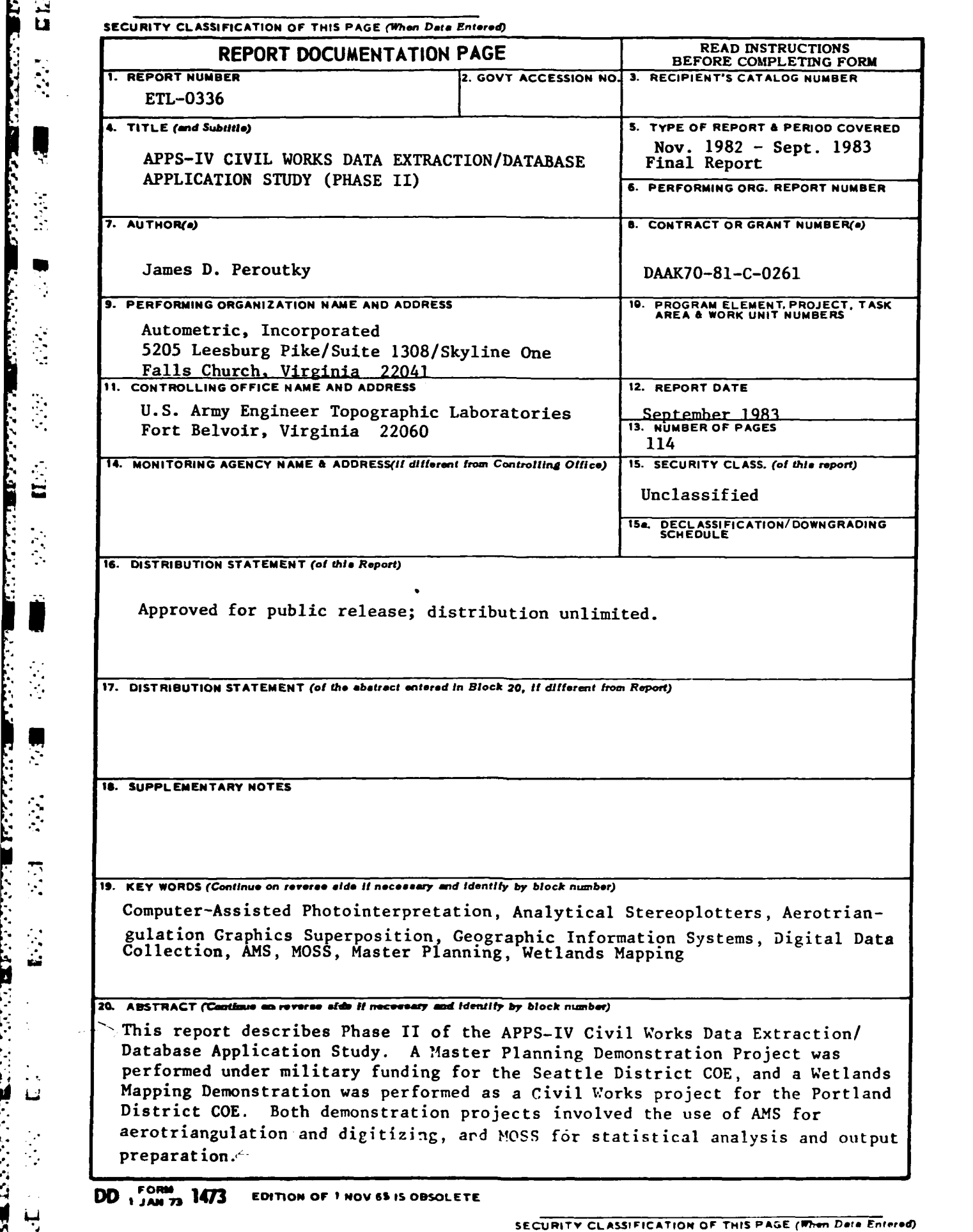

 $\mathcal{L}_{\text{max}}$  ,  $\mathcal{L}_{\text{max}}$ 

 $\mathcal{C}(\mathbf{w})=\mathcal{C}(\mathbf{w})$ 

 $\bar{\mathbf{z}}$ 

दश्यकर्णालय कर्णाटक कर्णाटक स्थान कर्णाटक स्थान कर्णाटक स्थान कर्णाटक स्थान कर्णाटक स्थान कर्णाटक स्थान कर्णाट<br>कर्णाटक

فأعرف

<u>্ৰ মৰ্ম্বৰ প্ৰয়োগৰ ৰাজ্যৰ মাজুৰাৰ স্বাপ্ত অসম সময়ত</u>

تعاصف والمتعاصف للمراق

فأعرضه

T

### Preface

**1\*-**

Ę

**ANGLES** 

H  $\frac{1}{5}$ 

**U**<sub>2</sub>

 $\frac{1}{2}$ 

**This** report was generated under Contract **DAAK70-81-C-0261** for the **U.S.** Army Engineer Topographic Laboratories, Fort Belvoir, Virginia, **by** Autometric, Incorporated, Falls Church, Virginia. The Contracting Officer's Technical Representative was Mr. Laslo Greezy. The Contract Program Manager was Mr. Alan Smith. **A** major contribution to this report was made **by** Mr. Smith.

Accession For **.. °.9 A -.**

#### TABLE OF CONTENTS

والمستكبر وأنا والمساور والمراجع والمسار والمستقدمات والمسافر وأومان والمسافر وأنساف والمسالم والمستقرمة

### probability of the Section Title Page No. 2014. The Page No. 2014. The Page No. 2014. The Page No. 2014. The Page No. 2014. The Page No. 2014. The Page No. 2014. The Page No. 2014. The Page No. 2014. The Page No. 2014. The **1.0 INTRODUCTION** ....................................... **1 1.1** Background ......................................... **I** 1.2 Demonstration Project Summaries..........................2<br>1.2.1 Detroit District (Clinton River) Demonstration Detroit District (Clinton River) Demonstration (Phase **I)** .......................................... 2 1.2.2 Seattle District (Fort Lewis) Demonstration (Phase **II)** ......................................... 3 **1.2.3** Portland District (Columbia River) Demonstration (Phase **II)** ......................................... **3**  $\frac{1}{2}$  2.0 COMPUTER-ASSISTED PHOTOINTERPRETATION RESEARCH (CAPIR) SYSTEM ..................................... **5 "** 2.1 System Overview .................................... **5** 2.1.1 Greenhorne and O'Mara Hardware ..................... **5** 2.1.2 **Gk, O** Software ....................................... **<sup>7</sup>** . 2.2 The Analytical Photograninetric Processing 221System (APPS-IV) **................................... 7 2.2.1** APPS-IV Controls ................................... **7** \* 2.2.2 Optical System ..................................... 9 2.2.3 **Graphics Superposition.................................**9<br>2.3 **Automated Geographic Information System 2.3** Automated Geographic Information System (AUTOGIS) ........................................ **11** 2.3.1 **The Analytical Mapping System (AMS).................11**<br>2.3.1.1 The Aerotriangulation Subsystem.......................12 **2.3.1.1** The Aerotriangulation Subsystem ................... 12 **2.3.1.2** The Digitizing Subsystem .......................... **15 2.3.1.3** Spatial Verification **.............................. 17** 2.3.1.4 Database Management **............................... 17 2.3.2** The Map Overlay and Statistical System **(MOSS)** ..... **18 2.3.2.1** General Purpose Functions ......................... 20 **2.3.2.2** Database Functions ................................ 20 **2.3.2.3** Analysis Functions ................................ 21 2.3.2.4 Display Functions ................................. 21 Spatial Retrieval Functions ........................24 **3.0** FORT LEWIS DEMONSTRATION **- SEATTLE** DISTRICT ....... **25 3.1** Purpose **........................................... 25 3.2** Background **........................................ 25 3.3** Current Practice .................................. **25** 3.4 Applicability of CAPIR ............................ **26 3.5** Demonstration Project Methodology ................. **26 3.5.1** Test Site Selection ............................... **26 3.5.2** Resource Collection ............................... **26 S.3.5.3** Pioject Definition ................................ **28** 3.5.4 Aerotriangulation **................................. 28** 3.5.4.1 Control **Selection.................................,28** 3.5.4.1.1 Photo Control ..................................... **28** 3.5.4.1.2 Map **Control** ....................................... **29** Initial Setup for Aerotriangulation...............29 3.5.4.3 Aerotriangulation Procedures and Problems **......... 29** 3.5.4.4 Triangulation Solution Results .................... **32**

 $-$ iii $-$ 

الملاكم والملاقية والمساور والمتوافق

الواحد والمتأخر ويتمرض

**L-**

L

 $\dot{\overline{\bf a}}$ 

 $\blacksquare$ 

Ę

## TABLE OF **CONTENTS** (Cont'd)

# Section Title Page No.

**DAS STETE** 

 $\blacksquare$ 

 $\equiv$ 

 $\ddot{u}$ 

. The simulation of the state of the state of the state of the state of the state of the state of the state of the state of the state of the state of the state of the state of the state of the state of the state of the st

 $\mathcal{L}^{\text{max}}(\mathcal{L}^{\text{max}})$ 

 $\mathcal{L}_{\text{max}}$  ,  $\mathcal{L}_{\text{max}}$ 

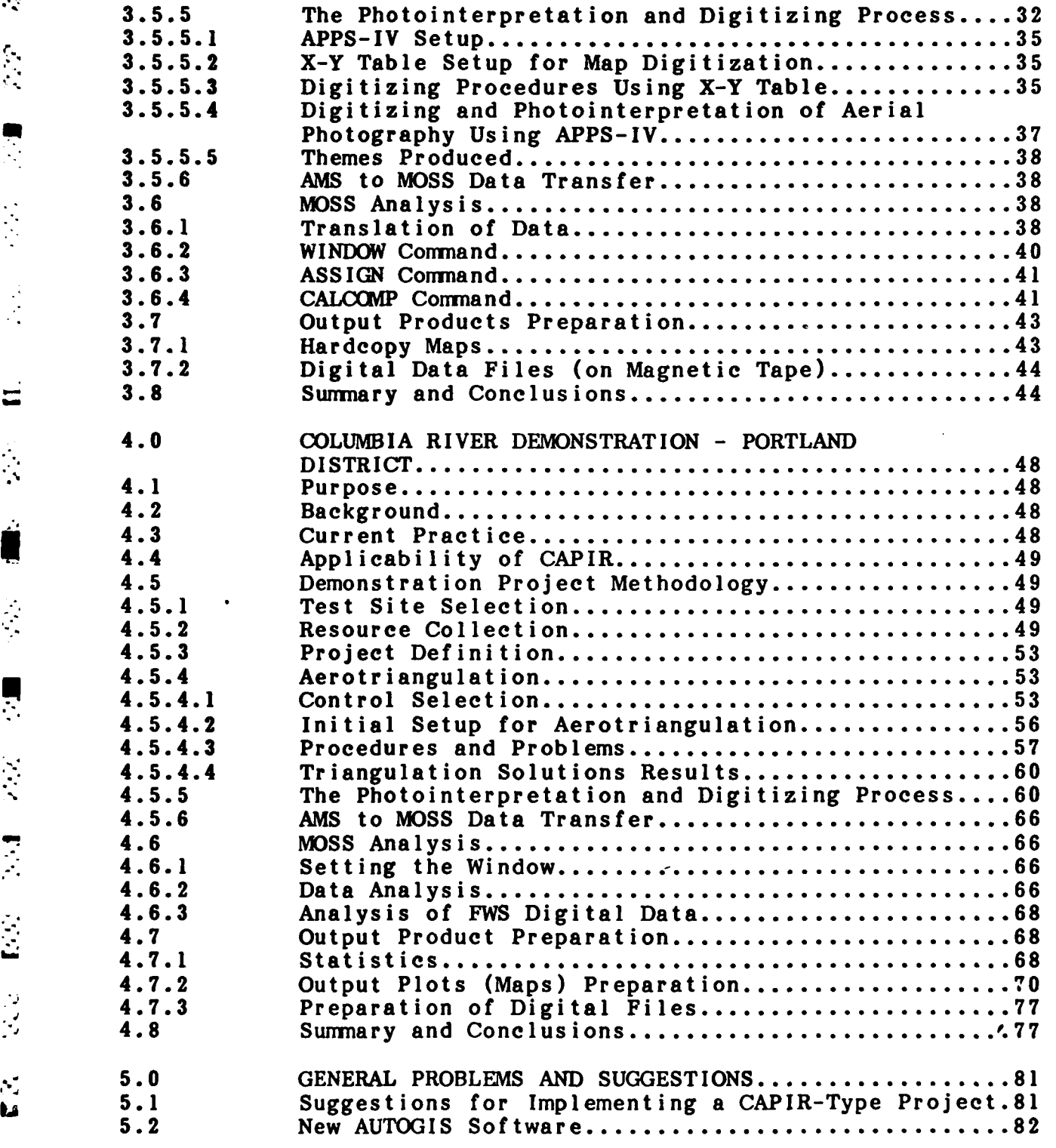

### TABLE OF **CONTENTS** (Cont'd)

والمراقب والمستورة

maria y

 $\mathcal{O}(\mathcal{O}_\mathcal{O})$  .

# Section Title Page No.

स्त्रास्त्रास्त्रास्त्रास्त्रास्त्रास्त्रास्त्**रास्त्**रास्त्

 $\mathbf{R}$  is  $\mathbf{S}$ 

Ķ

Œ.

J

 $\blacksquare$  $\mathcal{L}$ 

 $\gamma_{\star}$  $\frac{1}{2}$ 

 $\overline{\mathbf{u}}$ 

 $\omega_{\rm{max}}$ 

 $\frac{1}{2}$ 

أنسائهما والمراجعة والمراجع والمراجع والمراجع والمراجع والمراجع والمراجع

## APPENDICES

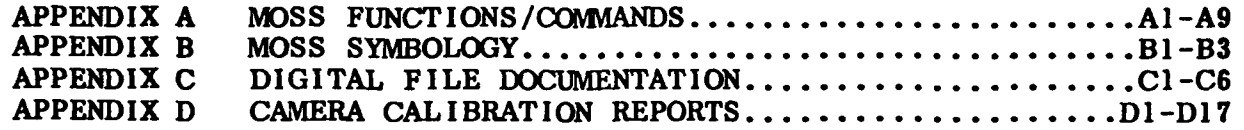

## **LIST** OF FIGURES

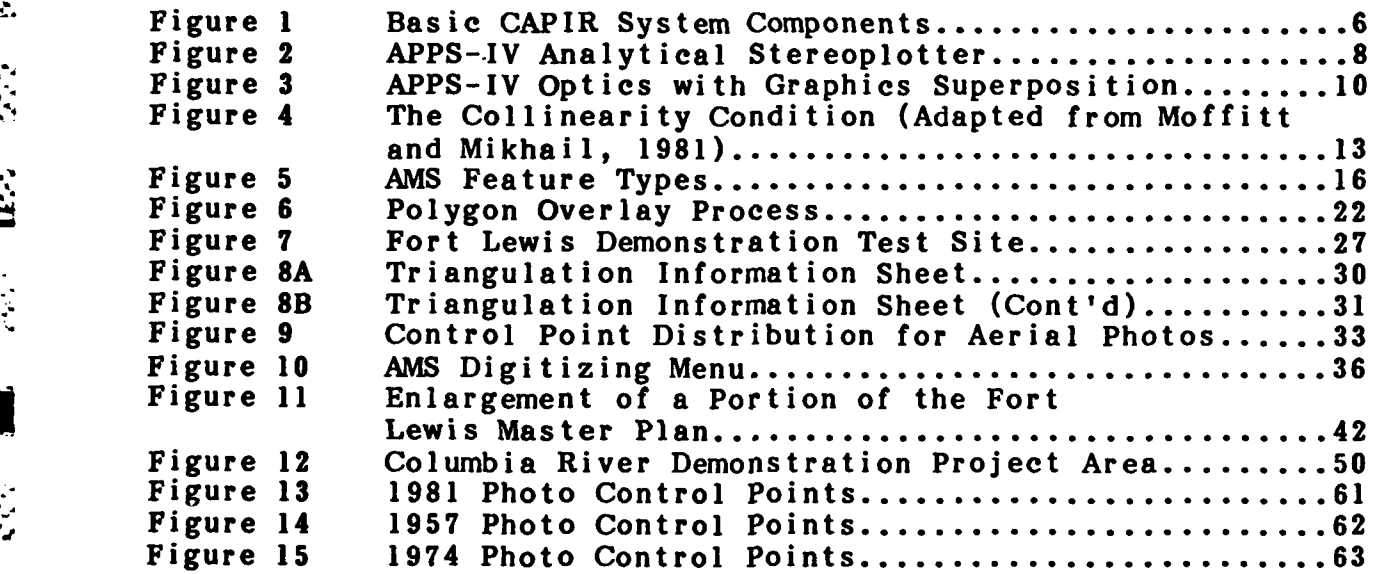

### **LIST** OF **TABLES**

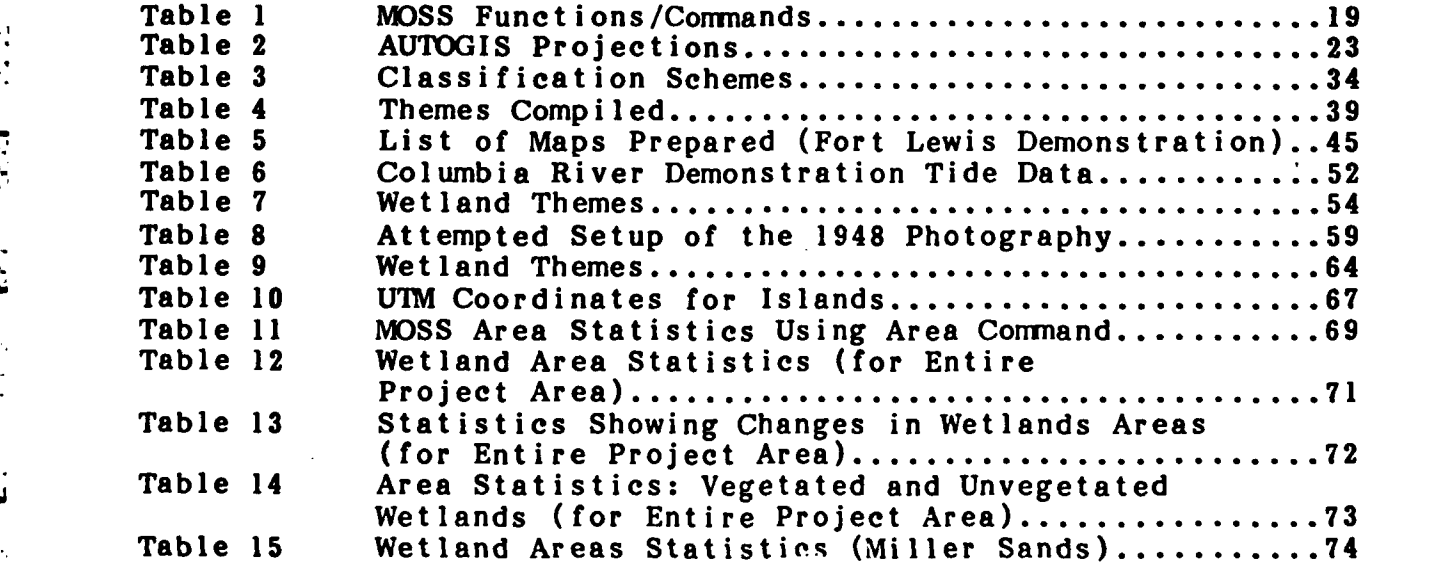

<u> Alan André André a la propinció de la contrada de la contrada de la contrada de la contrada de la contrada de</u>

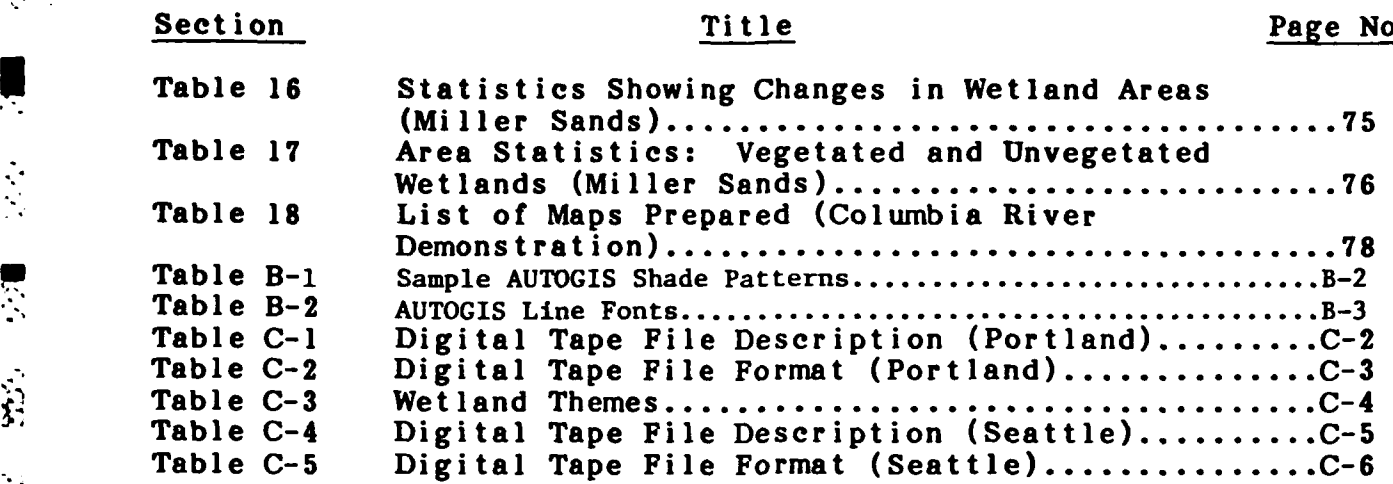

ستعسته

M.

**The Control** 

**S ' sI**

2022年11月24日

 $\frac{1}{2}$ 

**SASE OF A STATISTIC IN A REPORT OF A STATISTIC** 

 $\mathbf{z}$ 

2000

 $\mathbf{G}^{(1)}$ 

Ò

<u>тур</u>

### 1.0 INTRODUCTION

#### **Li** Background

Ų

 $\mathbf{R}$ 

医学

**ES** 

During the past -few years many Federal agencies have turned to the computer for storing, retrieving, analyzing, manipulating and displaying map information. This trend is especially true of such agencies as the Corps of Engineers **(COE)** that use remotely sensed imagery to collect land use data, to display information, and to carry out various planning, land management, and other applications. Many new techniques and technologies have resulted. **A** few years ago, recognizing the value of these technological developments, the **COE** developed the Computer-Assisted Photo-Interpretation Research (CAPIR) facility at the **U.S.** Army Engineer Topographic Laboratories **(USAETL),** Fort Belvoir, Virginia.

The CAPIR System consists of an APPS-IV (Analytical Photogrammetric Processing System-IV) stereoplotter interfaced to a host computer and **AUTOGIS** (Automated Geographic Information System). The APPS-IV, when linked to a digital computer and **AUTOGIS,** enables the photo analyst to view images in stereo, to accurately measure feature dimensions, to accurately locate these features on the earth's surface, and to record desired data in a digital format. Photointerpretation, mensuration, and digitization can be carried out simultaneously, thereby reducing the number of individual steps and time required to complete a project.

**• 1991 • AUTOGIS software was originally developed for the U.S. Fish and Wildlife**<br>**• Service by Autometric, Inc. and the Federation of Rocky Mountain States. It controls all - ..** Service **by** Autometric, Inc. and the Federation of Rocky Mountain States. It controls all system set up, digitization and data manipulation. It enables the user to integrate and synthesize multiple data sets automatically **by** means of scale change, digital overlay, and other functions. These manipulations allow the development of correlations among data sets not readily determined **by** manual methods. Together the APPS-IV and **AUTOGIS** form the nucleus of CAPIR.

> With the advent of CAPIR-type systems, it has become possible for analysts with no formal photogrammetric training (e.g., biologists, foresters, planners) to be directly involved in developing and exploiting digital databases.

#### **1.2** Demonstration Project Summaries

Based on experience gained during previous efforts, **USAETL** is performing work under the **COE** Surveying and Satellite Applications/Remote Sensing Research Program to evaluate, demonstrate, and document the potential of CAPIR technology for Civil Works and Military data extraction, database development and database updating applications. As part of this effort, a contract was awarded to Autometric, Inc. to assess potential Civil Works and Military applications and to plan and conduct experiments to demonstrate possible uses of this technology.

Since **1979 USAETL** has carried out a number of CAPIR projects to further **.** exploit the rapidly developing areas of analytical photogrammetry, computer-assisted photointerpretation, and geographic information systems. Three demonstration projects **•** .. have been undertaken in the **USAETL** APPS-IV Civil Works Data Extraction/ Database Application Study efforts. Two projects **-** Clinton River/Detroit District and Columbia River/Portland District - were recently conducted to demonstrate CAPIR's utility in **..** supporting Civil Works activities. **A** third project (Fort Lewis/Seattle District) was conducted to assess CAPIR's utility in supporting the COE's Military Program efforts.

> The Columbia River and Fort Lewis demonstrations were conducted as Phase **• H** of the study and are the purpose of this report.

# **1.2.1 Detroit District (Clinton River) Demonstration (Phase I)**

i

 $\mathcal{C}$ 

 $\frac{1}{2}$ 

ta

The Clinton River Phase **I** demonstration, which was completed in September **1982, The Clinton River Phase I demonstration, which was completed in September**<br>1982, was conducted in conjunction with the COE Detroit District in order to demonstrate how state-of-the-art analytical photogrammetric equipment and computerassisted photointerpretation techniques could be used **by** the Corps to extract and manipulate data required to perform flood damage assessments. Structures (building types) and land use information were interpreted using stereo aerial photography and entered into a digital **GIS** for comparison and processing with ancillary, raster-formatted information. These data were then analyzed for their suitability for input to such **COE** tasks as SID (Structure Inventory for Damage) and **DAMCAL** (Damage Calculation **.** Program).

 $-2-$ 

H' , -.' --...Z .2 -" -.-**.**--. ---**-**i --.: **-**, . . .. .., **.**.. .

1.2.2 Seattle District (Fort Lewis) Demonstration (Phase  $\vec{r}$ )

 $\sim$  Let  $\sim$  . In the second contract of  $\sim$ 

 $\ddot{a}$ 

 $\mathcal{L}_{\mathcal{A}}$ 

Ŗ

 $\ddot{a}$ 

The Fort Lewis demonstration was a Military-funded project showing the use of a CAPIR-type system for **COE** Master Planning. This demonstration consisted of the digitizing of **1967** Master Plan Base Maps, with additional data derived from photography flown in the fall of **1982.**

Preliminary work was needed before any digitizing could take place. First, a coordinate transformation was performed to transform the Washington State Plane \* coordinate system (used on the maps) to a geographic system for use in **AUTOGIS.** Secondly, the aerial photography was aerotriangulated using the aerotriangulation subroutine in **AMS.**

Digitizing was performed using an X-Y digitizing table for all **1967** Master Plan map data. This included buildings, pavement areas, water, and sewer facilities and contour data. **The** updates to the buildings and pavement areas were accomplished using the **APPS-IV** stereoplotter. Only the additions to the **1967** Master Plan were digitized except in the case of building data. **All** buildings (including those shown on the **1967** maps) were digitized from photo data.

Outputs for this project included **1967** and **1982** Master Plan maps, separate 'lding and pavement data for **1967** and 1982, sewer and water facilities, and contour data at 1:4,800 scale. These maps and a magnetic tape of the generated files were provided to ETL with this report.

#### **1.2.3** Portland District (Columbia River) Demonstration (Phase **H)**

The Columbia River demonstration was a **COE** civil works project to show the capability of a CAPIR-type system in interpretation and digitization of wetland data. Three target years **(1957,** 1974, and **1981)** were used for the evaluation of dredging effects on Columbia River wetland habitats. (Originally, five years of photography were to be used, but problems caused the elimination of two of these years.)

Only photographic data were used in this demonstration, so only the APPS-IV was used for digitizing. An aerotriangulation procedure was performed for each set of photography available for each of the three years.

Li **-3-**

Digitizing for this project consisted of the identification and recording of five major wetland classifications pertinent to **COE** activities. These classifications **Were permanently inundated areas, regularly inundated areas, occasionally inundated** areas, above ordinary high water areas, and significantly above **(+10** feet) ordinary high water areas. Sub classifications included vegetated and unvegetated areas.

 $\blacksquare$  During the analysis phase these areas were evaluated from many different aspects to determine the best scheme for displaying these data. This analysis included the use of **a** color CRT (with cursor capability) for creating a special map of the project area. The outputs for this project included demonstration maps for each year at 1:24,000 scale. Maps at **1:5,000** scale were prepared for the three years covering three islands of **interest to Portland District personnel.** A final set of maps covering three islands of  $\therefore$  interest to Portland District personnel. A final set of maps covering one island was prepared at **1:5,000** scale showing an overlay of the individual classification schemes for each year. These maps, along with a magnetic tape of the data files created, were provided to ETL with this report.

**I- -4.**

'7

 $\frac{1}{\sqrt{2}}$ 

 $\overline{\Omega}$ 

 $\mathcal{L}$ H

# **2.0 COMPUTER-ASSISTED PHOTOINTERPRETATION RESEARCH (CAPIR) SYSTEM**

#### 21 System Overview

 $\mathbf{L}$ 

 $\frac{1}{2}$ 

 $\sim$ ų

A basic CAPIR-type system needs the various components shown in Figure 1 n to be practical and useful for the types of data collection, analyses, and displays for which it is designed. Most of the work conducted for the Fort Lewis and Columbia River demonstrations was performed at the Greenhorne and O'Mara, Inc. **(G&O)** facility in Greenbelt, Maryland. **G&O** is a multidisciplinary Engineering and Planning corporation, **Example 12 and is involved with many environmental analysis, land use, and planning projects. G&O**<br>
is using AUTOGIS in a production capacity for many of these projects, and special is using **AUTOGIS** in a production capacity for many of these projects, and special arrangements were made for Autometric, Inc. to use their facility for the duration of the Fort Lewis and Columbia River demonstrations. The ETL CAPIR system configuration is shown in Figure **1;** the **G&O** CAPIR-type system configuration closely resembled the ETL **... ... ... ... ... ... ... ... ... ... ... ... ... ... ... ... ... ... ... ... ... ... ... ... ... ... ... ... ... ... ... ... ... ... ... ... ...**

#### 2.1.1 Greenhorne and O'Mara Hardware

**"' " '" " " " . .**

The **G&O** system hardware consists of a host computer with storage and display peripheral components and an X-Y digitizing table. An APPS-IV with graphics superposition was temporarily installed at the **G&O** facility **by** Autometric, Inc. for the purpose of aerotriangulation, digitizing, and photointerpretation.

This facility is supported **by** a Data General Eclipse MV/8000 minicomputer with an integral array processor. Standard peripherals include **800** and **1600** bpi magnetic tape drives, a **192** mega byte disk, a system console, a printer and a Calcomp drum **plotter.**

The monoscopic workstation is a commercial 36" x 48" table-mounted, backlighted, digital tablet. An alphanumeric CRT and a graphics CRT allow for the input of tighted, digital tablet. An alphanumeric CRT and a graphics CRT allow for the input of<br>
commands and data displays. A special purpose "black-box" has been interposed between the RS-232c output of the table and the RS-232c port of the host computer so that signals originating from the X-Y digitizing table can be reformatted, buffered, and transmitted, to mimic the signals generated **by** the APPS-IV.

**-5-**

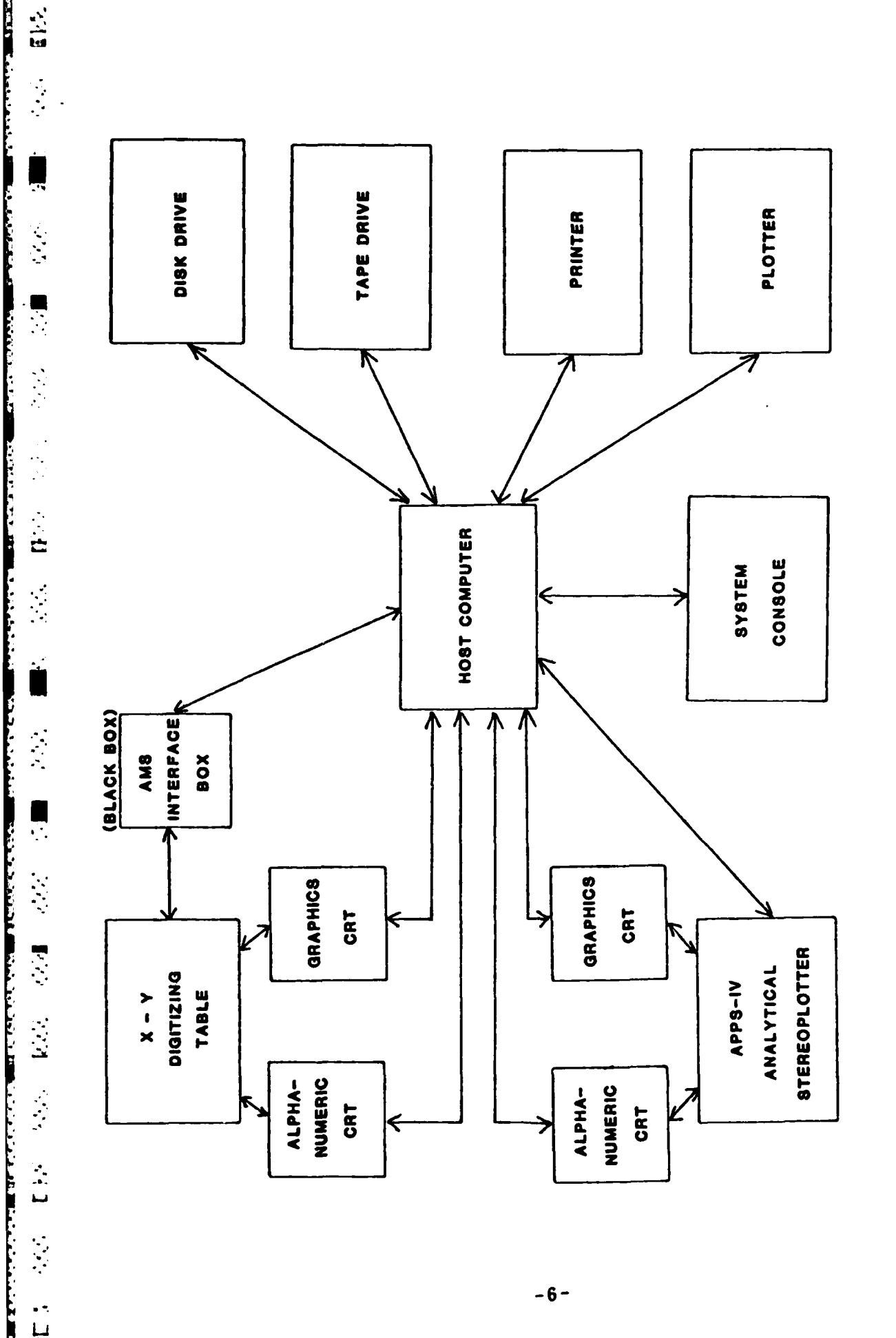

**Service** 

۰.

ASSES

77777777

**Concert Editor Andre** 

**BELLINGTON** 

**BELL AND ARTICLES AND DESCRIPTION OF A PROPERTY** 

 $\frac{1}{14}$ 

Figure 1 - Basic CAPIR System Components

S.

 $\frac{1}{4}$ 

Ο,

 $-6-$ 

The stereoscopic workstation consists of the APPS-IV analytical stereoplotter manufactured **by** Autometric, Inc. This station also had an alphanumeric **- fn** CRT for command inputs and a graphics CRT for display of digitized features. Graphics superposition was installed midway through the project.

#### 2.1.2 **G&O** Software

 $\overline{\cdots}$ 

 $\ddot{a}$ 

The Monday

М

2012 3225 2225

\* The relevant software on the **G&O** system consists of the host computer's software and Autometric's geographic information system software **(AUTOGIS).** The host software operates under the Data General Advanced Operating System **(AOS),** providing a multi-user, multi-tasking environment. System libraries consist of the International **Mathematical and Statistics Library (IMSL), high-level array processing software, and** graphics routines for Calcomp, Imlac, and Tektronix devices. Supported compilers include FORTRAN V, Pascal, and assembly language.

#### **2.2** The Analytical Photogrammetric Processing System-IV (APPS-IV)

-The APPS-IV (Figure 2) is a medium accuracy **(+ 10** microns) analytical stereoplotter consisting of an optical system for viewing stereo photographs, an electronics system of microprocessors, and a mechanical system with a unique stage-on- **.** stage design. This design permits significant compactness as compared to other instruments of similar accuracy. The accuracy specification on the stage positon is **10** microns after conversion using an affine transformation. However, actual calibration tests have shown the RMS error seldom exceeds **7** microns. Thirteen microprocessors perform all servo motor functions for stage positioning, communications with the host computer, and stereo model maintenance (loop-close). The instrument accommodates - imagery with formats up to **9 by 9** inches and provides controls for manual positioning of the stages, for collecting measurements, and for changing system functions.

#### 2.2.1 APPS-IV Controls

There are three ways of effecting stage movements using the APPS-IV. **A** disengage switch (or declutch button) allows gross common stage movement. Fine common stage movements are accomplished **by** use of the trackball. Neither of these controls affect stereo maintenance of the model. The X and Y thumbwheels are used

**L. -7-**

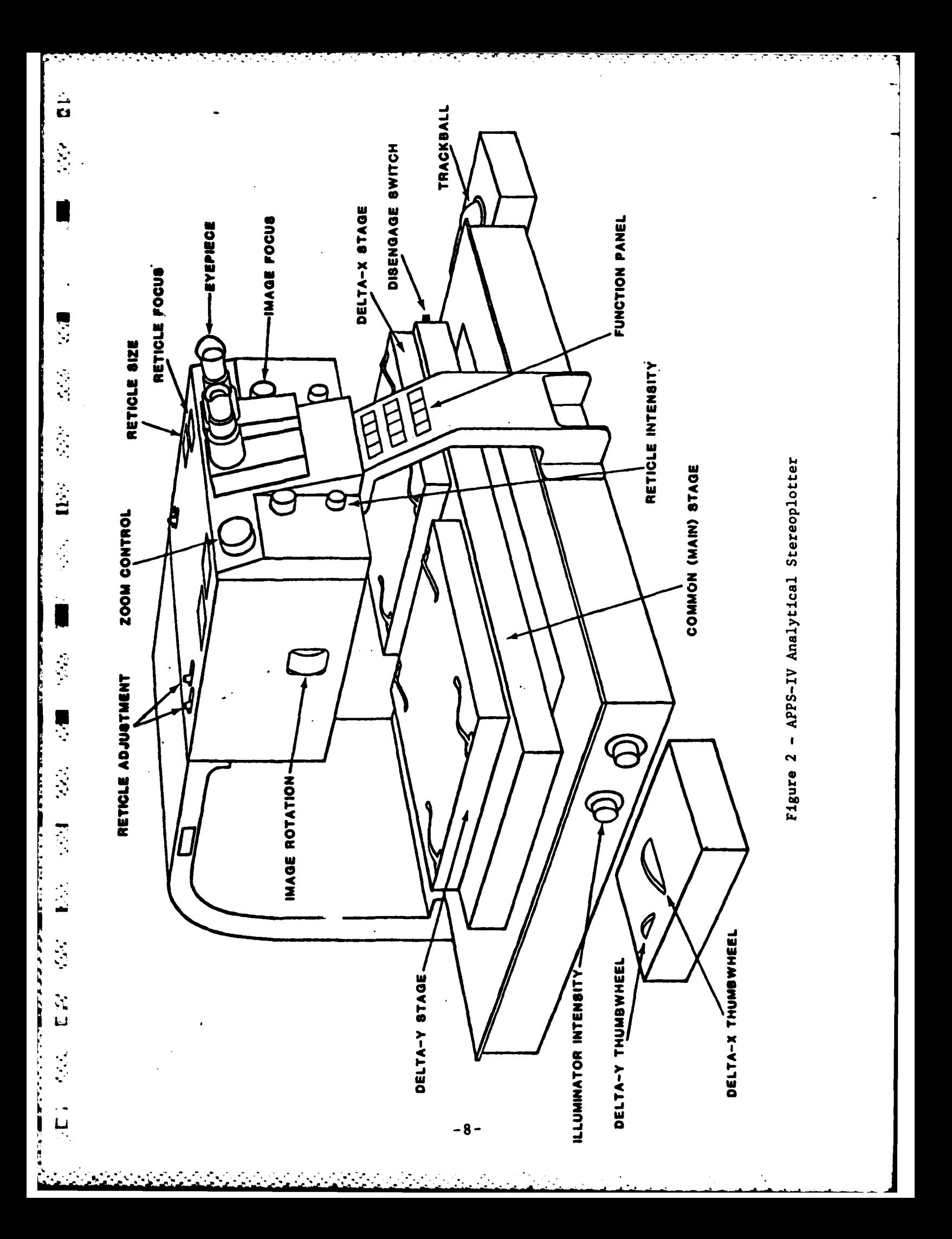

for removing X and Y parallax in the stereo model and independently move only the upper stages. Data collection is accomplished through the use of a foot pedal.

The function panel controls the major digitizing functions (digitizing mode, node selection, and certain edit capabilities) and informs the operator of system error status. The on-line/off-line capabilities are also controlled through the function panel

#### 2.2.2 Optical System

One of the more notable features of the APPS-IV is its optical system. The Model **3500** OEM Zoom Stereoscope serves as standard optics (Figure **3).** This system's **6** to-36-power zoom range is capable of high contrast resolution in excess of **250** line pairs per millimeter at **36** power. Controls are provided for image rotation and y-phoria correction, as well as an illuminated reticle projection system with **10-, 25-, 50-,** and **100** micron dot sizes included for measurement purposes. As an option the Model **3500** optics may be equipped with one-half power parfocal demagnifiers on the objective to decrease the zoom range to 3-to-18-power. This range may be more suitable for many **g** photointerpretation purposes. The field of view is **30** mm or **180** mm divided **by** the mangification, whichever is smallest. The field of view is doubled when the one-half power demagnifiers are installed.

#### **n 2.2.3** Graphics Superposition

 $\ddot{\cdot}$ 

The most significant enhancement made to the APPS-IV instrument for the CAPIR system is the development of graphics superposition. Both single and dual optical path superpositions are now available. Graphics superposition provides the capability to view graphics from a stroke-refresh type of CRT optically superimposed onto a stereo model. Graphics superposition is accomplished through a second input channel at the \* ,. objective end of the Model **3500** stereoscope. The digitized information is beam split **-** into the optical path of the **3500** stereoscope (see Figure **3)** and optically displayed on top of the stereo model

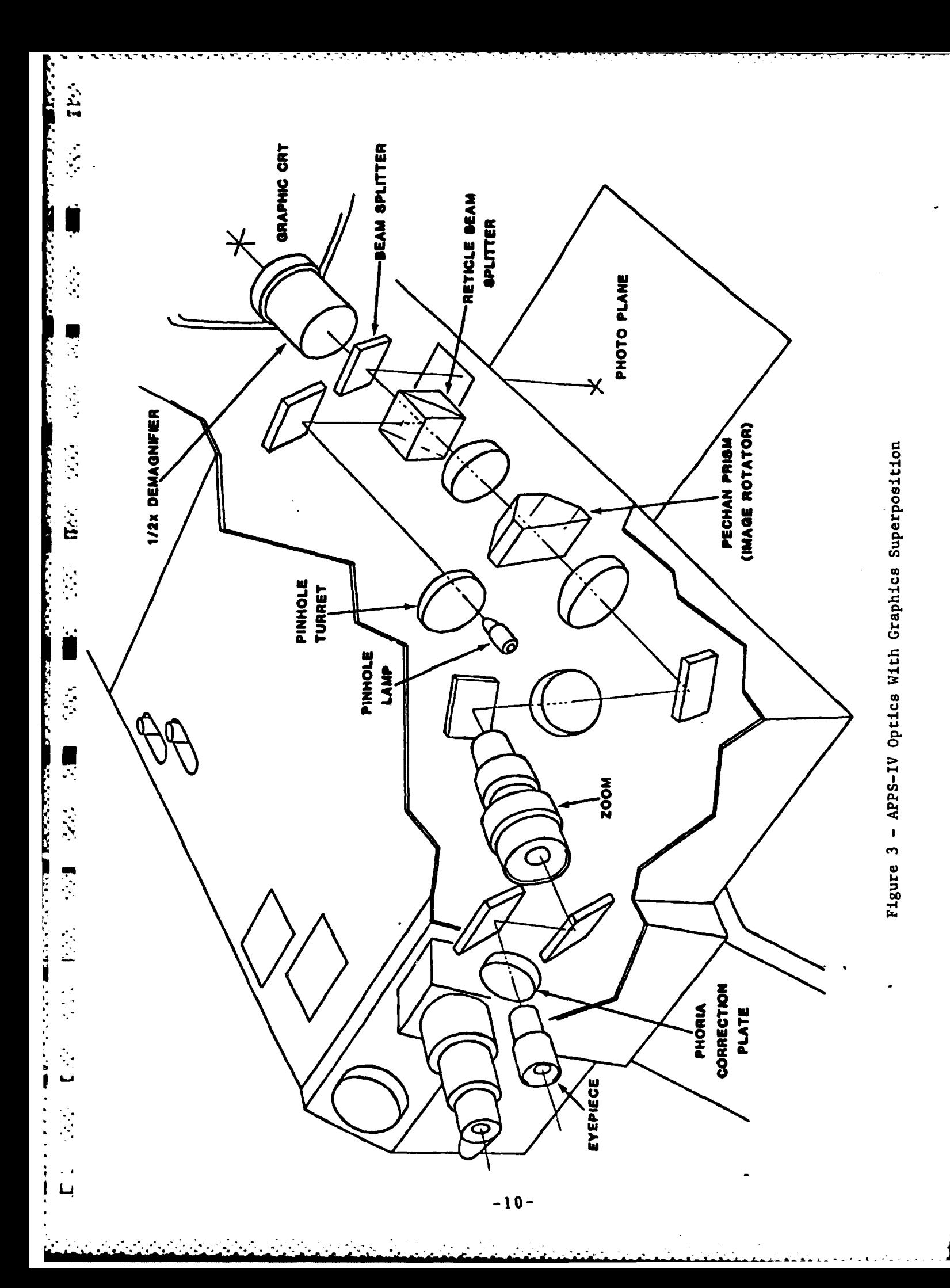

An additional microprocessor is added to the APPS-IV electronics package for each optical axis equipped with graphics superposition. These microprocessors constantly monitor the stage positions and translate the image of the graphics to match the current position of the stage, thus keeping the graphics registered at all times with **-** the imagery. The geographic coordinates are transformed into image coordinates as they are downloaded from the host computer to the APPS-IV.

An option with graphics superposition is the one-half power demagnifier which essentially doubles the resolution of the graphics display. When superimposed on the imagery, these lines yield a higher resolution graphic display than would normally be possible **by** viewing the CRT one-to-one with the imagery.

#### **2.3** Automated Geographic Information System **(AUTOGIS)**

U<br>U

 $\blacksquare$ 

Ļ

٠

**AUTOGIS** is a software system designed and developed **by** Autometric for the input, storage, retrieval, manipulation, and display of map information. Data can be input to the system via the APPS-IV, an X-Y digitizing table, or from digital tape. Once entered, data can be edited, verified, corrected, and stored for further manipulation, analysis, and output. Maps or photographs at almost any scale or projection can be **.** measured using **AUTOGIS** software, and thematic data can be developed using **<sup>o</sup>**photointerpretation techniques.

Digitized areas can be assigned attributes pertaining to the users needs, and multiple maps can be overlaid to form one composite manuscript. Many types of matter maps can be overlaid to form one composite manuscript. Many types of<br>hardcopy and softcopy plots can be output. Since information is stored in a digital format, the database is readily accessible and the information is easily edited.

**AUTOGIS** is divided into two major sections: the Analytical Mapping System \* **•(AMS),** which handles the initial map/photo set up and digitization procedures; and the Map Overlay and Statistical System **(MOSS),** which handles statistics generation, data manipulation, and output.

#### **2.3.1** The Analytical Mapping System **(AMS)**

**AMS** represents the data entry and data edit sub-system of **AUTOGIS. AMS** is a completely interactive general purpose digitizing and editing software system which

 $-11-$ 

permits data entry from either maps or photos. **AMS** provides a full map data base capability in a structured, menu-driven format. This system is used for aerotriangulation purposes (using the APPS-IV), photointerpretation, and digitization The four primary capabilities of **AMS** include analytical aerotriangulation, digitization (from the APPS-IV - **-"-or** an **X-Y** table), spatial verification, and database management.

#### 2.3.1.1 The Aerotriangulation Subsystem

 $\mathbb{C}^{1}$ 

 $\ddot{u}$ 

Analytical aerotriangulation is the process **by** which the optical centers and the photographic images are mathematically modeled (Figure 4). **AMS** utilizes an S. interactive aerotriangulation package, employing many of the principles of the principles of principles of aerial intervals of the principles of  $\mathbb{R}^n$ photogrammetry (collinearity), to compute the camera station parameters for aerial photographs used in digitizing.

Using ground control points derived from geodetic files or topographic map **-** sheets, and photo coordinates measured on the APPS-IV, a rigorous bundle adjustment program solves for camera station parameters, position and orientation for as many as ten frames. The inputs to this triangulation package are:

- **1)** Camera parameters
- **(1)** Camera parameters<br> **2)** Ground control measurements
	- **3)** Image measurements
	- 14) Frame estimates
	- **5)** Pass point estimates

Outputs from this package are:

- **1)** Final frame position and attitude
- 2) Final control point positions and residuals
- **3)** Final pass point positions and residuals
- **4)** Error propagation results **4**

. .\* . .\* \*\* **.\*----.** . **i. a'.-. .\_. -i**

\* \* . \*. \*.. **i.\*** . \* **." I** . .l.. **i** . . . . . . . . . **i a. l ., , •W " .'i j.**

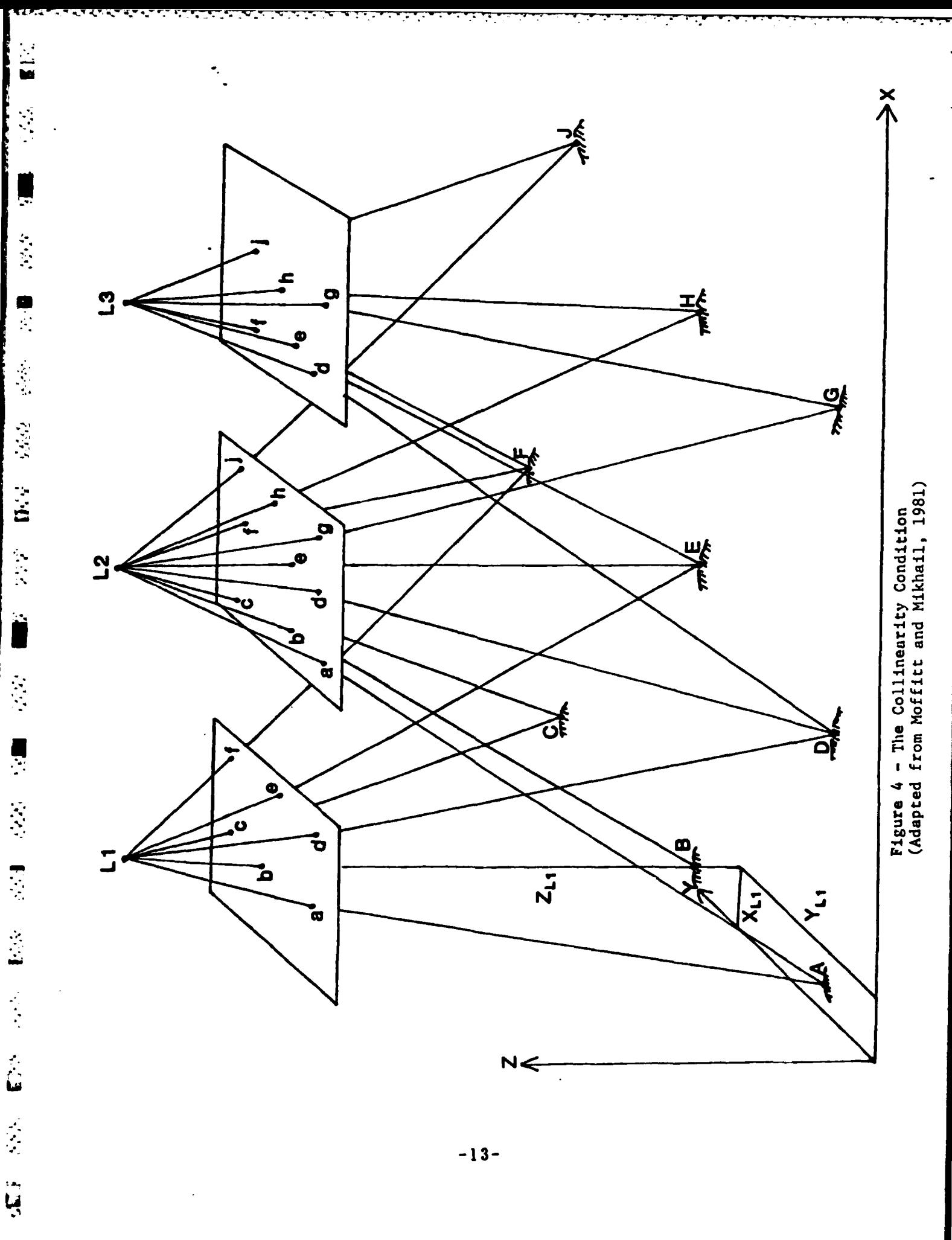

The operator is led through the triangulation procedure **by** a sequence of menus that feature capabilities for model set up (interior orientation), measurement of points, on-line data inspections and editing, analysis of triangulation results, and process control

**TARA TARAKAN** 

 $\mathbf{r}$ 

ļ

Ł

**AMS** set up procedures require three unique identifiers for all aerotriangulation jobs: the mission **ID,** the frame IDs, and the camera **ID.** The mission **ID** is used to identify all frames (and/or strip(s) of photography) in one mission **.** This **identifier is stored in the frame database and is used later in support of the digitizing subsystem.** subsystem.

> The frame ID's, which are unique to each frame within a mission (or strip), are used to identify each particular model. This information is stored in the frame database and is also used later in support of the digitizing subsystem. Normally, a unique number is exposed on the edges of a frame photography at imaging time as an aid in tracking separate frames.

The camera **ID** is also unique because it relates to the camera database. The camera parameters (calibrated focal length, fiducial measurements, principle point **the offsets, and lens distortions) are used when setting up models for aerotriangulation or**<br>digitizing These parameters, which are contained in the camera calibration reports, are digitizing. These parameters, which are contained in the camera calibration reports, **&-e** entered into the camera database.

**<sup>A</sup>**checkpoint is selected during image point measurement. This check- point is a clearly identifiable point that is used throughout the digitizing process for controlling stereo maintenance (loop-close) and checking digitizing accuracy.<br> **7-**

The triangulation solution package of the aerotriangulation subsystem allows the operator almost complete control over the solution process. The operator may select<br>the legal tengent system origin, the number of iterations desired, and the points to be the local tangent system origin, the number of iterations desired, and the points to be **•** removed from the solution. Points removed from the solution process are still contained in the triangulation data file, but are not used in that particular solution. The unwanted points are removed **by** changing their status code. Both image points and ground control points may be removed from the solution in this manner.

#### **2.3.1.2** The Digitizing Subsystem

 $\mathbf{I}$ 

The digitizing subsystem in AMS enables the operator to digitize from aerial photographs (using the **APPS-IV)** and map sheets (using an X-Y digitizing table). Photographs and maps at virtually any scale or orientation can be digitized. This subsystem is menu driven and guides the operator through the digitizing process.

**AMS** produces three basic elements of information during the digitizing process: arcs, nodes, and attributes. The three different feature types formed **by** these elements are polygons, lines, and points (Figure **5).** Polygons **A** and B are delineated on the outside **by** arcs **1** and **3** for **A** and B, respectively. Arc 2 (which is also lineal feature **C)** represents the common boundary. Feature **D** is a point feature. Nodes a, **b,** and c represent the beginning and ending points of the arcs. **All** arcs must intersect at nodes. Attributes are the unique identifiers attached to features during the digitizing process. Each unique feature or group of features should be defined **by** a different attribute. This will enable plotting of features **by** individual attributes later on in **MOSS.** To illustrate the significance of attributes, consider that arc **3** is digitized from node a to **b** to **c.** In this case, feature **A** is on the right and B is on the left. Therefore, arc **3** has a left attribute of B, a right attribute of **A,** and a center attribute of **C.** Feature Z is a polygon and is the background feature for the manuscript.

\*There are three different modes of digitizing in **AMS:** point, curve, and stream. In point mode, the discrete points that delineate the feature are identified by the operator. This procedure is generally used for straight lines or individual point features. Curve mode is similar to point mode in the manner in which points are chosen. However, cubic curves instead of straight lines are fitted between the points. This mode is useful when the features being digitized are characterized **by** gently breaking curving lines. Stream mode is used for digitizing intricate or irregular features. In this mode, points are recorded automatically at a specific distance interval as the feature is traced.

The editing of data can occur at two different times during the digitizing process. **If** a mistake is made while an arc is being digitized, the operator can deleted the entire arc from the data set and digitize it again or, the end portion of that arc can be "clipped off" and digitizing continued normally. Secondly, if a completed data set contains errors, the operator can identify a specific arc, node, or polygon **by** its ID number and perform the required edits to correct that data set.

-15-

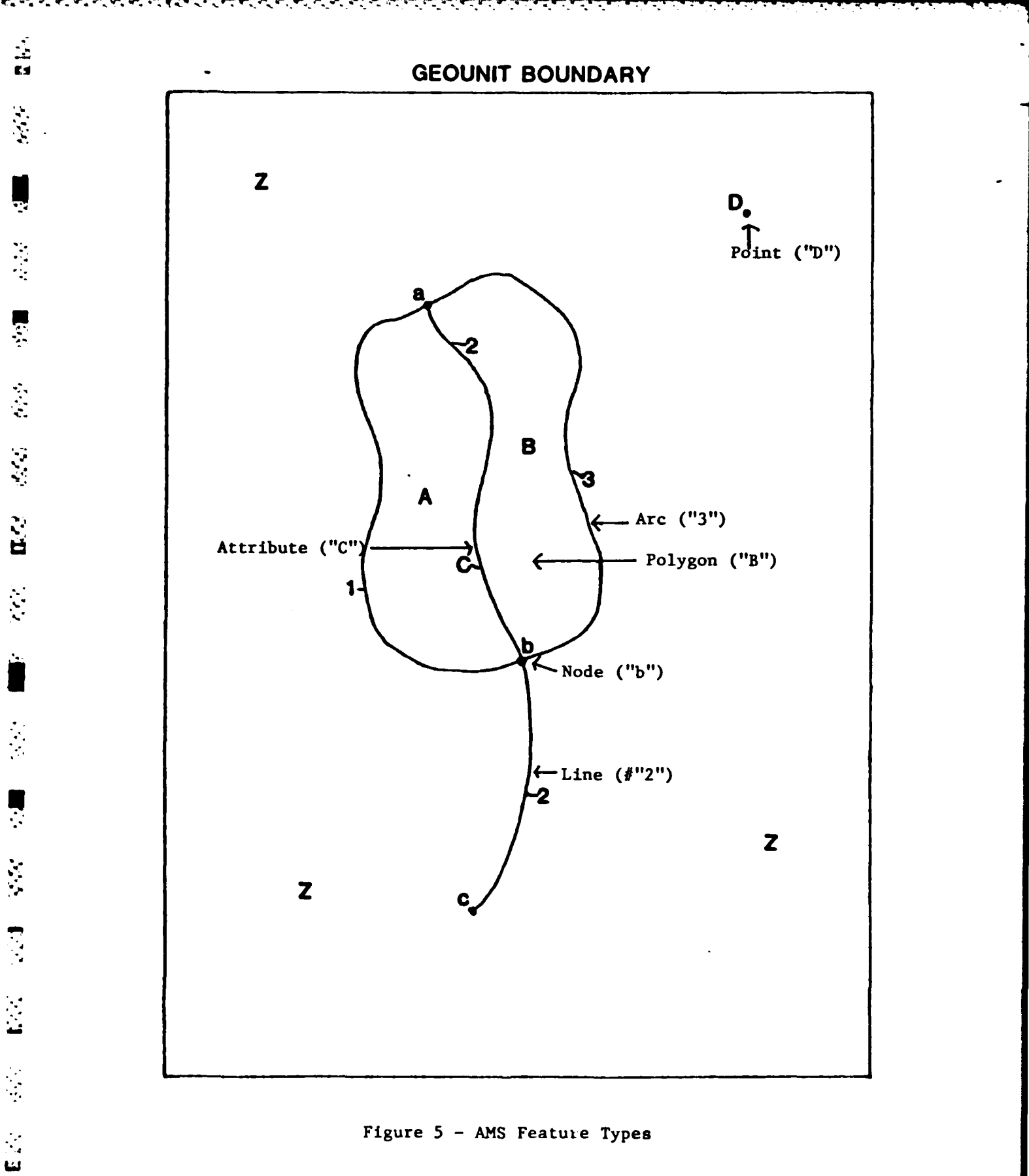

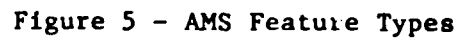

.<br>ایا

a No

#### 2.3.1.3 Spatial Verification

Geo-encoded and digitally recorded features are formed during the digitizing process. Thus, the information needed to form a topologically valid data structure exists upon completion of a digitization task. In this process the data are checked automatically for any digitizing errors. **A** data verification process can be performed either upon completion of each digitizing effort or after completion of the entire digitizing effort. The main purpose of the verification process is to determine whether all polygons are closed. Some of the other conditions checked during this procedure include:

- **1)** Ilegal attributes
- 2) Missing attributes
- **3)** Missing nodes
- 4) Illegal arcs
- **5)** Missing arcs
- **6)** Duplicate arcs
- **7)** Kinks within an **arc**
- **8)** Spikes (overshoots)
- **9)** Gaps

When completed successfully, the verification process will confirm that the database is topologically valid.

#### 2.3.1.4 Database Management

The geographic database in **AMS** has a simple structure due to the use of the "geounit" as the functional division of information. The geounit structure is formatted in the same manner as the **U.S.** Geological Survey **(U.S.G.S.)** topographic map series index; that is, individual quadrangle maps are equivalent to geounits.

The database subsystem includes two types of database structures: national and project. The national database covers the conterminous United States and consists of four geounit sizes equivalent to the four standard **U.S.G.S.** quadrangle sizes:

- \* **1) 7.5** minutes **x 7.5** minutes (1:24,000)
- 2) **15** minutes x **15** minutes **(1:62,500)**
- **3) 0.5 degrees x I degree (1:100,000) 4) 1** degree x **2** degrees **(1:250,000)**
- 

The project database can cover an area as small as 2 seconds **by** 2 seconds or as large as one quadrant of the earth's surface. This project database is designed completely to user specifications through the use of an interactive program. To select a user-specified  $\mathbb{F}_q$  geounit, the operator defines the corner coordinates of the project area.

> Any geounit stored in the database can be queried or plotted. The queries provide statistical summaries describing the type, quantity, and area of features on a geounit basis. Features may be automatically labeled on hardcopy plots if desired. This database subsystem enables the creation of projects, themes, and classification schemes needed for digitizing. The database subsystem also serves as the bookkeeping section of **AMS.**

# **3 2.3.2** The Map Overlay and Statistical System **(MOSS)**

Once a map or photograph has been interpreted and digitized using **AMS,** it is transferred to the **MOSS** database in a form suitable for quick and efficient retrieval, analysis, and display. During the transfer process, the coordinate data are transformed from latitude-longitude to **UTM,** Lambert Conformal, Polyconic, or Albers coordinates for the actual data analysis. This transformation makes computational tasks more efficient **by** converting arc-second coordinate data to metric units.

**MOSS** is an extensive, completely interactive software system that enables the user to execute over **70** different functions (Appendix **A).** Each function is finite and performs a particular task, such as plotting a map on the CRT. MOSS is not a<br>model and makes no a priori assumptions about what the user wishes to do. These model and makes no a priori assumptions about what the user wishes to do. These different functions are subdivided into five main groups (Table **1):**

■ 全国 安装 一等多 一定量 医皮质 电电子交叉 医皮质 医鼻 医感觉 的复数人名英格兰人姓氏

Table 1 - MOSS Functions/Commands

يتساب والمستعار والمستعار والمستعار

**BK** 

NOTF: A description of these functions and commands can be found in<br>Appendix (A).

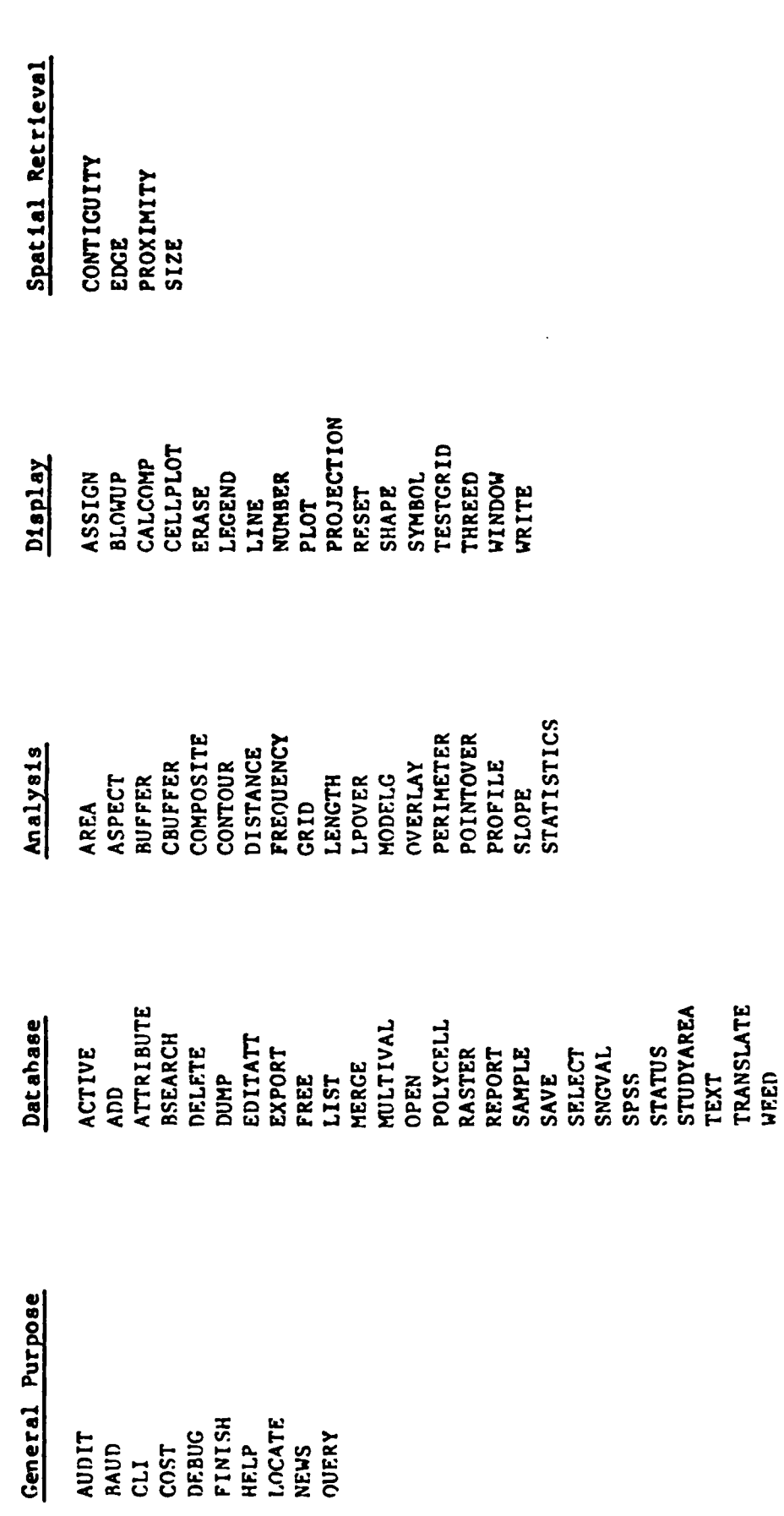

- **1)** General purpose functions
- 2) Database functions
- **19 analysis functions**<br> **3) Analysis functions** 
	- 4) Display functions
	- **5)** Spatial retrieval functions

The user uses a simple, English-type command language to execute these functions. Because **MOSS** is interactive, the user executes these functions while seated in front of a terminal.

المتواط المكافح والمتألف

E LE

#### **2.3.2.1** General Purpose Functions

**i** 

 $\mathcal{L}_{\mathcal{A}}$ 

्<br>प

General Purpose Functions perform no data manipulation. These functions enable the user to erase the screen, print a table showing the cost of a MOSS session, or terminate a **MOSS** session. These functions are easily understood and require no technical or analytical training.

#### **2.3.2.2** Database Functions

Database Functions enable the user to manipulate data stored in the **MOSS** map database. The user can be connected to three map databases simultane- **\* ously.** One of these databases is called the master map database and contains all the original digitized map data. **A** second database stores raster (cell) data (threedimensional data), and a third stores point, line, and polygon data (two-dimensional data). These "work" databases usually contain the results of some map analysis or manipulation. Users may retrieve, store, and/or delete maps from their "work" databases, as needed.

> A map database can contain up to **2,000** maps. Each map can have up to **16,000** polygons stored and each polygon can have up to **32,000** coordinate pairs and **. 225** islands. Each map can also have up to **800** attribute types. In addition, up to 200 minor attributes can be assigned to any point, line, or polygon.

**Example 3** Once map data are stored in the database, any of the following database manipulations can be performed:

- **1)** Obtain a list of maps
- 2) Obtain a list of legends for a map
- **3) Obtain a list of subjects for a map** *4)* Obtain a list of **polygons** for a map
- 
- **5)** Select data from a map
- **6)** Save a map in the user work database
- **7)** Merge maps
- **8)** Archive and de-archive maps to and from magnetic tape
- **9)** Determine the status of a map

In addition to these functions, there is a set of database functions that only the database administrator can use. These provide for the insertion, deletion, and  $\therefore$  update of maps in the master map database.<br> $\stackrel{\sim}{\cong}$ 

#### **2.3.2.3** Analysis Functions

1898年 1898年

雴

The Analysis Functions represent the workhorse functions of **MOSS.** These functions enable the user to manipulate map data, create new maps, and perform mensuration and statistical analyses. Perhaps the most powerful of the analysis commands is polygon overlay, which enables the user to generate the logical intersection between two maps and create a new map which would be stored in the user's "work" database (Figure **6).** Some of the other analysis functions are:

> AREA: Produces a table showing areas **by** polygon type. DISTANCE: Determines the distance between two points. **QUERY:** Determines an attribute **by** pointing to a point, line or polygon with the cursor. POLYCELL: Performs polygon to cell conversion. BUFFER: Puts a buffer zone around a point, line, or polygon.

#### 2.3.2.4 Display Functions

Display Functions enable the user to display, on either a CRT or hard copy plotter, any map or part of a map stored in any one of the map databases at any one of twenty-one different projections (Table 2). These output displays can often be the final product in **a** long sequence of analysis steps. Described below are four of the display options:

-21-

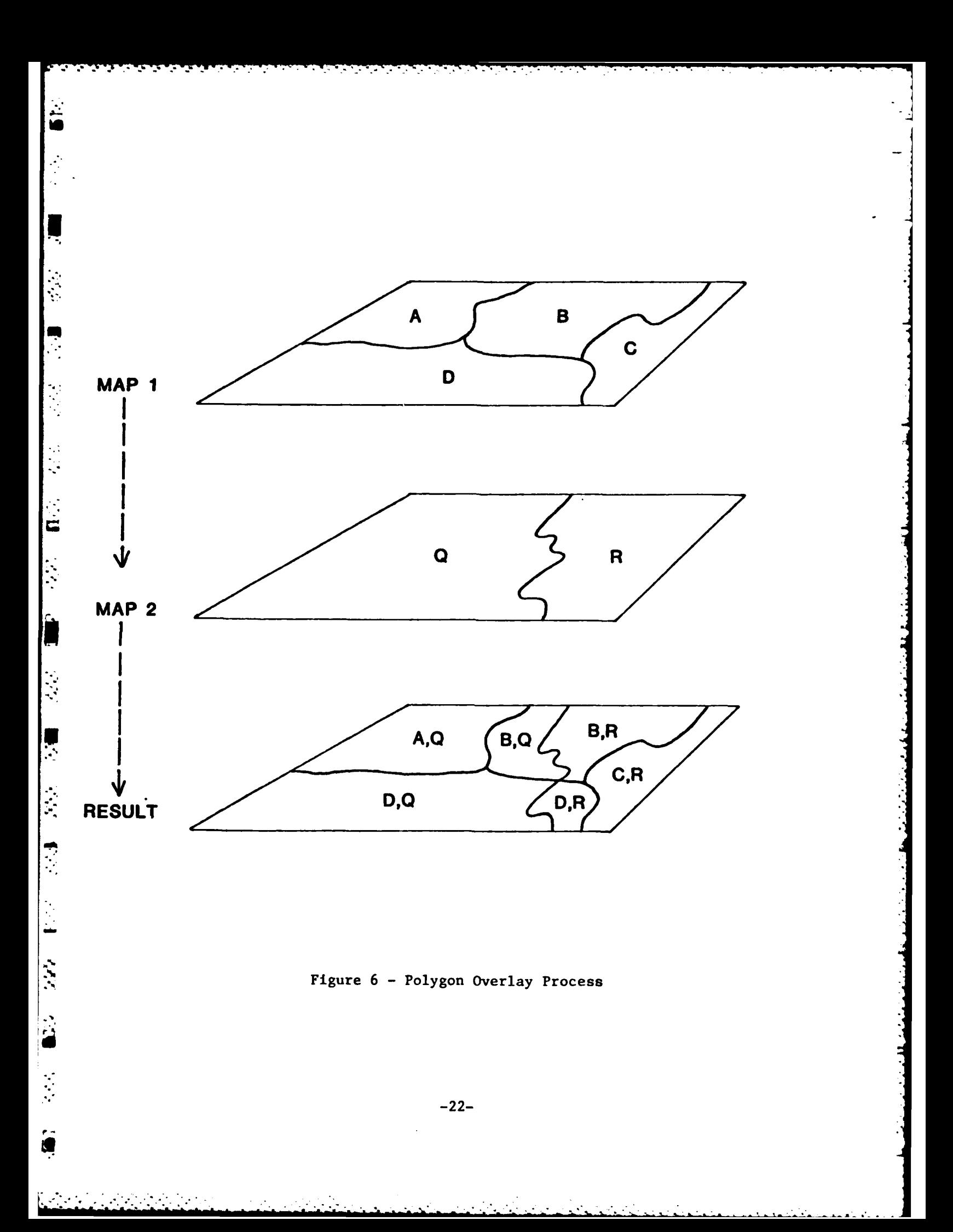

# Table 2 **AUTOGLS** Projections

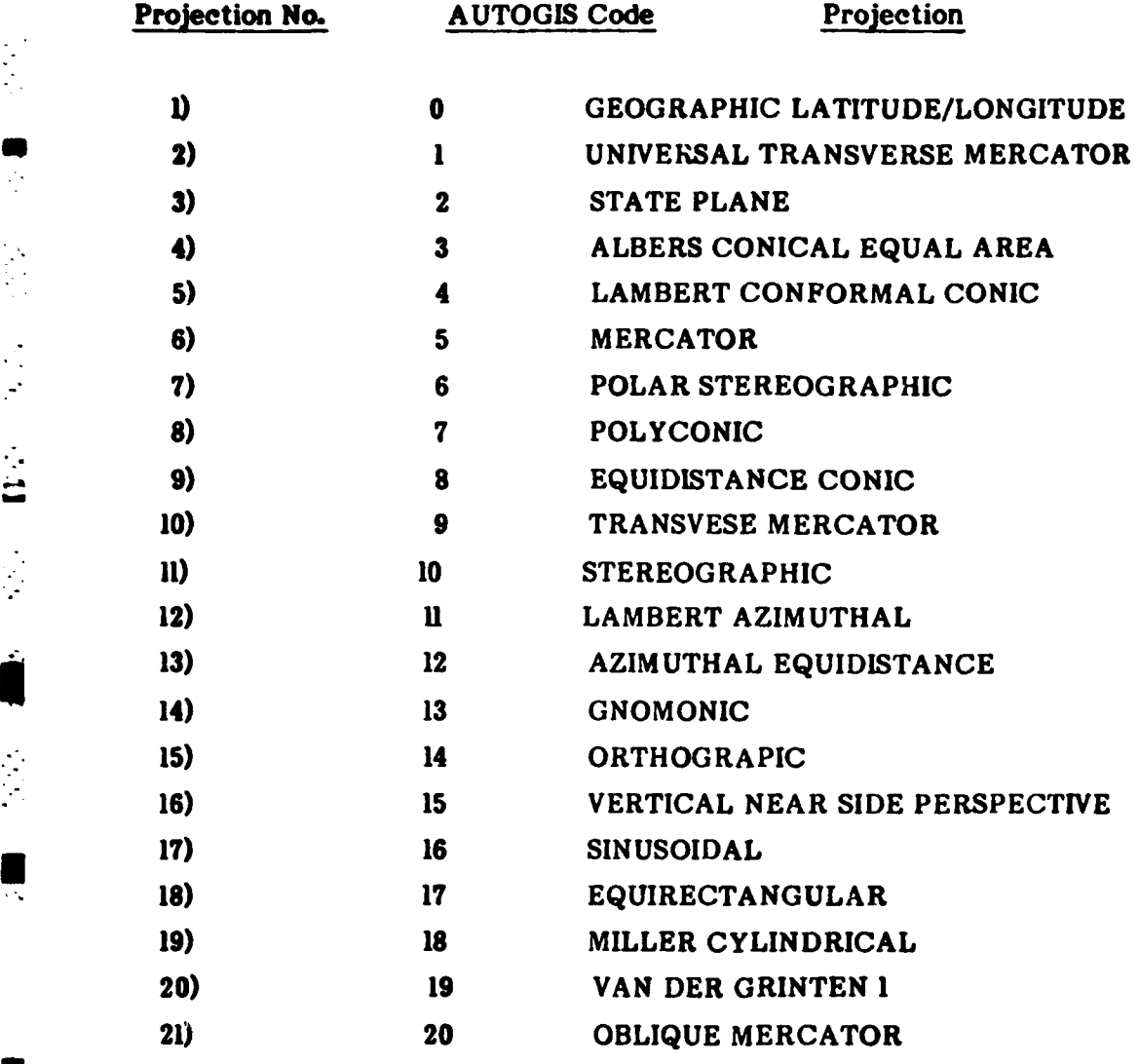

**-23-**

تأملون

**• . 9+• ' ,-** *\** \* **. \*** \*.

 $\vec{r}$ 

l

 $\mathbf{u}$ 

PLOT: Produces a simple plot of a map. SHADE: Produces a simple shaded map. THREED: Produces a three-dimensional display of either raster or digital elevation data. **CALCOMP:** Produces **a** color map on a plotter.

**2.3.2.5** Spatial Retrieval Functions

**U**

 $\varphi$  :  $\overline{a}$ 

 $\mathbf{N}$ 

Ч

 $\mathcal{A}$ 

Ł

*na-*

L.

با

 $\begin{bmatrix} 1 & 1 \\ 1 & 1 \end{bmatrix}$ 

The Spatial Retrieval Functions are uniquely geographic **ii,** nature. They analyze map data on the basis of size and distance criteria. Examples of the four spatial retrieval functions are:

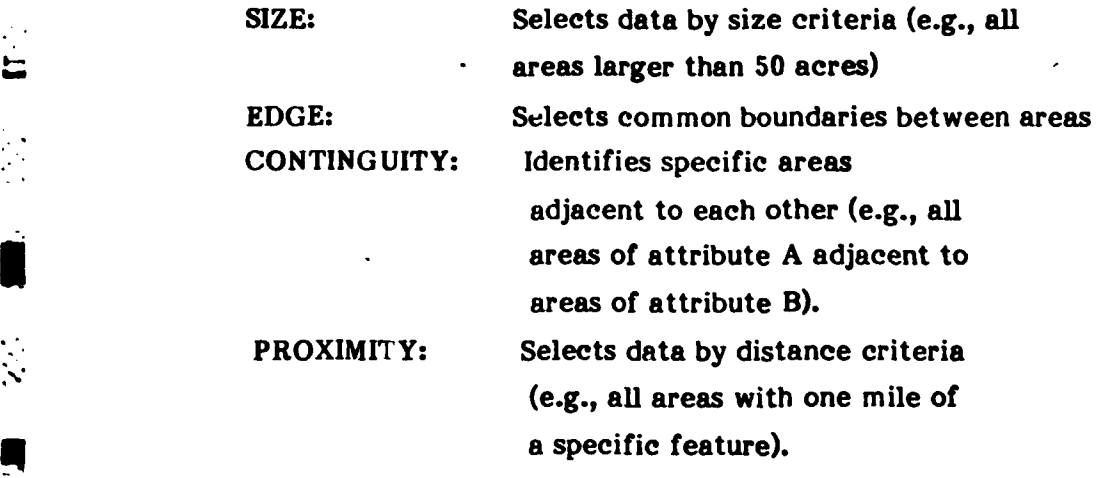

#### **3.0** FORT LEWIS **DEMONSTRATION - SEATTLE** DISTRICT

#### **31** Purpose

The purpose of this demonstration project was to show how CAPIR technology could be used to efficiently and accurately create and revise digital data files of information contained in **U.S.** Army Corps of Engineers **(COE)** Master Plans. The CAPIR system was used to create a digital database from the **1967** Fort Lewis Master Plan. This plan was then revised using recently acquired photography covering an area where significant changes had occurred.

بمورد

Ł.

\* 3.2 **Background**<br>\* 3.2 **Background**<br>\* The survey The survey/photogrammetry section of COE's Seattle District is responsible for preparing and updating Master Plans of Army installations in their **-** operating area. These Master Plans generally contain information regarding general site plans, road and railroad networks, water and sewer facilities, electrical lines, topography, etc., and are usually in the form of paper maps and/or mylar overlays. In areas undergoing rapid development, the updating of these maps can become a major undertaking since supplementary inputs can vary significantly in scale, format, and complexity. Maps and overlays can also become cumbersome to use and store.

# **4.1**<br>2.3 **Current Practice**

The current Fort Lewis Master Plan, which was compiled in **1967,** consists of maps and graphics at a scale of 1:4,800, and orthophotos with overprinted topographic information at scales of 1:2,400 and 1:1,200. Since certain areas of Fort Lewis have experienced considerable development since the last Master Plan update, the Seattle District is currently recompiling **all** of the map sheets in the database, using 1:1,200 scale black-and-white photography flown in **1979.**

The Seattle District currently prepares Master Plans using a combination of traditional photogrammetric, ground survey, and cartographic techniques. The final product is a set of overlays/thematic maps containing the types of information described in Section **3.5.2.**

#### **-** 3.4 Applicability of CAPIR

\* **By** the use of CAPIR technology, digital databases of Master Plan data can be rapidly developed and updated. Once in digital form, various data types can be analyzed and merged, regardless of input formats. The system provides analytical tools for the extraction and manipulation of these data and can produce hardcopy outputs at virtually any scale, format, projection, and design.

#### **3.5** Demonstration Project Methodology

#### **3.5.1** Test Site Selection

Site selection for the Fort Lewis demonstration was based on discussions with Seattle District personnel. The area selected was a portion of Fort Lewis that has undergone rapid development in recent years. The test site was contained ' entirely within map sheet number seven of the **1967** Fort Lewis Master Plan (Figure **7).** The site was bounded **by** the following Washington State Plane coordinates (Washington Lambert Coordinate System, South Zone):

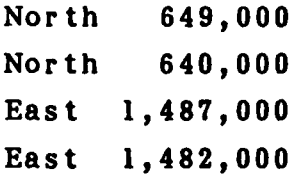

The site covered an area of 45,000,000 square feet, or slightly more than **1033** acres.

#### **3.5.2** Resource Collection

The Seattle District provided **USAETL** with the following **1967** Master

Plan maps:

Ľ,

- **o** General Site Map (1:4,800)
- **o** General Road and Railroad Map (1:4,800)
- **o** General Sanitary Sewer Map (1:4,800)
- **o** General Water Map (1:4,800)
- **o** Orthophoto Contour Maps (1:1,200) (total of six)

**-26-**
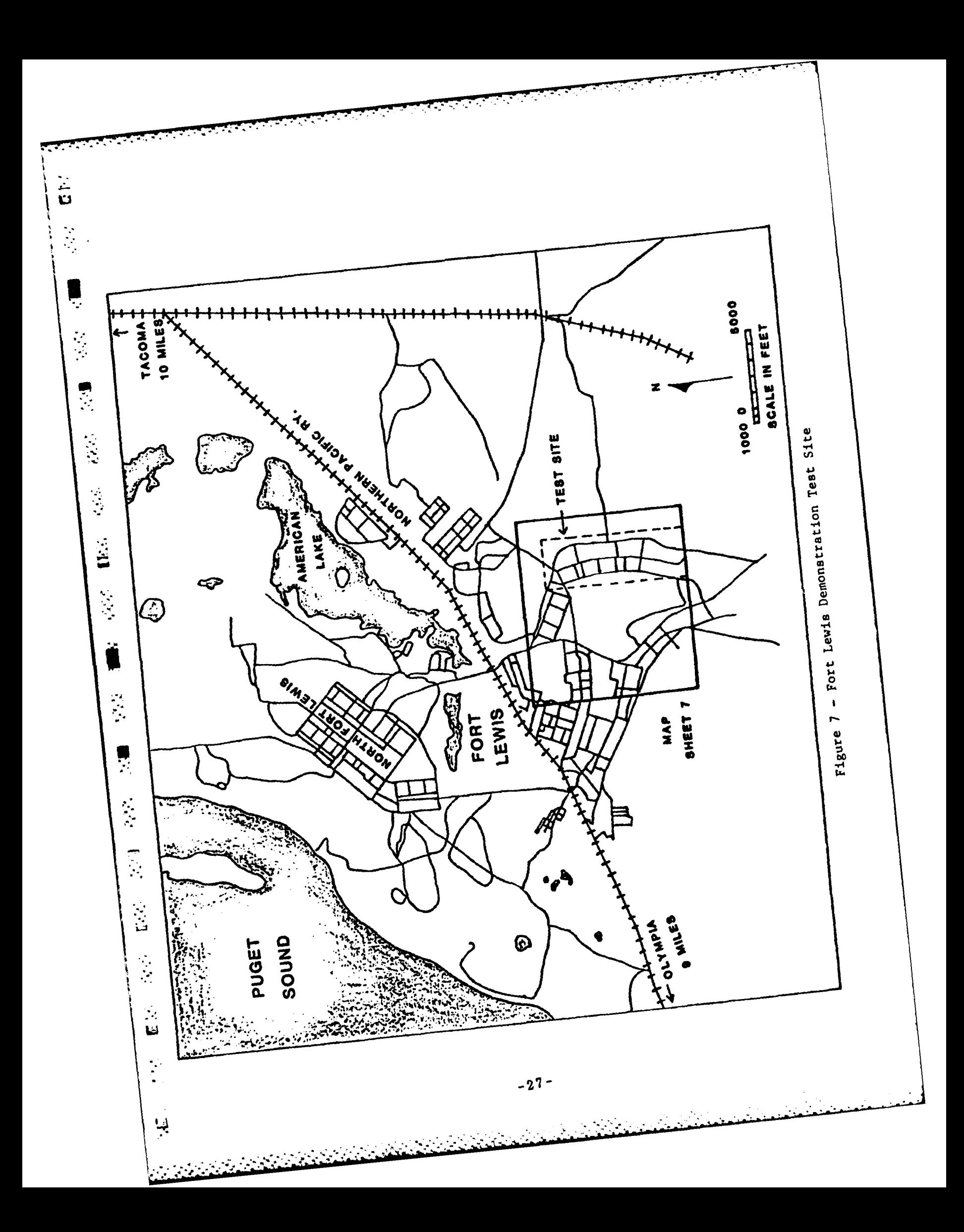

**USAETL** supplied Autometric with the above maps along with the **U.S.G.S** quadrangle map (Fort Lewis, Washington) covering the area. **All** maps were provided in paper print (ozalid) format.

*The* Seattle District also **flew** new black-and-white photography at 1:4,800 scale over the demonstration area in the fall of **1982.** The photographs were supplied in the form of film positives and paper prints. The Seattle District also provided an aerotriangulation run (performed **by** the District) and a camera calibration report.

# **3.5.3** Project Definition

Once all the materials had been collected, the geounit was selected and the project initiated. The geounit selected was the same as the **U.S.G.S** 1:24,000 scale quadrangle sheet that covered the area. The center coordinates of this geounit were **4700345"** north latitude and 122033145" west longitude.

# 3.5.4 Aerotriangulation

Only one strip of the **1982** photography was needed to cover the Fort Lewis demonstration area. This strip consisted of six stereo models (seven photographs). The aerotriangulation process, which consisted of selecting control points, creating triangulation files, and carrying the mensuration task itself, is discussed below.

# 3.5.4.1 Control Selection

**............-. .**-. **.. ; ..- .,- . -**

# 3.5.4.1.1 Photo Control

Very little effort was required for selection of photo control points since all necessary information was supplied **by** the Seattle District. As part of the project, the Seattle District flew the needed photography, selected the control, points and performed **a** preliminary triangulation solution. This solution, along with the solution performed **by** Autometric for this project, is included under separate cover for comparison.

The selected ground control was derived from ground survey data, with the points "pugged" (marked) on the photography. Because of the assumed accuracy of

-28-

the ground control and the large scale of the photography, the following "sigma" allowances were selected for this demonstration: **.1**

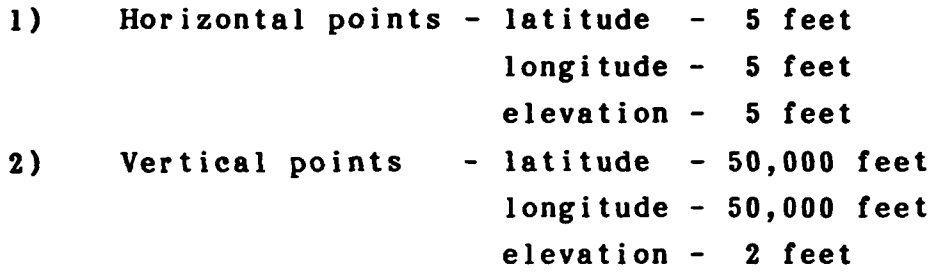

# 3.5.41.2 Map Control

.............. **-,•**

**L-**

**n**

 $\ddot{a}$ 

 $\frac{1}{2}$ 

p  $\vdash$ 

5555555

The **1967** Master Plan maps were supplied **by** the Seattle District **COE.** Superimposed on these maps was a control grid based on the Washington Lambert \* The 1967 Master Plan maps were supplied by the Seattle District COE.<br>
Superimposed on these maps was a control grid based on the Washington Lambert<br>
Coordinate System, South Zone. This 10,000-foot grid system had to be t a geographic coordinate system for use in AUTOGIS. The coordinate transformation was performed at Autometric's Fort Collins, Colorado, office using the **U.S.** Geological Survey coordinate transformation package. Although no triangulation solution was needed for the map set up, eight control points and a checkpoint (latitude and longitude) were selected surrounding the demonstration area.

# 3.5.4.2 Initial Set **Up** for Aerotriangulation

Before the aerotriangulation procedure was performed, triangulation information sheets were created (Figures 8A and 8B). These sheets included all the necessary information to be entered into the **"SEATTLE"** triangulation data file. Because only one strip of photography was used, the mission ID was classified as **"1".** The individual frame numbers as marked on the photography were used for the frame IDs. The photography was assigned a camera **ID** of "KAREN".

# 3.5.4.3 Aerostriangulation Procedures and Problems

After all the information from the triangulation information sheets was entered into the triangulation data file, each model was set up on the APPS-IV for measurement of image points. Model setup included an "interior orientation," which used the principal point offsets and calibrated fiducial measurements parameters contained in the camera database.

# TRIANGULATION INFORMATION SHEET

MODEL NUMBER 23

V.

ē

1982年19日

2010年11月

 $\mathcal{S}^{(k)}_{\mathcal{M}}$ 

一定论

 $\mathcal{L}^{\text{max}}_{\text{max}}$ 

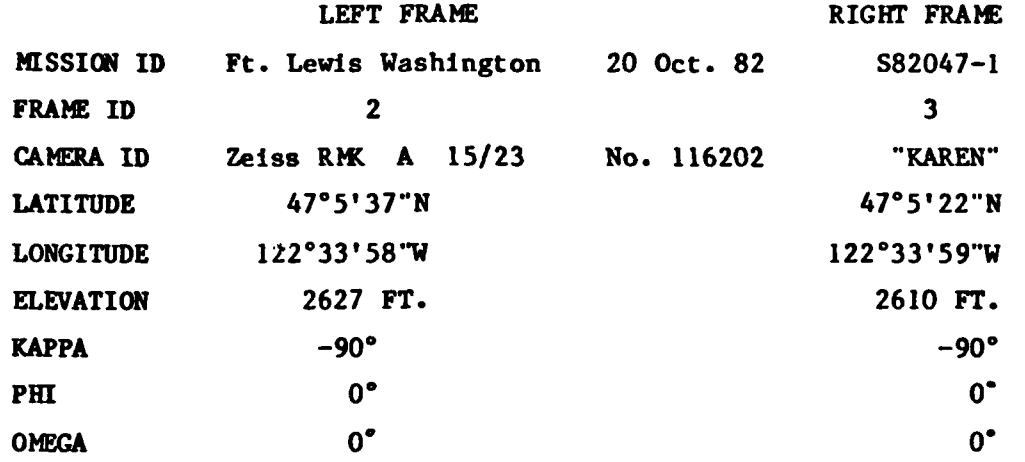

والمراد والمستور والمستقبل والمستقبل والمستقبل والمستقبل والمستقبل والمستقبل والمستقبل والمستقبل والمستقبل والمستقبل

MODEL DIAGRAM

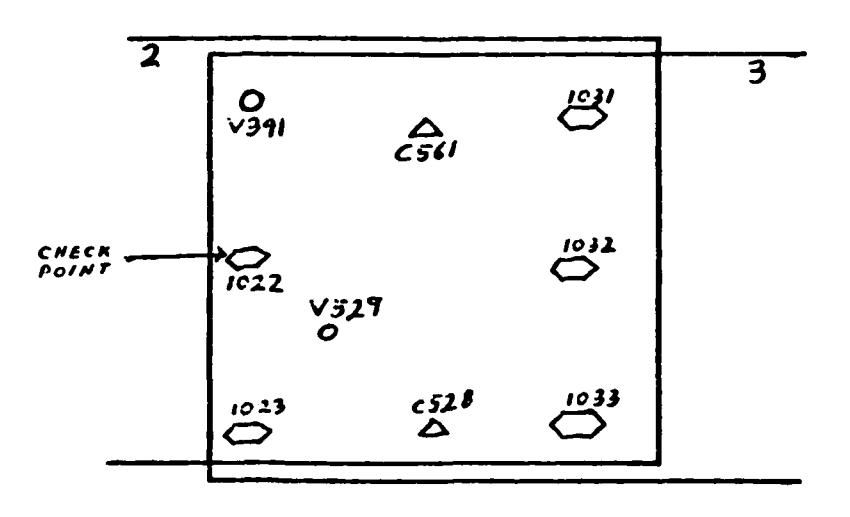

Figure 8A - Triangulation Information Sheet

 $-30-$ 

#### TRIANGULATION INFORMATION **SHEET I**

**- MODEL NUMBER 23**

ឆ

È

ï

Ķ

**POINT ID - V341** LATITUDE **- 4706'0"N** LONGITUDE - 122°33'40"W **ELEVATION - 305.86** FT. HORIZONTAL **SIGMA - 50,000** FT. VERTICAL SIGMA **-** 2 FT.

كالمناجذ تعارض والمستحيات والمستحيل والمستحدث والمراكب والمستحدث والمستحث والمستحدث والمستحدث والمستحدث والمسترو

POINT ID **- V529 LATITUDE - 4705'30"N** LONGITUDE **-** <sup>122</sup> ° 34'<sup>0</sup> "W ELEVATION **- 288.96** FT. HORIZONTAL SIGMA **- 50,000** FT. VERTICAL **SIGMA -** 2 FT.

POINT ID **- C528** LATITUDE **- 4705'29.332"N** LONGITUDE **-** 122034'15.675-W ELEVATION **- 285.54** FT. **',.-.** HORIZONTAL **SIGMA - 5** FT. VERTICAL SIGMA **- 5** FT.

POINT **ID - C562** - LATITUDE **- 4705'27.634" N • LONGITUDE -** <sup>122</sup> 033'43.984"W HORIZONTAL SIGMA **- 5** FT. VERTICAL SIGMA **- 5** FT.

**i.**

 $^{\mathbf{t}}$ 

**PASS** POINTS- 1022, **1023, 1031, 1032, 1033**

Figure 8B **-** Trianeulation Information Sheet (Cont'd)

An "interior orientation" was performed each time a model was set up and used on the APPS-IV. This was a simple procedure and normally took about two minutes. The operator measured the four fiducial marks monoscopically in a certain order. When the fiducial measurements for the first stage were completed, residuals (in microns) were printed out on the CRT. The operator was given the choice of accepting the "current" residuals or remeasuring the fiducials. Micron readings of **10** or less were acceptable, as this approaches the accuracy of the instrument. The model was ready for image measurements after both stages were measured.

**All** points were measured on the first model and then an aerotriangulation solution was performed. The second model was set up, and image points were measured and added to the previous model data. This procedure was continued until a final solution was performed which included all model data. Since undesirable points were eliminated as the solution progressed, a final solution was easily obtained.

# 3.5.4.4 Triangulation Solution Results

S Five pass points **(1032, 1052, 1062, 1072,** and **1082)** were eliminated **-** because all caused nonconvergence of the final solution. One vertical point **(V372)** was changed to pass point status **by** changing its ground status from **"1"** to **"0".** Since the photo measurement residuals of this particular point were very large (probably due to  $\mathbb{R}$  operator blunder), its status was changed to produce a better solution. The final solution produced "excellent stereo" throughout all models and was considered quite accurate. **-** The final control distribution is shown in Figure **9.**

# <sup>=</sup>**3.5.5** The Photointerpretation and Digitizing Process

The themes to be developed for this Master Plan project (Table **3)** were provided to **USAETL by** the Seattle District. **All** of the themes listed were to be develped utilizing the **1967** Master Plan maps provided **by** the District. The APPS-IV was used to update these maps. The themes developed were: **(1)** new buildings; and (2) new pavement. The process is described below.

 $\frac{1}{13}$ Ş Ì 

 $\begin{bmatrix} 1 \\ -1 \end{bmatrix}$ 

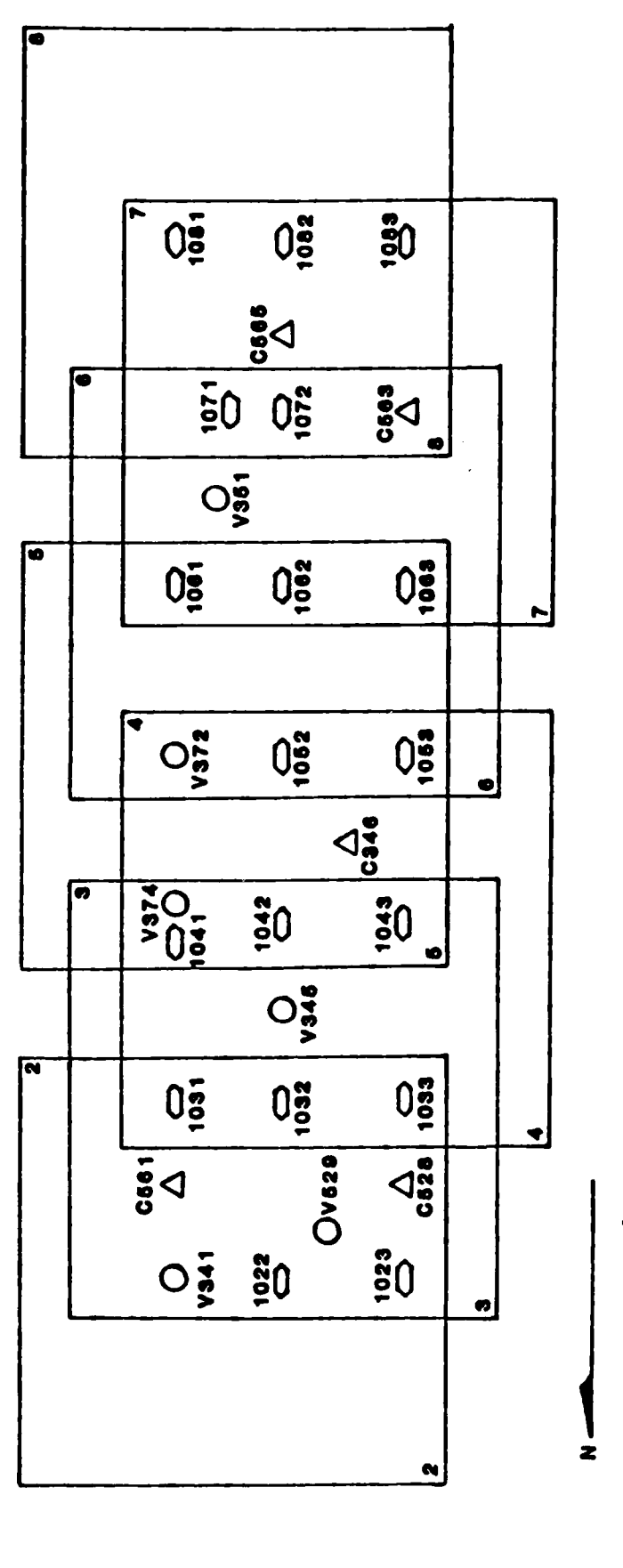

- A HORIZONTAL CONTROL POINT
- O VERTICAL ONLY CONTROL POINT
- **DASS PONT**

Figure 9 - Control Point Distribution for Aerial Photos

79

# Table 3 - Classification Schemes

# **Buildings**

وكموارد والمتعارب

**SAN ANG PARTITI** 

a. permanent

73

ng sa T

- b. semi-permanent
- c. temporary

# Pavement

- a. primary roads
- b. secondary roads
- c. tertiary roads
- d. parking areas

# **Water Facilities**

- a. mains
- b. valves
- c. hydrants

# **Sewer Facilities**

- a. mains
- b. manholes

# Contours

# **3.5.5.1** APPS-IV Setup

**A** 

È

The initial set up of the photographs for digitizing was the same as the **set up for** aerotriangulation (i.e., interior orientation). After the interior orientation was completed, the APPS-IV software computed the loop-close tables and adjusted the stages accordingly for stereo maintenance. The operator was then instructed to measure the checkpoint chosen during the aerotriangulation procedure. Once the computer accepted the checkpoint measurement, the operator was ready for digitizing. The main digitizing menu is shown in Figure **10.**

# **3.5.5.2** X-Y Table Setup for Map Digitization

In setting up the maps for digitizing, the eight surrounding control points were measured using the X-Y table cursor. These points were tic marks based on the Washington State Plane 10,000-foot grid system. Each of the control point coordinates was input into the system, using the CRT keyboard, and then measured. When the set up was considered acceptable (i.e., **+ 15** micron residuals), the checkpoint coordinates were input into the system. The checkpoint was then measured and, if accepted, the setup was complete and the operator was ready for digitizing.

# **3.5.5.3** Digitizing Procedures Using X-Y Table

Digitizing the Fort Lewis information was a very straightforward \*procedure. The buildings were digitized from the General Site Map as polygons, in point mode, by digitizing a point at each building corner. The top of each building corner was digitized, since the bottom of the building was not evident on the photos. The inside of the building was assigned the appropriate attribute (i.e., permanent, semi-permanent, or temporary). These buildings were classified as "old" buildings because they were digitized from the **1967** Master Plan maps. The number for each building (as shown on the **-** map) was also input to the AMS database during this phase.

Pavement areas were digitized as lines and polygons. **All** roads were digitized as line features in point mode with the center attribute designating their classification (i.e., primary, secondary, or tertiary). Parking areas were digitized in the same manner as buildings, in point mode with the inside attribute as their classification. Roads were digitized down the centerline, with nodes set at the centers of

**-35-**

# DIGITIZING CONTROL **TEST MODULE \***

Enter Option No.

- L Enter Digitizing Mode
- 2. Enter Edit Mode
- **3.** Ineriom Wrap-up
- 4. Final Wrap-up/Polygon Verification
- **5.** Checkpoint Test
- **6.** Change Graphics
- **7.** Anayze Problem from Verification
- **8.** Enable Loop-Close
- *9.* Disable Loop-Close
- **10.** Assign Attribute Values
- **11.** Label Map Features

intersections. The curve mode was used in a few places where there were long curves in the road.

 $\bullet$ 

**CONTRACTOR** 

Ł

The remaining categories (water facilities, sewer facilities, and contours) were digitized from the map sheets only. Since water and sewer facilities were underground, they could not be seen on the photographs and hence were not digitized **E** from that source. Water and sewer mains were digitized from the General Water and Sanitary Sewer Maps in point mode in the same manner as were the roads. Manholes, **the valves, and hydrants were digitized as individual point features having only a center attribute.<br>
<b>All attribute**. attribute.

Contours were digitized as a planimetric map from the 1:4,800 scale Aerial Photo Contour Map at 5-foot contour intervals. Originally the contours were to be digitized from the 1:1,200 scale Orthophoto Contour Maps at a 2-foot contour interval. However, problems arose when measuring the control points during map set up, thus preventing successful digitizing. Probable causes were scale change during printing and inaccuracies of tic-mark locations used for control on these large-scale map sheets. **Two solutions (changing control points and carrying coordinate data out to thousandths of <br>
a second) were attempted but poitbon were successful, thus contours were digitized from I** a second) were attempted, but neither was successful, thus contours were digitized from the 1:4,800 scale map instead. When the 5-foot contours were finally displayed in **MOSS, the 1:4,800 scale map instead.** When the 5-foot contours were finally displayed in MOSS,<br> **it was evident that in many areas the 2-foot contours would have proved unreadable at** the 1:4,800 scale. Contours were digitized in point mode, and it was necessary to record numerous points in order to describe the curves in the contours.

# **3.5.5.4** Digitizing and Photointerpretation of Aerial Photography Using **APPS-IV**

Digitizing from the APPS-IV (for new building and new pavement areas) **-- was carried out in the same manner as map digitizing. The only difference here was that<br>data were being digitized with three-dimensional (X,Y,Z) coordinates instead of just two--** data were being digitized with three-dimensional (X,Y,Z) coordinates instead of **just** twodimensional  $(X, Y)$  data. Since graphics superposition was not operational for this part of the demonstration, it was difficult to determine whether the "new" parking areas overlapped with the "old" parking areas. This was because the dividing line could not be seen on the photography. **By** overlaying the "old" data onto the photography with graphics superposition, the operator would have been able to see these dividing lines and more effectively "join" these two areas together.

**All** of the buildings (both "old" and "new") were digitized from the photographs and given different attributes for differentiation purposes. This was done to allow a comparison between data digitized from maps and photos. Only "new" pavement areas were digitized from the photography.

Taylor San Amerika

WA TANA WANA TAO TA

No significant problems were encountered in digitizing the Fort Lewis data. The buildings and roads were easily identified and digitized. The only problem encountered **was in** settingup the Orthophoto Contour Maps for digitizing.

# **3.5.5.5** Themes Produced

 $\mathbf{R}^{(1)}$ 

电电子 医皮质 医皮质 的复数

Table 4 shows the themes developed **by** digitization/interpretation of the photos and map data. Note that all the **1967** Master Plan thematic data were digitized, but that the aerial photos were interpreted for new data only (with one exception).

# **3.5.6 AMS** to **MOSS** Data Transfer

**S** After all digitized data had been verified, they were transferred to **MOSS** using the EXPORT function of **AMS.** During this process coordinate data were transformed from geographic coordinates (latitude-longitude) to **UTM** coordinates (meters). The **UTM** zone for this demonstration was **10.** The data were also separated into unique point, line, or polygon maps for each classification scheme.

#### **3.6 MOSS** Analysis

In the Fort Lewis demonstration very little actual "analysis" was conducted. The primary focus of this task was to present all the digitized data in a format that was easily understandable for anyone viewing the data. The basic problem was determining the symbols and color/shading patterns to be used for differentiating features, updates, and Master Plan data.

# **3.6.1** Translation of Data

During the initial viewing of the Fort Lewis data, a slight offset **between photo-digitized data and map-digitized data was encountered. This problem**<br>A

**-38-**

# Table 4 **-** Themes Compiled

7 ार पर। كتربا

ילה יהוד

متدخل فت

TA.

 $\mathcal{O}(\mathcal{O})$ 

الأول بالأن الوالد فالداخلين المتبار المتبار المتبار المتبار المتبار المرار.<br>المرار المرار المرار المتبار المتبار المتبار المتبار المتبار المتبار المرار المتبار

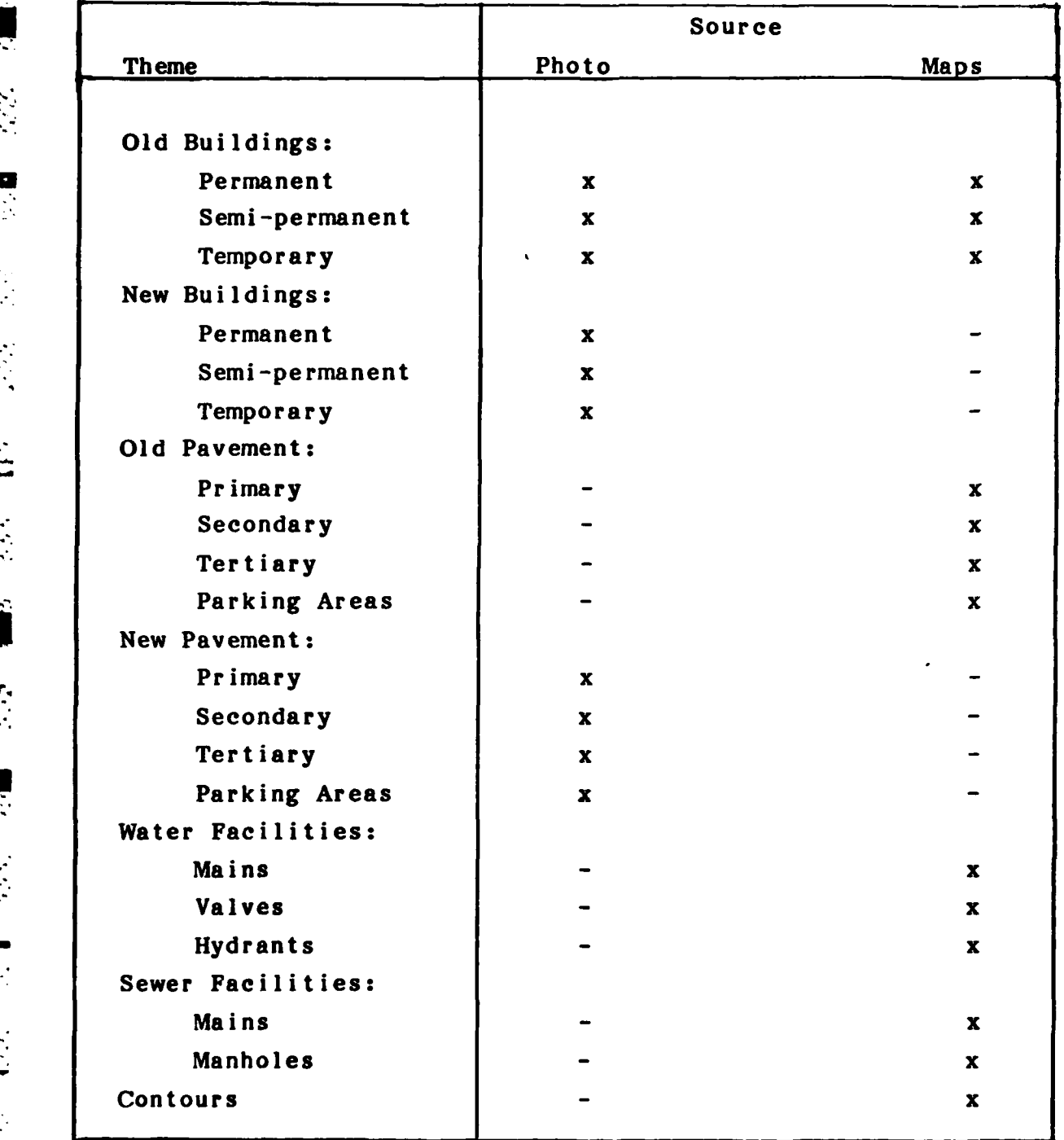

 $\mathbb{R}^2$ ● 多名 ■多 ● 防守 (防备) (防御) **-'** 

र र

 $\frac{2}{5}$ 

probably occurred because the maps were essentially digitized at "zero" elevation (control for X and Y only) while the photographs were digitized at "actual" elevation (control for X, Y, Z). The average elevation of the test area was approximately **300** feet, which resulted in an approximate data offset of **10** feet north and **30** feet west. **By** use of the TRANSLATE function in MOSS, all photo data were shifted to the "old" pavement data digitized from the maps. These map data were used as the "base" because there were not enough "new" data for use as control. In reality the photo data are probably more reliable than map data, and all data should have been shifted using the photography as the base.

Another source of the problem stems. from the maps utilized in the project. While the **1967** Master Plan maps were defined in terms of Washington State Plane (WSP) coordinates, AUTOGIS geounits are defined in terms of geographic coordinates (latitude, longitude). The WSP grid was overlaid onto the maps in the form of tic marks. These tic marks were used as control points for map set up. Because ozalid copy maps were used for digitizing, scale changes were introduced, and tic marks  $\frac{1}{2}$  ozalid copy maps were used for digitizing, scale changes were introduced, and tic marks<br> $\frac{1}{2}$  measurement were somewhat off the calculated latitude and longitude coordinates. Accuracy of tic mark placement was also questionable.

Ideally, the maps to be utilized should contain at least 8 readily identifiable latitude/longitude control points (points evident on the U.S.G.S. quad sheets). These points could be such features as road intersections, buildings, bridges, **leading** fence lines, etc.

# - **3.6.2** WINDOW Command

 $\blacksquare$ 

问

 $\mathbb{R}^n$ 

٠

Ł

The first step in the Fort Lewis MOSS analysis was determining the The first step in the Fort Lewis MOSS analysis was determining the<br>coordinates of the scene area as shown on the CRT. By use of the WINDOW command, **UTM** coordinates were chosen surrounding the area of interest. This command created a border around the desired area and ignored any extraneous data outside the border. The **UTM** coordinates for this demonstration were

 $-40-$ 

**5219470** North **5212850** North **S212850 Nort**<br> **S533350 East S533350 East S533350 532350** East

 $\therefore$  Once the window was set, maps could be merged to produce the desired

outputs. **I**

**11**

P. P. P

 $\ddot{L}$ 

**BETTER** 

يا

# **3.6.3** ASSIGN Command

The **ASSIGN** command was used to create most of the symbology used on the plots for the Fort Lewis data. **ASSIGN** enables the selection of **60** different point symbols, **30** different line fonts, and line width and shading pattern selection. Since this command overrides all other plot commands, font data are saved with the map as a permanent output file. Manholes, valves, and hydrants were all assigned unique point symbols. Road classifications were designated **by** using varying line widths. Other features were self exlanatory and left unchanged or were shaded to show "new" **(1982)** data. A portion of a plot (enlarged to **1:1,800** scale) is shown in Figure IL

The font and line symbols and shading patterm currently available on **AUTOGIS are shown in Appendix B.** The symbols and line widths used for the Seattle project were as follows: project were as follows:

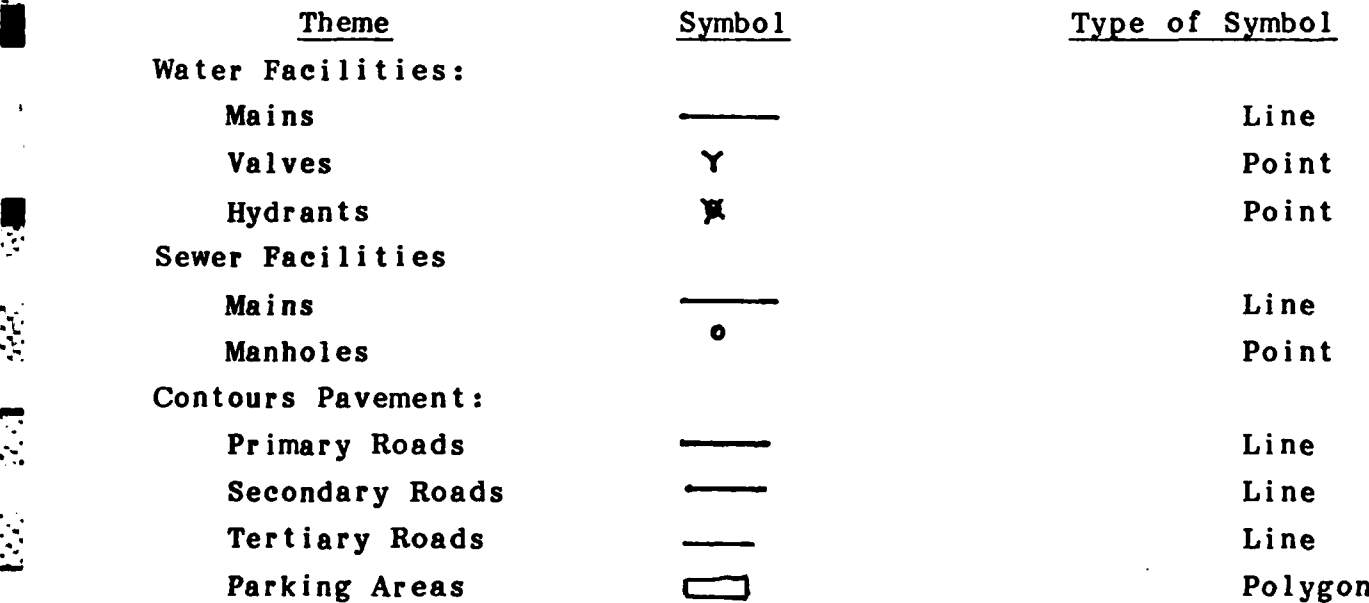

# 3.6.4 **CALCOMP** Command

After all assignments were completed, the "CALCOMP" command was used to format the map data prior to output. Final plots (maps) had color and shading patterns depicting different feature types.

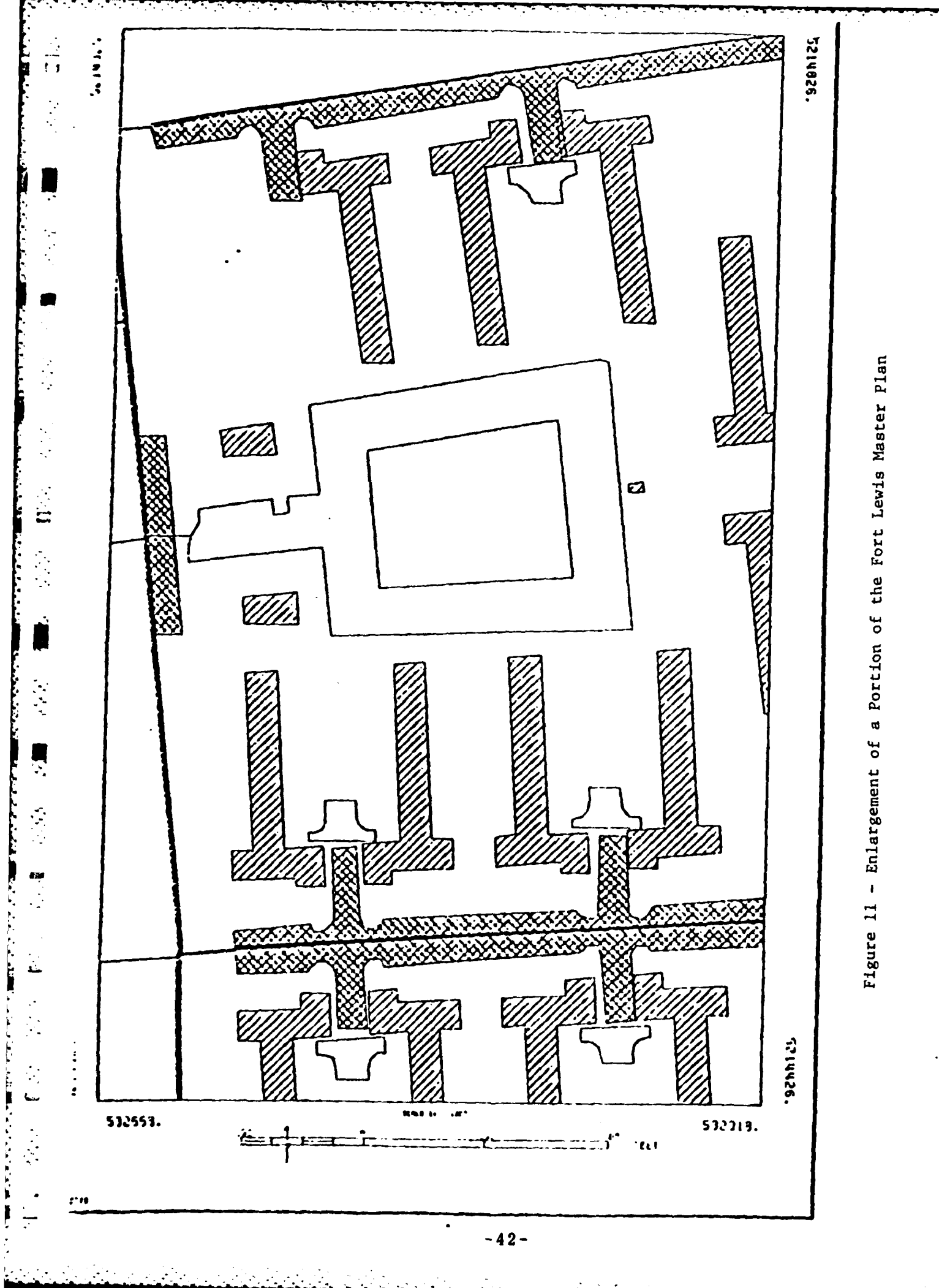

The **CALCOMP** command consisted of a series of menu instructions that enabled the operator to develop a desired single theme or multiple thematic map. U **By** using the **"SELECT"** command, each **MOSS** map file or portion thereof is stored in the "active" data file for further processing. The SELECT command enabled the operator to select the entire map and all or only some of its attributes. Multiple composite maps were constructed using the **CALCOMP** command to plot specific "active" maps. For **EXAMPLE, a map could be developed rather quickly (in few minutes) containing the** following data: **(1)** old buildings (from maps); (2) new buildings (from photos); **(3) -** hydrants; (4) new parking areas; **(5)** contours; and **(6)** old building numbers.

<sup>F</sup>**. . . . . . .** ~

Another series of **CALCOMP** commands enabled the operator to shade polygons in various colors and patterns. Shading patterns could be vertical, horizontal or angled lines, etc., in any of 4 colors (depending on the plotter).

Next, other questions enabled the operator to select the desired map **Examples of the resultant maps was indicated on the CRT to**<br>
insure the map width was not larger than the maximum width of the plotter (which was insure the map width was not larger than the maximum width of the plotter (which was approximately **36** inches wide).

After all questions were answered, the **CALCOMP** command processed and stored the data in a format that was ready for plotting on the plotter. The desired map theme data were then plotted on a **CALCOMP** plotter using an operating system **U(AOS)** command.

Note that the exact symbology for point features was selected through the "ASSIGN" command and was permanetly stored in **MOSS. EXECUTE PRONOK INCREDISTMENT PROPERTY.**<br> **3.7 Contract Preparation**<br> **3.7 Contract Preparation** 

# **- 3.7.1** Hardcopy Maps

 $\mathcal{L}_{\mathcal{A}}$ 

叟

The final maps output plots produced **by** this demonstration were prepared at a scale of 1:4,800 depicting the following data:

**.** . \* .

- 2) **1982** Master Plan
- **3) A** Composite Plan
- **4)** Water Facilities
- **5)** Sewer Facilities
- **6)** Building Data (old and new)
- **4) 2**<br>**7) Pavement Data (old and new)**<br>**8)** Building Numbers
	- **8)** Building Numbers
	- **9)** Contour Data

**<sup>A</sup>**precise list of each map prepared for the Seattle project is shown in **'?** Table **5.**

# **P. 2.7.2 P.p. P.p. P.p. P.p. P.p. P.p. P.p. P.p. P.p. P.p. P.p. P.p. P.p. P.p. P.p. P.p. P.p. P.p. P.p. P.p. P.p. P.p. P.p. P.p. P.p. P.p. P.p. P.p. P.p. P.p.**

**A** copy of each **AMS** and **MOSS** file prepared for the Seattle project was also stored on magnetic tape for delivery to **USAETL.** Since all thematic data were • first digitized in an **AMS** phase, and then reformatted and "exported" to **MOSS** for further **U** processing, two data files actually exist on disk. The exact name of each file (in **AMS** and **MOSS),** its source, its content, etc., is shown in Appendix **C.**

To accompish preparation of these digital files, the digital files were **n\*transferred from disk to tape (at G&O).** These files were also transferred from tape to the fact of the Detector of  $\overline{H}$ disk for use on the CAPIR Data General Eclipse system at **USAETL.**

### **3.8** Summary and Conclusions

This project has successfully demonstrated that CAPIR techology can be utilized to create and update a digital geographic database suitable for conducting Master Planning efforts.

**By** utilizing **1967** Master Plan maps, a digital database was created for the following categories: **(1)** existing buildings, with building numbers assigned to each building; (2) existing pavement; **(3)** sewer and water facilities; and (4) contours. This database was created **by** digitizing paper copies of Master Plan maps using an X-Y rl digitizing tablet. The **AUTOGIS** geographic information system was used for preparation of an efficient and **highly** accurate geographic database.

# Table 5 - List of Maps Prepared (Fort Lewis Demonstration)

a sa sa

14

5

 $\left| \rule{0pt}{10pt} \right|$ 

2000年10月11日

<u>हैं: इ</u>

 $\left| \frac{1}{2} \right|$ 

ŀ.

 $\mathcal{L}(\mathcal{L})$ 

ing Kabupatèn B

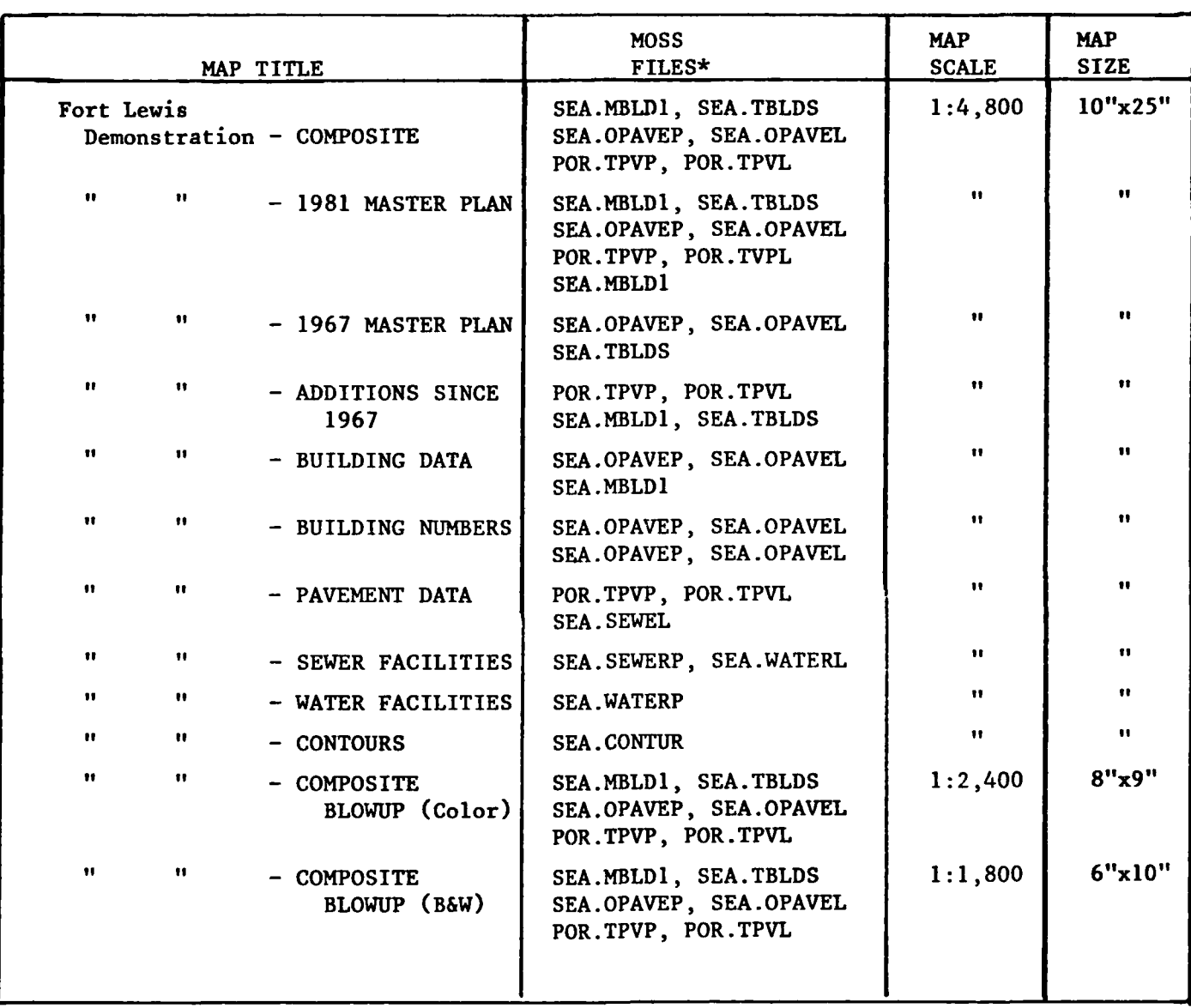

**\*NOTE:** See Appendix C for Explanation of MOSS File Codes.

...................----......-- **=,.,k,,.,dt,,- ,,.**

An APPS-IV stereo analytical plotter was utilized to update this database for selected land cover fetaures. Photography flown in **1982** was aerotriangulated, digitized and photointerpreted, and geographic data were entered directly into a digital database in the same format as the map database. Thematic information created were as follows: (1) new buildings; (2) new roads; (3) new parking areas; and (4) old buildings.

The development of these permanent databases enabled the preparation of a number of single and multiple thematic maps, such as old plus new buildings, old and **-- of a** number of single and multiple thematic maps, such as old plus new buildings, old and<br> $\therefore$  **here** new roads, etc. Maps and plots at a number of scales were generated. Using AUTOGIS, the digital data could be output at virtually any scale, at any projection (choice of 21 projections in avaiable), showing any number of themes.

By use of a color graphic CRT with a cursor capability, it is possible to " create special softcopy display that would be useful for geographic displays, presentations, and reports.

**By** use of the APPS-IV graphics superposition capability, it is possible **I** to display any desired **1967** map data on top of the new photography for updating and comparison purposes.

Now that the aerotriangulation effort is accomplished, it would be very Usimple to set up the steromodel again (using the same photography) within a matter of a few minutes for additional analysis, updating and superposition efforts.

> Some concluding observations regarding the project and their significance to any subsequent project work are as follows:

> Pre-planning: As with any CAPIR project, a considerable amount of pre-planning would prove very effective in insuring that all desired data are entered, and that they are entered in the appropriate format for future work. Involvement **by** District personnel is **highly** recommended.

 $\Diamond$  **Input Maps:** Some problems (with stretching and shrinkage) were encountered with the paper copies of the **1967** Master Plan maps. In general, the use of more mylar-based map inputs would insure that a high level of geometric accuracy is maintained.

Map Format: Although a software program existed to convert Washington State Plane coordinates to geographic coordinates, it is more desirable to have latitude/longitude **\*** Igeographic coordinates superimposed on the same map. Since **AUTOGIS** software is based on geographic coordinates, this would eliminate certain problems encountered with **-** registering the older maps with the newer photography.

**n. 3. Cround Control Points:** Related to the above comments, it would also have been<br>desirable to digitize a number of permanently-located ground control points easily desirable to digitize a number of permanently-located ground control points easily identifiable on both the photographs and the maps. This would enable the operator to **• 2012** • **2013** • **2013** • **2013** • **2013** • **2013** • **2013** • **2014** • **2014** • **2014** • **2014** • **2014** • **2014** • **2014** • **2014** • **2014** • **2014** • **2014** • **2014** • **2014** • **2014** • **2014** • **2014** • **2014** • **201** 

**n** - **a .d .h ,-I .hnha m k .. lm"m .." " " "**

**--**

 $\frac{1}{11}$ 

 $\ddot{\cdot}$ 

 $\frac{1}{2}$ 

IJ

**i**

F.-

."

н

Þ

# 4.0 **COLUMBIA** RIVER **DEMONSTRATION -** PORTLAND DISTRICT

# **4.1** Purpose

The purpose of the Columbia River demonstration project was to show how CAPIR technology could be used to create digital data files for monitoring accretion/erosion rates and mapping historical changes in wetland areas. The Portland District possessed aerial photography and other historical data dating back to the 1940's **- - which were used to create a database for monitoring these changes.<br>**  $\therefore$ 

# 4.2 Background

The Regulatory Functions Branch and Waterways Maintenance Group of the **U.S.** Army Corps of Engineers **(COE),** Portland District, has had a continued interest in monitoring historical changes in wetland areas along the lower Columbia River. In montoring instantial changes in wettand areas along the lower columbia kiver.<br>During the past few years, COE has been conducting regular dredging operations along<br>the lower Columbia and has been depositing the dredged m the lower Columbia and has been depositing the dredged materials at various sites along the river. **The** combined effect of dredging operations and natural sedimentation **S** processes has created land areas which did not exist previously. Through the years, natural vegetative processes have produced significant wetland habitats. The **COE** is interested in studying the types of changes that have occurred and determining their rates. With large areas of change, and their potential significance to wildlife habitats, CAPIR technology appeared to have a potential for accurately recording and monitoring these shares these changes.

# 4.3 Current Practice

Current techniques used in the Portland District for monitoring wetland creation and destruction involves conventional photointerpretation techniques. Skilled photogrammetrists delineate shorelines on historical photography and use a zoom transfer scope to overlay these boundaries onto recent, unrectified photography.

Analysis of the overlays is limited to visual estimates of gains and losses of shoreline areas. These visual estimates are then correlated with vegetation studies performed **by COE** biologists to assess the effects of **COE** waterways **The intention of the maintenance activities.**<br>  $\ddot{\cdot}$ 

**. ..** ~ ~ **. - - .": "-, . . "\_ \_ , .i . ..** \* **\_ - ' . . ': - - . ,. \_**

# 4.4 Applicability of CAPIR

Use of the CAPIR system for wetland digitization has already been demonstrated **by** the **U.S.** Fish and Wildlife Service in Fort Collins, Colorado. Advantages of this technology include the ability of non-photogrammetrists to perform accurate three dimensional photointerpretation and mensuration tasks. Once the **at a photography is aerotriangulated, biologists can digitize wetland, vegetation and/or wildlife babitat boundaries directly from the photos. This eliminates the need for a zoom** wildlife habitat boundaries directly from the photos. This eliminates the need for a zoom transfer scope and also enables a quantitative analysis of changes in wetland area. Scale change problems are handled very easily and multiple overlay inaccuracies can be eliminated.

# 4.5 Demonstration Project Methodology

# 4.5.1 Test Site Selection

r

L

Following discussions with personnel from the Survey (photogrammetry) and Regulatory Branches of the Portland District, **USAETL** and Autometric, Inc. selected an area of the Columbia River (Figure 12) stretching from Rice Island to Tenasillahe Island as the site for this demonstration. The demonstration area covered Miller Sands, Snag Islands, Jim Crow Sands, Woody Island, and Grassy Island. This area has undergone considerable accretion and erosion, due partially to **COE** waterways maintenance activities, and was selected for this reason.

# 4.5.2 Resource Collection

**EXECUTE:**<br>The Portland District provided Autometric, Inc. with a complete set of<br>U.S. Geological Survey quadrangle maps covering the demonstration area. These **U.S.** Geological Survey quadrangle maps covering the demonstration area. These included the following two 7.5-minute and four 15-minute quad sheets:

- **o** Cathlamet Bay **(7.5')**
- **o** Rosburg **(7.5')**
- **o** Cathlamet **(15')**
- **o** Grays River **(15')**
- **o** Skamokawa **(15')**
- **o** Svensen **(15')**

-49-

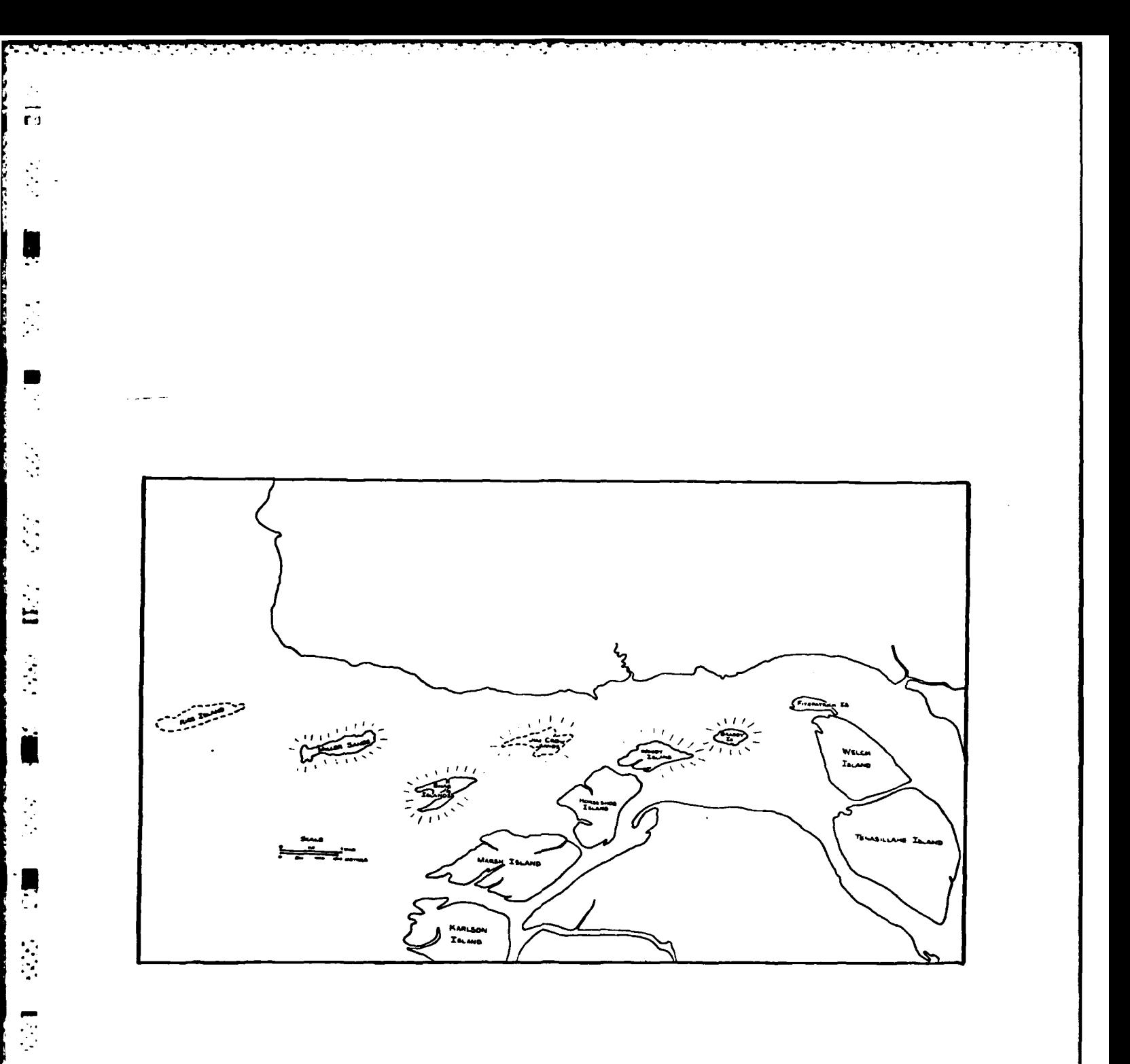

Figure 12 - Columbia River Demonstration Project Area

 $\ddot{u}$ 

 $\mathcal{L}$  $\mathbb{R}^{\mathcal{N}}$ 

**NOAA** nautical charts **#18521** (50th edition) and **#18523** (38th edition) were not acquired but were reviewed at the NOAA facility in Rockville, Maryland. The Portland District also provided Autometric, Inc. with the following aerial photography (in film positive format):

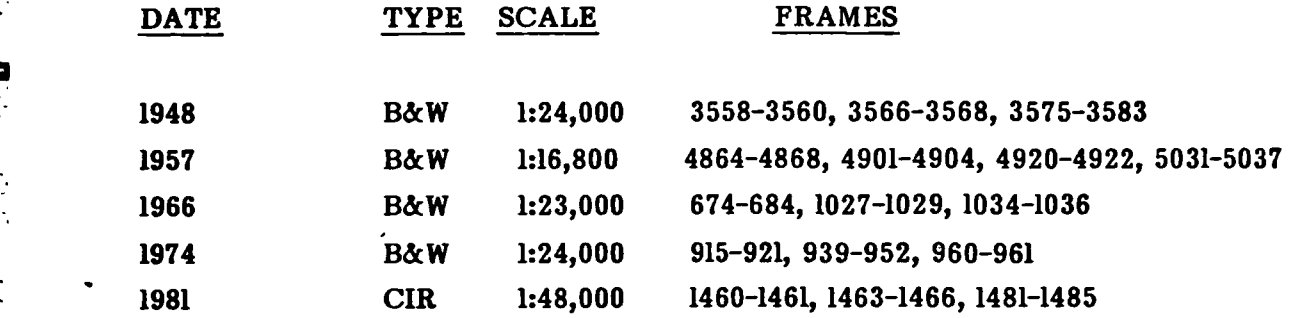

**u** 

**-** Camera calibration reports for the above photography were also provided by COE<br> **Camerial** However, certain problems were encountered with some of these data. These personnel. However, certain problems were encountered with some of these data. These problems are discussed in Section 4.5.4.L

The **U.S.** Fish and Wildlife Service, Western Energy and Land Use STEAM The U.S. Fish and Wildlife Service, Western Energy and Land Use<br>Team, Fort Collins, Colorado, supplied Autometric, Inc. with digital files covering a large section of the lower Columbia River. These files had been compiled as an "interim project" in support of the National Wetlands Inventory **by** digitizing "rough" copies of the NWI quadrangle sheet; hence, they were not totally error free. However, these data **m** were to be used for comparison with the data made available in the demonstration effort.

During the initial meeting between Autometric, Inc., **USAETL** and Portland District personnel, sample "training sets" (keys) for each of the wetland categories discussed in Section 4.5.3 were defined **(by** Portland District personnel) as an **-.** aid in wetlands identification during the photointerpretation effort.

> Mr. Laslo Greczy of **USAETL** collected and calculated tidal data acquired at the Astoria, Oregon station for possible use in this demonstration (Table **6).**

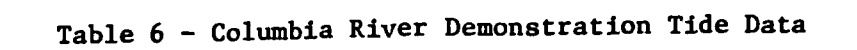

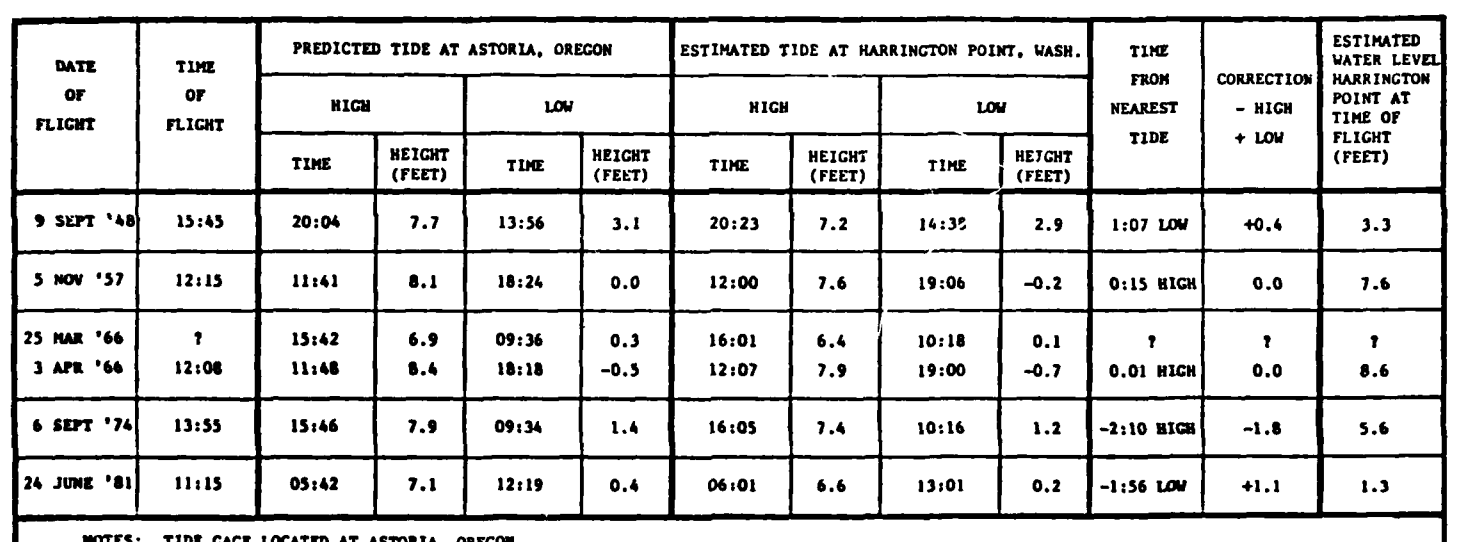

**-,.¢**

<u>tanis and the contract</u>

2234.000

**MARKET DE MARKET BELLEVILLE EN MARKET** 

Ę

 $\ddot{r}$ 

 $\ddot{\phantom{1}}$  NOTES: TIDE **CAGE LOCATED AT** ASTORIA. OREGON. HARRINGION POINT. **WASHINGTON IS LOCATED** WITHIN DEMONSTRATION AREA NEAR PRIMARY CONTROL POINT **1.**

### 4.5.3 Project Definitionj

Once all the materials had been obtained, the demonstration area (the **geounit)** was set up. Since this demonstration area covered four **U.S.G.S.** 15-minute quadrangle maps, difficulties would have been encountered if each map was set up as a separate geounit. Because of this, a single "project" geounit was set up with the following coordinates:

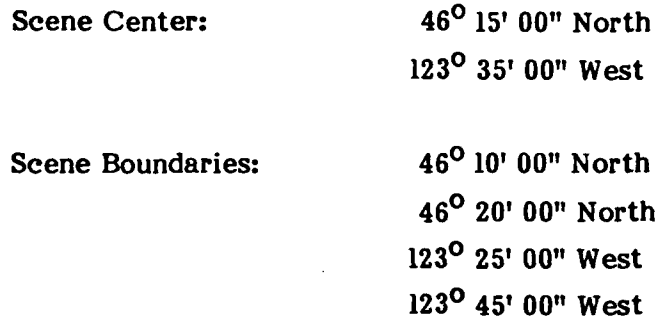

The digitization categories shown in Table **7** were chosen **by** Portland District personnel as their most important wetland categories.

# 4.5.4 Aerotriangulation

Aerial photography acquired for five different years (1948, **1957, 1966,** 1974, and **1981)** was selected for the Columbia River demonstration. **All** photo sets covered essentially the same area, and the original plan called for the analysis of each set for comparisons. However, problems with insufficiently detailed camera calibration reports resulted in the elimination of the 1948 and **1966** photography. The remaining years (1957, 1974, and 1981) were triangulated successfully. The aerotriangulation process is described in the following discussion.

# 4.5.4.1 Control Selection

Two problems were encountered during ground control selection for this demonstration. The major problem was that little ground control existed in the area. The few structures that were evident in the earlier years did not exist in later years. also, the structures that could be found on the photographs could not be positively identified on the maps, and vice versa. Because of the dynamic nature of the area, major landscape features (such as islands and shorelines) could not be used, as they were

Table **7** -Wetland Themes

**AMS** CLASSIFICATION **SCHEMES ,** Shallow, permanently inundated areas a. sand **11 b.** mud **-** Shallow, regulary inundated flats a. unvegetated **b.** herbaceously vegetated **9** Ocassionally inundated below ordinary high water line a. unvegetated **b.** herbaceously vegetated **c.** woody vegetation **-** Above ordinary high water a. unvegetated **b.** herbaceously vegetated **n1 c.** woody vegetation Significantly above ordinary high water **(10'** and above) a. unvegetated **b.** herbaceously vegetated **c.** woody vegetation

*-.* 4

**.** 

 $\frac{1}{2}$ ب

نية

 $\mathbf{1}$ 

continually moving over the years.

The second problem encountered was that, with the exception of the **<sup>1981</sup>**photography, **ordy** one river shoreline was imaged for each target year. This made it impossible to establish ground control points on both the north shore and the south shore of the river.

After considerable study, eight points (all were navigation lights or beacons located in the river or on the shore) were identified and used as primary control for the five target years. The one point that could be identified for all years (except for 1948) was also used as a primary control point. Using the **AMS** point measurement routine, primary control points were measured from the **U.S.G.S.** quadrangle maps provided in order to derive the latitude and longitude of each point. Elevation data were interpolated from the maps. The control points were also checked using **NOAA** charts **#18521** and **#18523.** It was also observed that the lights and beacons selected as primary control were permanent and had not been moved over the years. Since latitude and longitude measurements on the **NOAA** charts were listed only to the nearest tenth of a minute, the latitude and longitude values as measured from the **U.S.G.S.** quadrangles were used instead.

Secondary control points were those points identifiable on only one or two target years. Coordinates for these points were also determined from the maps using the point measurement routine of **AMS.** These control points consisted of buildings, docks, bridges, and road intersections.

**All** control points (both primary and secondary) were originally considered to be accurate both horizontally and vertically. However, during the various triangulation solutions some of the points were changed to "vertical only" control. Sigma values for the Columbia River demonstration were chosen to conform to National Map Accuracy Standards and were as follows:

```
S.1) Horizontal Points - latitude - 80 feet
                                           longitude - 80 feet
                                           * elevation- 15 or 25 feet
                   2) Vertical Points - latitude - 5,000 feet
longitude - 5,000 feet<br>
*:<br>
elevation - 15 or 25 f
                                           elevation- 15 or 25 feet
```
Two different elevation sigmas were chosen owing to the nature of the control points. **All** lights and beacons in the river with known height data (from **NOAA** charts) were assigned elevation sigmas of **15** feet. **All** other control points (on land or in the water) were assigned elevation sigmas of one-half the contour interval of the quadrangle maps \*~ **(25** feet).

# 4.5.4.2 Initial Setup for Aerotrinagulation

**U**

 $\mathbf{H}$ 

The triangulation information sheets for the Columbia River demonstration were created in the same format as those for the Fort Lewis demonstration (see Figure **10).** The information from these sheets was entered into the "PORTLAND" triangulation data file.

The **1981** photography consisted of a block format of two strips, with four photographs in each strip. The assigned mission ID's were **"1"** and **"2"** for the north and south strips, respectively. This photography was flown in a general east-west **" -** direction and assigned a camera **ID** of "ZELDA".

The 1974 photography consisted of one strip of seven photographs and was assigned a mission **ID** of **1.** This photography was also flown in an east-west direction and was assigned a camera **ID** of "WENDY".

The **1957** photography consisted of three independent strips, with a total of **11** photographs. Since this photography was flown in a northeast-southwest direction, mission ID's were assigned as **1,** 2, and **3,** starting with the northwesternmost strip. The camera **ID** assigned to the **1957** photography was **"FANNY".** The 1957 photography consisted of three independent strips, with a<br>total of 11 photographs. Since this photography was flown in a northeast-southwest<br>direction, mission ID's were assigned as 1, 2, and 3, starting with the

tographs; this was the Portland District's numbering system also.

**.. -56-**

4.5.4.3 Procedures and Problems

Photomodel setup and interior orientation procedures were the same as described for the Fort Lewis demonstration. The **1981** photography was triangulated first, followed **by** the **1957** photography, and then the 1974 photography. The 1948 and **1966** photography were triangulated last.

i." " **.° .s** ". **-.** - **"-** '- = - **.** " . . .- " **"** - **.** : . o -- . . . , . .

Two major problems presented themselves during the aerotriangulation process. The first problem was with the original camera calibration reports. The initial camera calibration data supplied to Autometric, Inc. was not useable. The reason was that the data provided were "camera data" but were not. camera calibration data. After  $\mathbb{R}^4$  some searching the Portland District acquired the appropriate camera calibration reports<br>(Appendix D). However, because of the age of the photography (dating back to the (Appendix **D).** However, because of the age of the photography (dating back to the 1940's), these reports were little better than the original data supplied. Only the **1981** report contained all necessary information (calibrated focal lengths, fiducial measurements and principal point offsets,. **All** the other reports showed only calibrated focal lengths and a measurement of the distance between fiducial marks. This proved a major problem in processing the 1948 and **1966** photography.

The second major problem encountered with the 1948, 1957 and 1966 photography was that the fiducial marks were not specifically marked. Fiducial marks must be exactly labeled on the photography in order for the aerotriangulation process to \*operate. The fiducials for the 1948, **1957** and **1966** photography were simply curved lines ("tic mark-type") with no exact intersection shown. Even though an effort was made to estimate the approximate location of these intersection points, the resultant residual measurements proved too large for acceptable aerotriangulation.

> There were few problems encountered with the **1981** aerotriangulation process, although the smaller scale of the photography did increase the photo and ground control residuals. One strip was successfully triangulated first, then the other strip, and then the block was triangulated as a whole. Two points were added (one pass point and one secondary vertical-only control point) before conducting the final **block** solution. This was done to establish control for one corner of the block. This appeared to help, as the final residuals were acceptable.

킥

The major problem with the **1957** photography (other than the above problems) was that it was flown only over specific islands, thus allowing almost no  $\mathbf{r}$  possible control between the individual strips. Only one pass point was found linking strips 2 and **3.** The overlap area between strips **1** and 2 was water; thus no control could be selected. Even so, since there were **11** photos in this procedure, a complete block could not have been triangulated using **AMS** (aerotriangulation in **AMS** is limited to a  $\blacksquare$  maximum of 10 photos). Two new pass points were added to strip 1 to enable a solution (the solution would not converge without the addition of these points). The previously mentioned problems with the camera calibration data and fiducial marks, which caused the elimination of the 1948 and **1966** photography, did not seem to affect the **<sup>1957</sup>** photography. No explanation could be found for this, and the **1957** photography was successfully triangulated in two parts. Part one was strip **1** and part two was strips 2 and **3.**

المراقب والمراقي

 $\mathbf{h}$ 

 $\vec{r}$ 

 $\mathcal{F}_t$ 

 $\ddot{\cdot}$ 

**L-58-**

Few problems were encountered with the 1974 triangulation. Although the camera calibration report lacked some essential data, the fact that the fiducials were well marked appeared to offset this problem. This strip was triangulated **by** adding new model data to previous solutions (in the same manner as was done for the Fort Lewis U strip) and continuing the procedure *until the whole* strip was successfully triangulated.

Problems with the 1948 photography were previously mentioned. The combination of these two problems prevented set up of a single model on the APPS-IV. The 1948 photography was the "worst" for not having fiducial marks. Although an attempt was made to "scribe" in fiducials in the logical place, this only seemed to make **ince matters worse, thus the 1948 photography was eliminated from the demonstration.**<br>Attempted set up results are shown in Table 8. Attempted set up results are shown in Table **8.**

> In addition to the previously mentioned problems, the **1966** photography had some unique problems of its own. These problems stemmed from the fact that the **1966** photography was flown at two different times of year, with two different cameras. This fact was not initially documented and tracking down the "other" camera calibration report proved difficult. It was found that the camera had been calibrated after the photography was flown, and this raised questions as to whether the camera calibration reports were correct for the **1966** cameras. One strip of photography (April, **1966)** was set up **by** adding artificial principal point offsets of approximately **50** microns in both X and Y. This allowed model set up and convergence of the triangulation solution.

**. .. . . . . ..** ,

Table **8 -** Attempted Setup of the 1948 Photography

<u> 1999 - Ann an Ann an Saolaiche ann an Saolaiche ann an Saolaiche ann an Saolaiche ann an Saolaiche ann an Sao</u>

Ir **I**

**I**

合

I

 $\frac{1}{2}$ 

 $\ddot{\dot{\bf{k}}}$ 

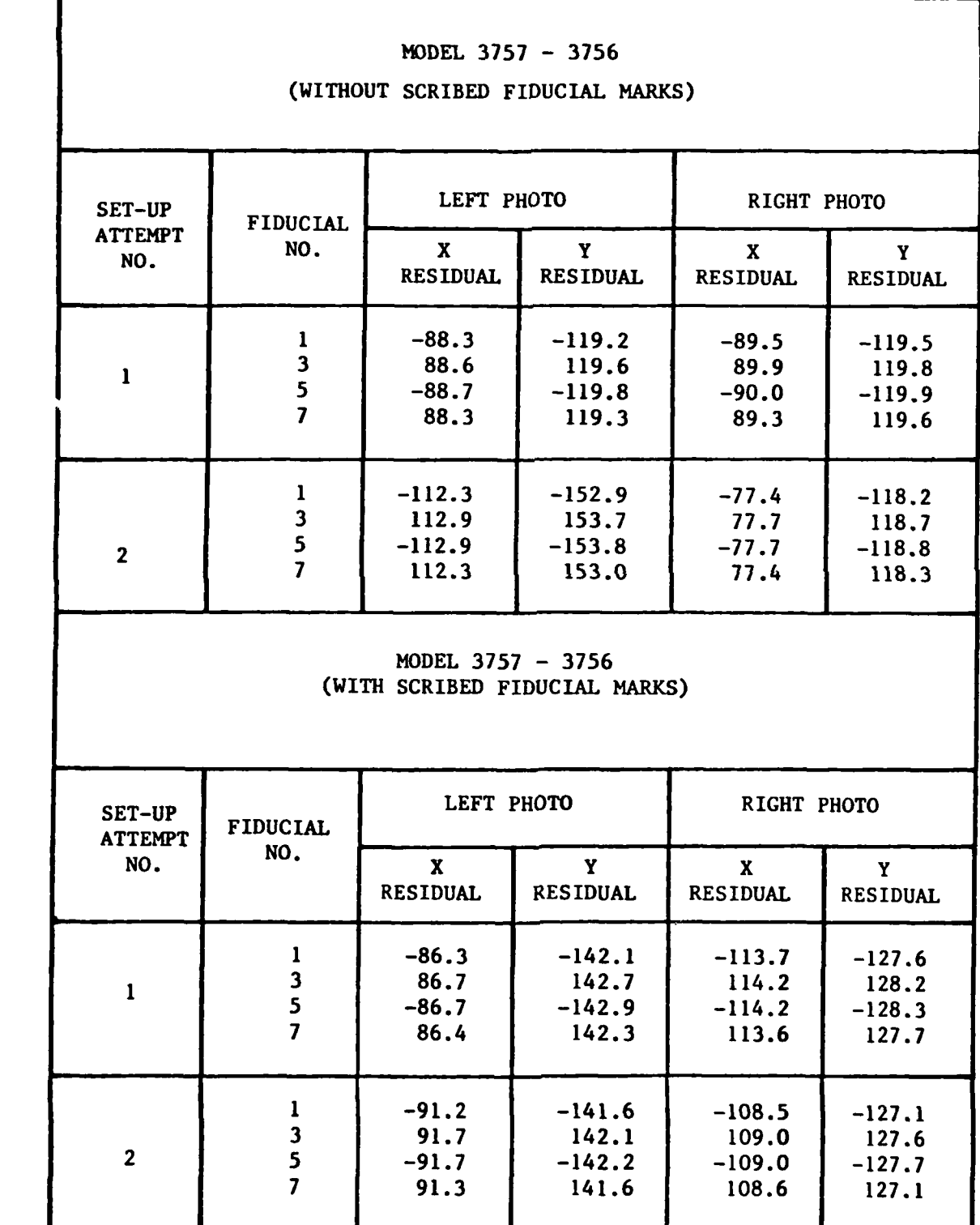

Li **-59-**

Georgia

in a shekara

**\_** . .

However, rather large residuals resulted, and set up of the model in loop-close (for digitization) produced Y-parallax distortions that were unacceptable for successful digitizing. One other minor problem noted was that correlation of data between the two dates of photography would have been difficult even if digitization could have been performed, because the photography was flown at different tidal heights. The **1966** photography was thus elimimated from the demonstration.

# 4.5.4.4 Triangulation Solutions Results

**U**

 $\frac{1}{2}$ 

The three years (1981, 1974, and 1957) were successfully triangulated despite various problems that forced the elimination of the other two years of data (1948 and **1966).** Various points were "removed" from the solutions and the status of others was changed, but all solutions produced good stereo and presented no digitizing problems. The various photo coverage and primary control point distributions are shown in Figures **13,** 14, and **15.**

# 4.5.5 The Photointerpretation and Digitizing Process

Units are manner of Columbia River photographs were set up in the same manner as the Fort Lewis photographs (i.e., by performing an interior orientation). Only the APPS-IV **rort Lewis photographs (i.e., by performing an interior orientation). Only the APPS-IV**<br> **was used for digitizing in this demonstration because only photographic data were** involved. The final digitizing categories are shown in Table **9.**

> The **1981** photography was digitized first for two reasons. One, it was flown at nearly low tide, therefore the greatest amount of land area was exposed. Two, the preliminary identification key was largely based on this photography. An advantage of this photography is that it is color infrared. Since vegetation appeared as a bright red on these color infrared photos, it was easy to distinguish vegetation types from other features. Vegetation areas were more difficult to distinguish from each other on the black-and-white photography. **A** possible disadvantage might have been that too much inforiaation was available, thus making interpretation difficult and time consuming.

> The first step in digitizing was the identification of the individual wetland categories. **A** sample key had been discussed and prepared during the November meeting with Portland District personnel. This key was used as a base for identifying the individual categories, but was modified slightly when the photographs were viewed in stereo and under magnification.

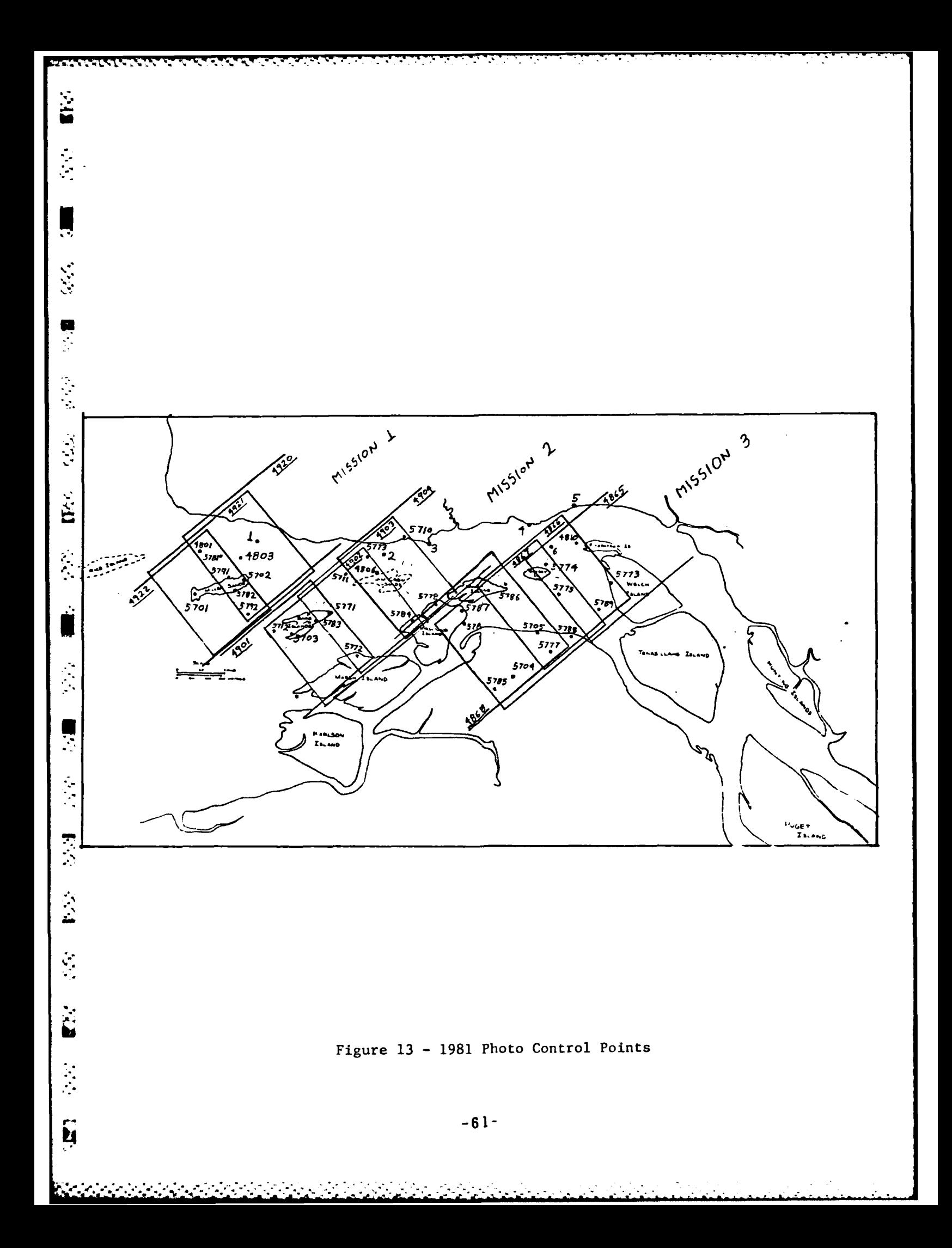

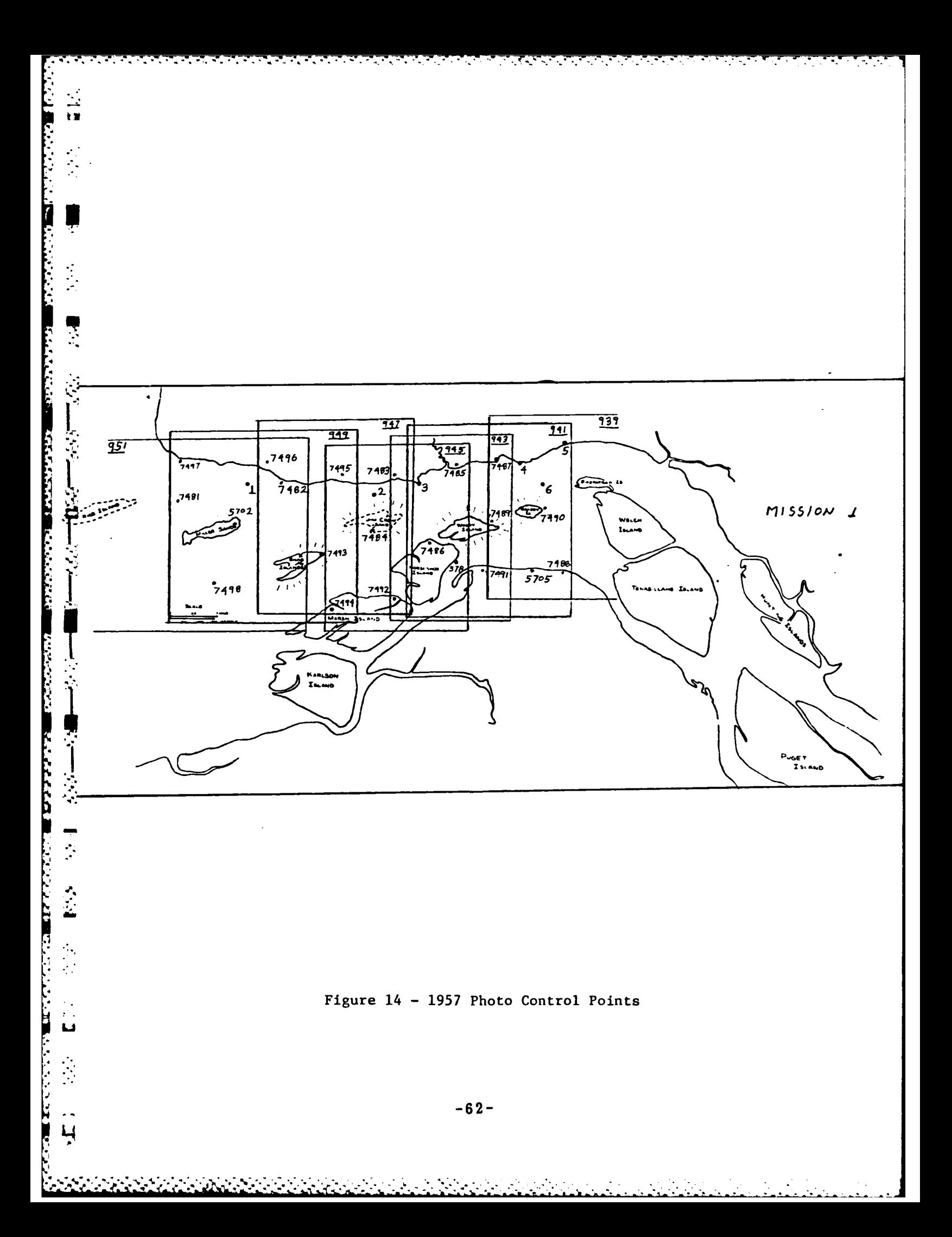
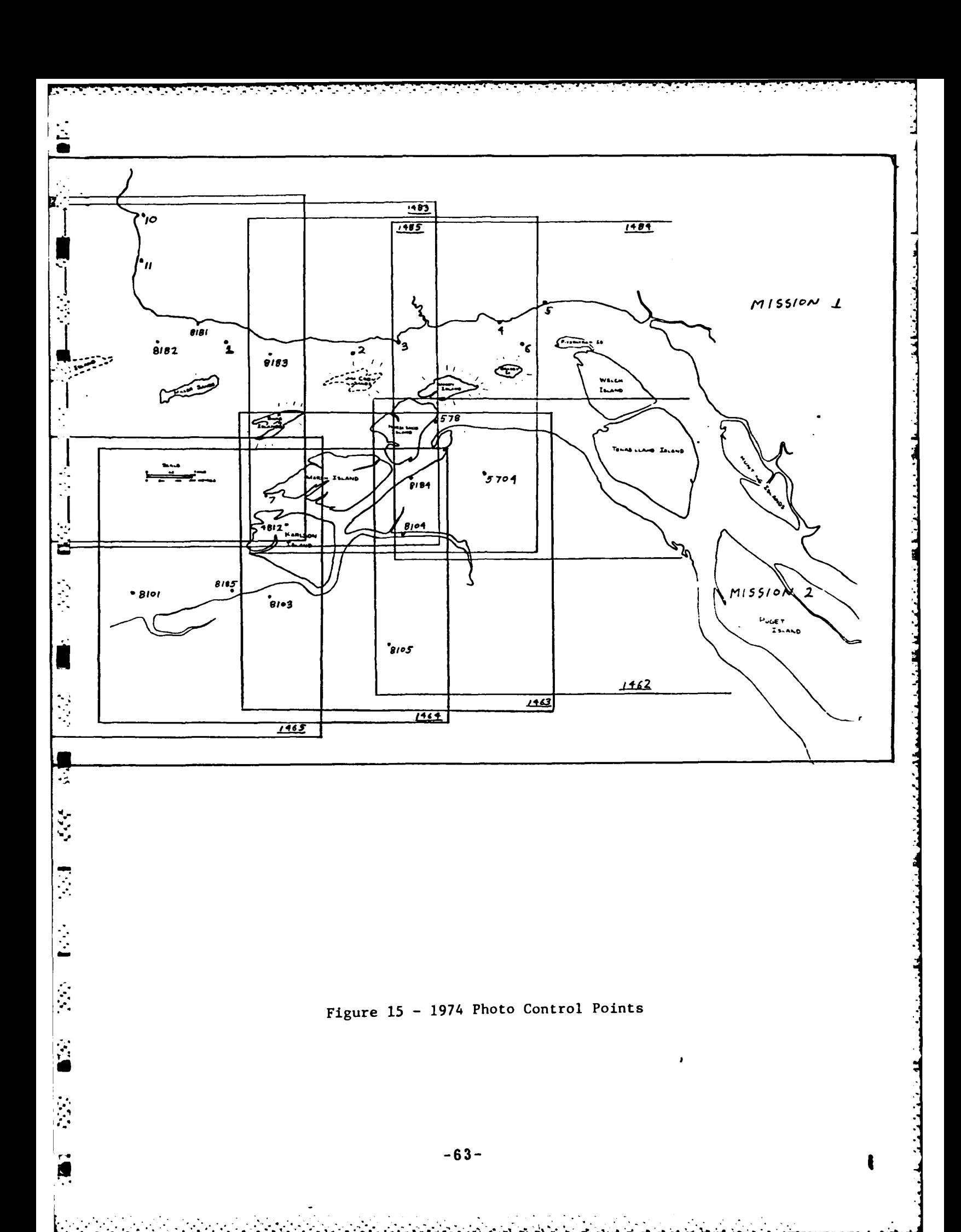

Table **9-** Wetland Themes

<u>Mahamada Sa</u>

۰.

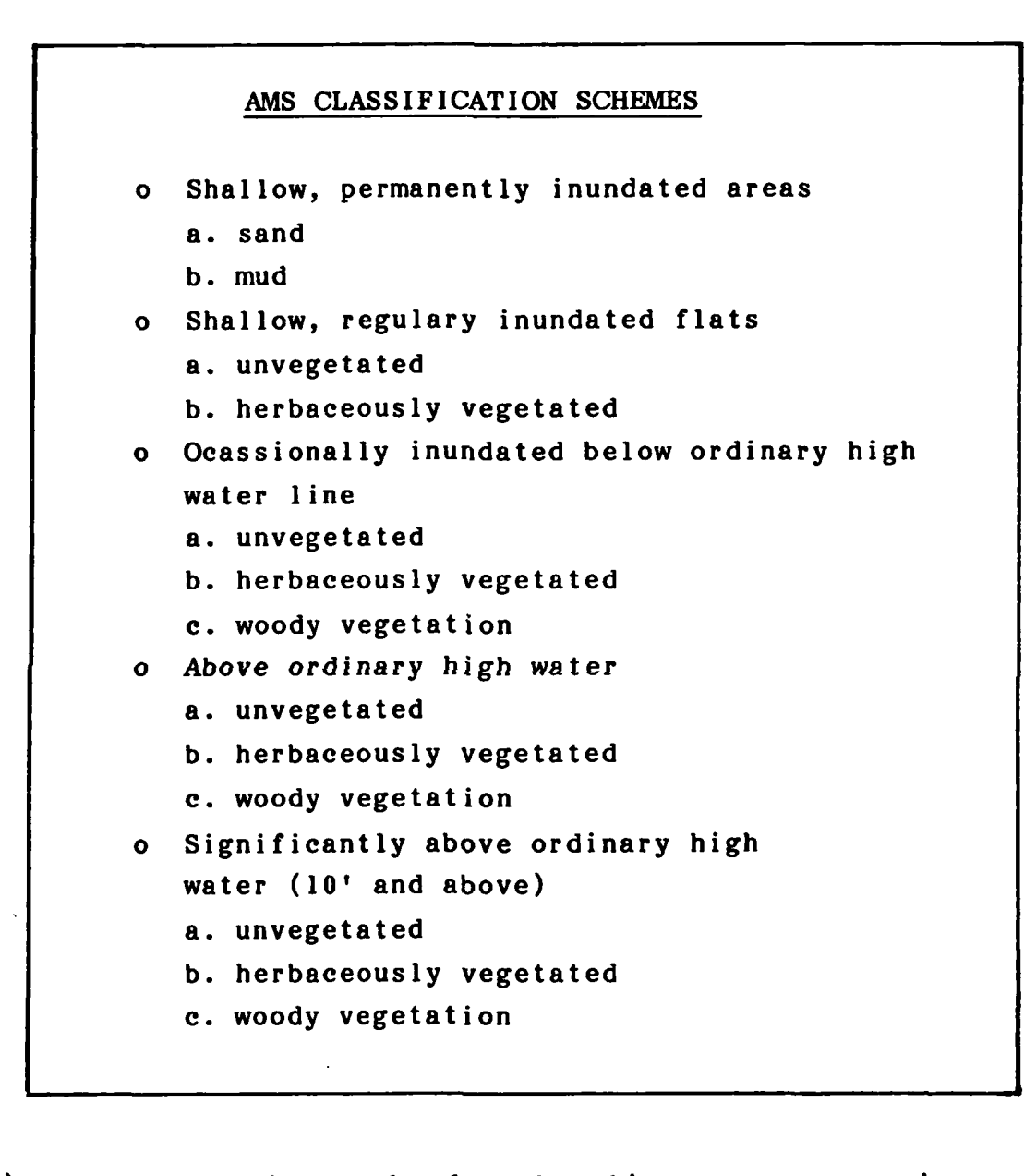

NOTES:

**i**

٣ś

**U**

ĝ.  $\ddot{a}$ 

ķ

 $\mathcal{L}_{\mathbf{q}}$ لفا

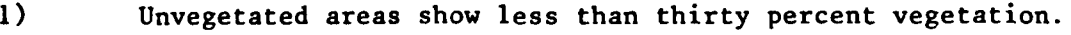

- 2) Difference between herbaceous and woody vegetation areas is greater than fifty percent of one category.
- **3) 1981** Information taken at nearly low tide. 1974 Information taken at nearly high tide. **1957** Information taken at nearly high tide.

**""** -64- Li

Once the individual categories in an area were identified, a digitizing plan was formulated. This included a consideration of the placement of arcs and nodes. This planning was carried out **by** the operator while viewing the model on the APPS-IV. The digitizing of the area was undertaken when the operator felt confident with the **EXECUTE:** identification and digitizing plan.

All the relevant wetland features on each set of photographs for each year were digitized as polygons in point mode. No line or point data were collected. **EXECUTE:** Points were recorded as the operator traced the outline of the specific feature being<br>digitized. The lines forming the polygons were given left and right attributes. Very digitized. The lines forming the polygons were given left and right attributes. Very small areas (in the judgement of the operator) that could not be easily digitized were incorporated into a larger area with the most similar classification (i.e., a very small regularly inundated-unvegetated area may have been incorporated into a regularly inundated-herbacious vegetation area if, in the opinion of the operator, it was too small to easily digitize).

έ, Ë

**CAR** 

 $\mathbf{z}^{\prime}$ 

E.

IJ

Various problems were encountered during digitizing. The major problem was with the tidal changes in the area. Tide tables (see Figure **6)** indicated that the photographs were flown at different tide *heights, with* none being flown at low or high tide. This proved a problem when trying to digitize the permanently inundated, regularly inundated and occasionally inundated areas, because these areas are affected **by** the tide height.

Since the **1981** photography was flown at nearly low tide, most of the regularly inundated areas were exposed. These areas were digitized as such for this year. Since the 1974 and **1957** photography was flown at nearly high tide, most of the regularly inundated areas seen on the **1981** photography were inundated. These areas were digitized as far out from the shore as possible. The permanently inundated areas that were identified and digitized on the **1981** photography could not be identified on the 1974 or **1957** photography and thus were not digitized.

Another digitizing problem was differentiating the "above ordinary high water" areas from the "significantly above ordinary high water" areas. No accurate method of differentiating the 10-foot elevation cutoff could be found, (i.e., there was no reference "zero" elevation). To conform to this designed accuracy, larger scale photography would have been needed. An attempt was made to separate the two

**-65-**

*" 1 ' . . . . ; " ' % " " ' - -' " ' . "-. " -' ' ." ". \_\_ - - ." ,\*.*

classification schemes based on visual estimates, but the accuracy of these data is in doubt.

#### 4.5.6 **AMS** to **MOSS** Data Transfer

The EXPORT function **of AMS** was used to transfer these data to **MOSS** in the same manner as was used in the Fort Lewis demonstration. The Columbia River **\*.** data were also contained within **UTM** zone **10.** Since only polygon data were involved, each theme was transferred directly.

### 4.6 **MOSS** Analysis

**i**

 $\mathbf{R}$ 

K

The **MOSS** analysis for the Columbia River demonstration was somewhat more complicated than for Fort Lewis. This was because three years of data were input, and the data itself were relatively complex. The problem was to present the data in a readable yet technically useful manner.

### 4.6.1 Setting the Window

The first step in this analysis was setting the window. **By** ise of the **• WINDOW** command the entire study area was outlined, along with three specific island areas of interest. The main window was set for the 1:24,000-scale maps and had the following **UTM** coordinates:

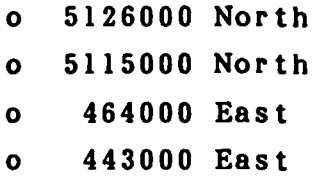

Three other windows were developed for the 1:5000-scale maps for the three individual islands areas. The **UTM** coordinates for these islands are shown in Table **10.**

### 4.6.2 Data Analysis

Commands and functions used in this analysis included OVERLAY, \*? POLYCELL, STATISTICS, **GENERATE,** and PLOT. **All** possible variations of data display

### **Table 10 -UTM** Coordinates **for Islands**

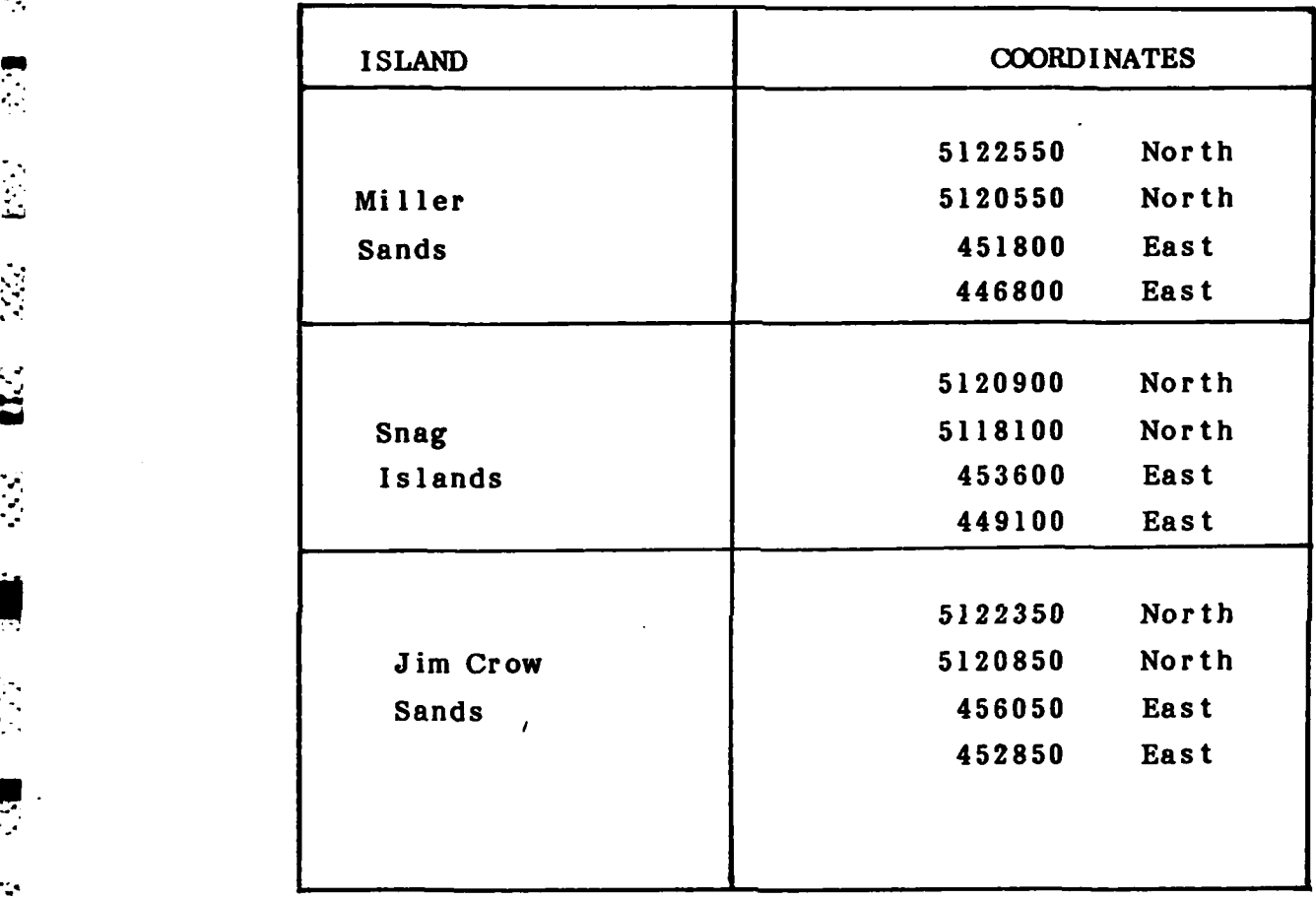

Ņ

**RAN** 

73. J

were analyzed before the final output information was determined. This analysis consisted of manipulating the data using various commands. POLYCELL created an artificial three-dimensional model from polygon data. Unfortunately, each classification scheme was arbitrarily assigned a "cell level" (which could not be changed), thus the output from this command was of little value.

n **A** color graphics CRT (LEXIDATA) was very helpful in the analysis portion of this project. Outlines and shading were produced in different colors to determine the most pleasing and understandable output. This CRT (with cursor capability) enabled the creation of a label overlay showing background features. This "map" was created using the TEXT command to position labels and choose letter fonts.

### 4.6.3 Analysis of FWS Digital Data

**A** magnetic tape of the **U.S.** Fish and Wildlife Service, Western Energy and Land Use Team, Fort Collins, Colorado lower Columbia River wetlands database was provided for comparison with the demonstration data. These files had been compiled as an "interim project" in support of the National Wetlands Inventory; these were of raw data. This factor may have account for the *problem in displaying* the tape data on a CRT at **USAETL.** Much effort wad undertaken to display these data but, as all efforts failed, no comparisons could be made. These data contained wetland classifications **by** vegetation type and could have been very useful for this demonstration.

### 4.7 Output Product Preparation

### 4.7.1 Statistics

Ò.

 $\mathcal{L}$ 

A number of statistics were generated for this demonstration. Data for these tables were generated using the AREA command. This command produced a **for these tables were generated using the AREA command. This command produced a**<br>table showing area in acres, percentage of total area, and the frequency (number of occurrences) of each feature type in an active **MOSS** Master Map file. The table .- produced **by** the AREA command, is set up in a random order depending on the order the features were digitized (Table **11).**

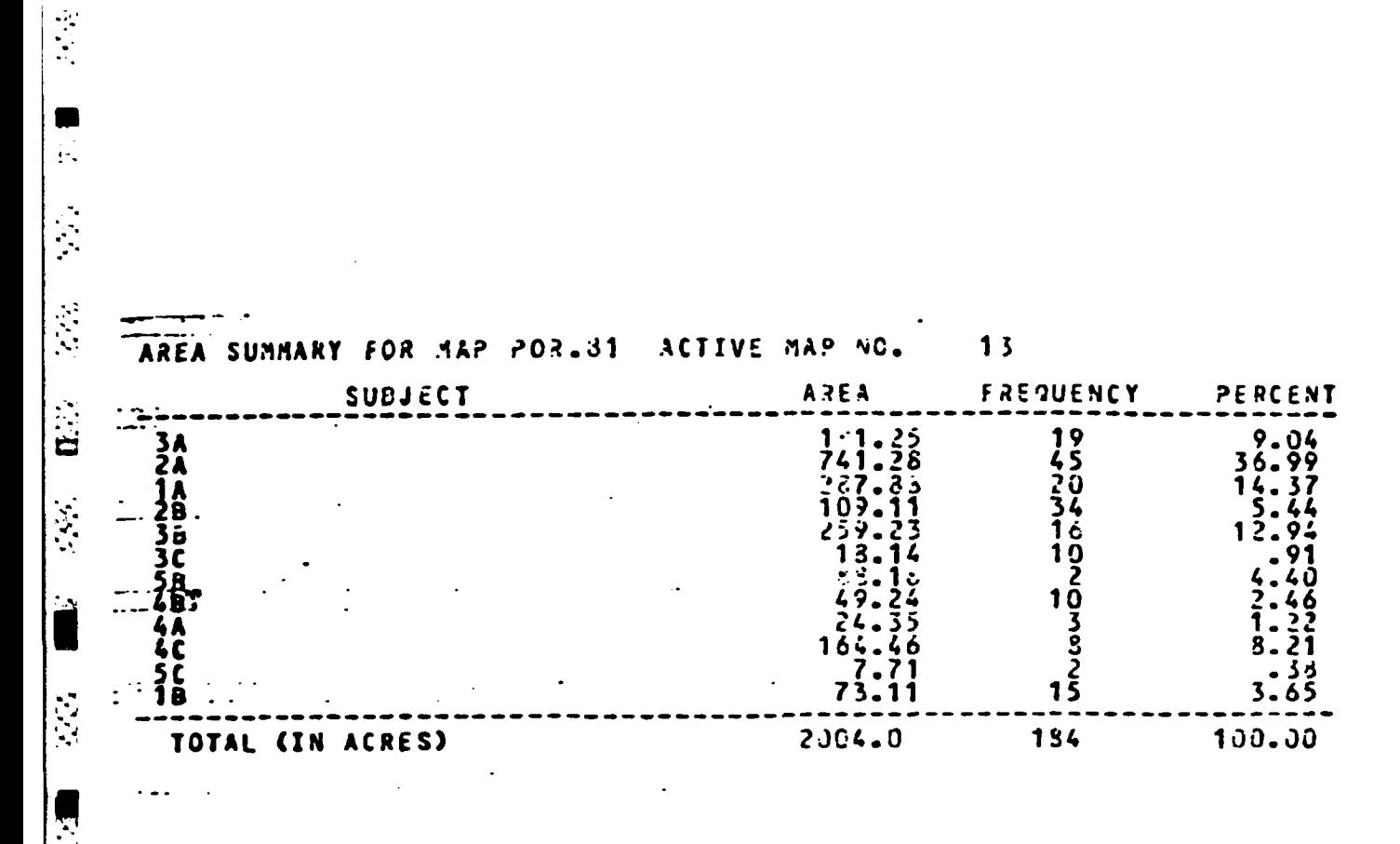

### Table 11 - MOSS Area Statistics Using Area Command

τ ↸

**RES** 

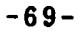

These data were manually recompiled into another table showing the entire project area broken down into individual area statistics **by** year. Tables 12-17 represent the results of recompiling the basic area statistical data. Table 12 shows the area statistics for each theme per year (1957, 1974, and 1981) for the entire project area. The area of each major theme (such as "regularly inundated") and each sub-theme (such as "unvegetated") is shown. The percent of area covered is shown (relative to the total area for that particular major theme), along with the number of polygons mapped with that classification. Table **13** shows the change in wetland land cover between the years \*: **1957** and 1974, 1974 and **1981,** and **1957** and **1981.** The area (in acres), the change in acres for that theme, and percent of change is shown for each major wetland theme (subdivided into "unvegetated," herbaceous vegetation," and "woody vegetation"). Table 14 **-** shows the extent of change between vegetated and unvegetated areas for the project area.

Also, at the request of the Portland District, another set of tables were . prepared for Miller Sands. The tables for Miller Sands were prepared in the same fashion as those for the entire project (except that it shows Miller Sands data only). Table 15 shows the wetland area statistics (by acre, percent, and frequency). Table 16 shows the changes in wetland area between the three time periods. Table 17 shows the change between vegetated and unvegetated areas for each year.

### 4.7.2 Output Plots (Maps) Preparation

In analyzing the Columbia River data the primary emphasis was on presenting the information in a fashion both informative and readable to the viewer. The resulting output plots and statistical tables when used together show the general trend of the changes taking place. For the Columbia River demonstration the outputs were divided into two categories. First, the 1:24,000 and 1:5000 maps were produced showing individual years with all wetland data separated by color and shading patterns. Second, individual classification categories for all three years were shown (for Miller Sands only) with different shading patterns and the years separated by different colors. These maps illustrated the changes in each zone very well and could be very useful in analysis of the study area. **All** the final plots were prepared using the CALCOMP command. The resulting plots include Columbia River data for:

## Table 12 - Wetland Area Statistics (For Entire Project Area)

图

 $\sum_{i=1}^{n}$ 

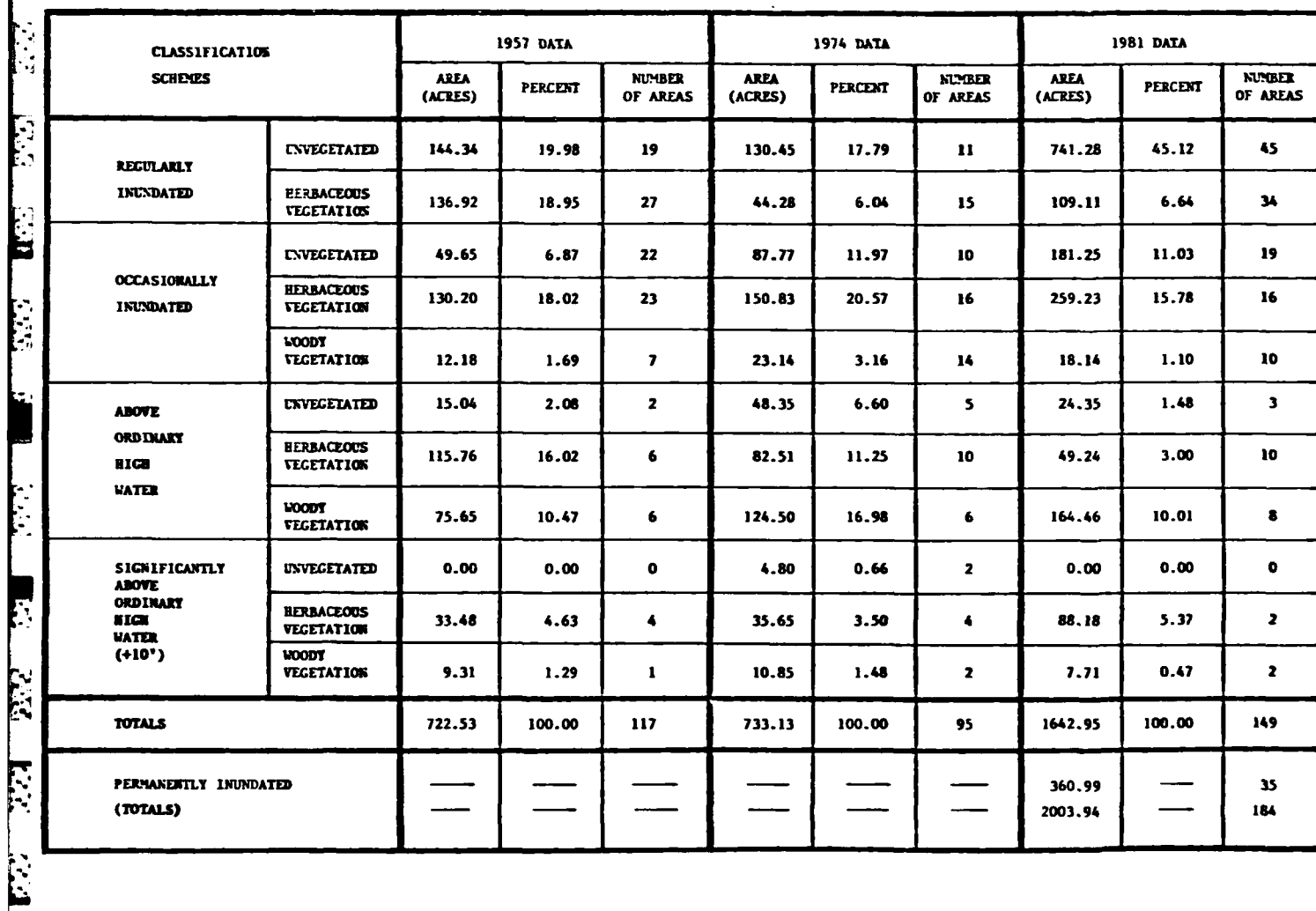

# Table 13 - Statistics Showing Changes in Wetland Areas (For Entire Project Area)

ST.

E

 $\mathbb{R}^{3}$ 

 $\ddot{\cdot}$ 

Ë

Ļ

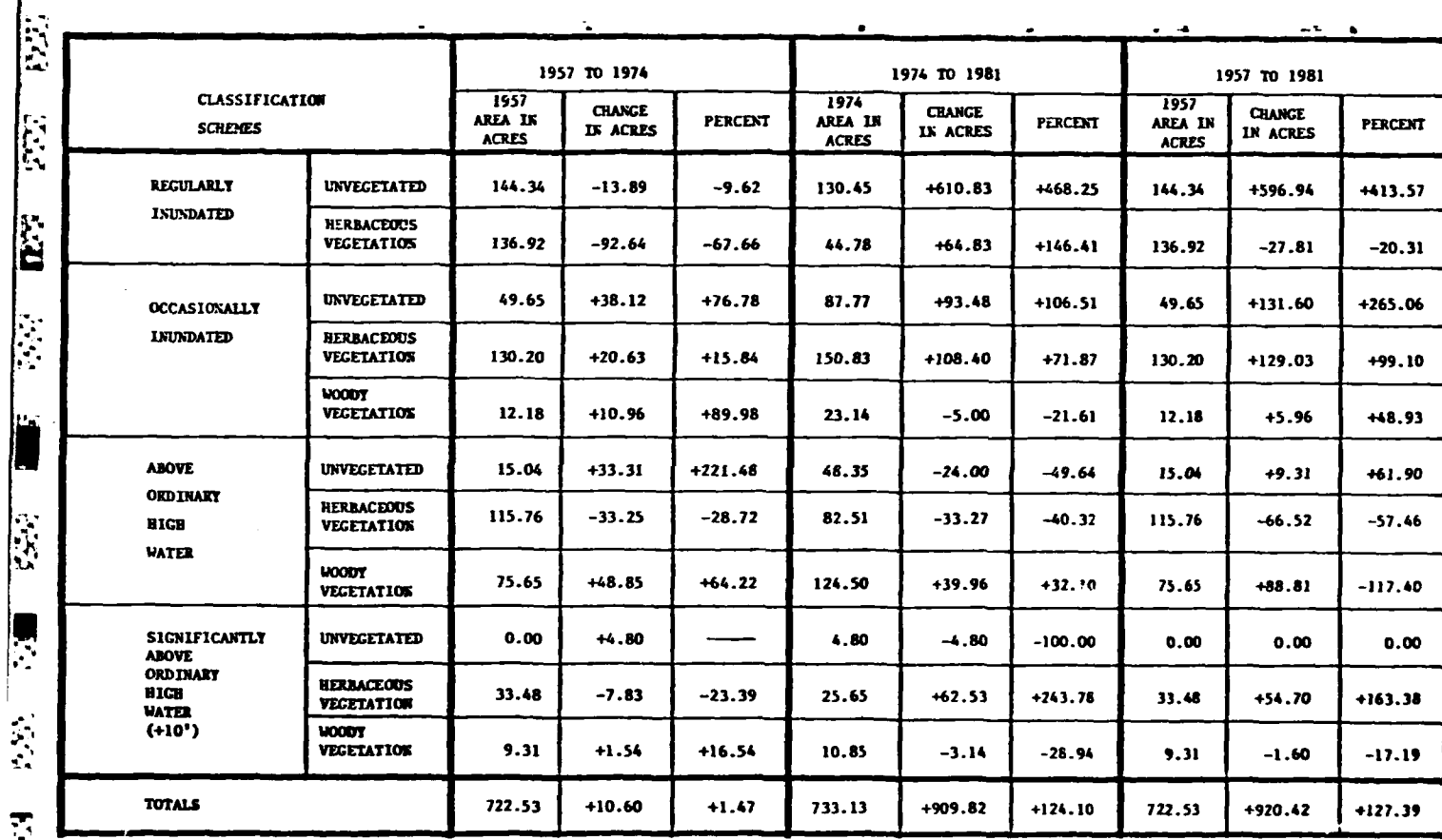

Table 14 - Area Statistics: Vegetated and Unvegetated Wetlands (For Entire Project Area)

**J'**

 $\frac{1}{12}$ 

92,

\*. **NIce**

公园

 $\ddot{L}$ 

Ü

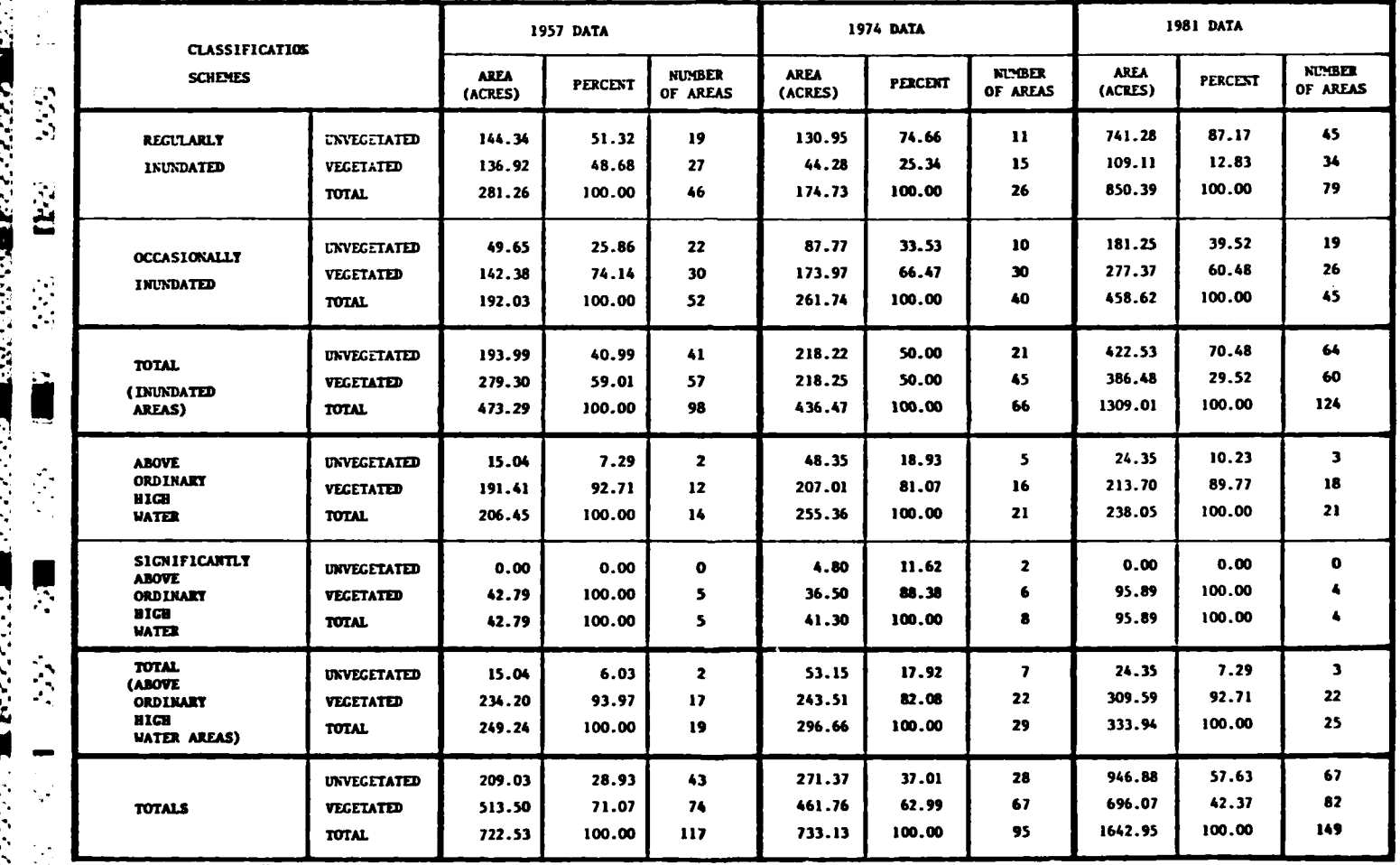

## Table 15 - Wetland Areas Statistics (Miller Sands)

an an Saint

الأفراق والمتقاطع والمتعارف

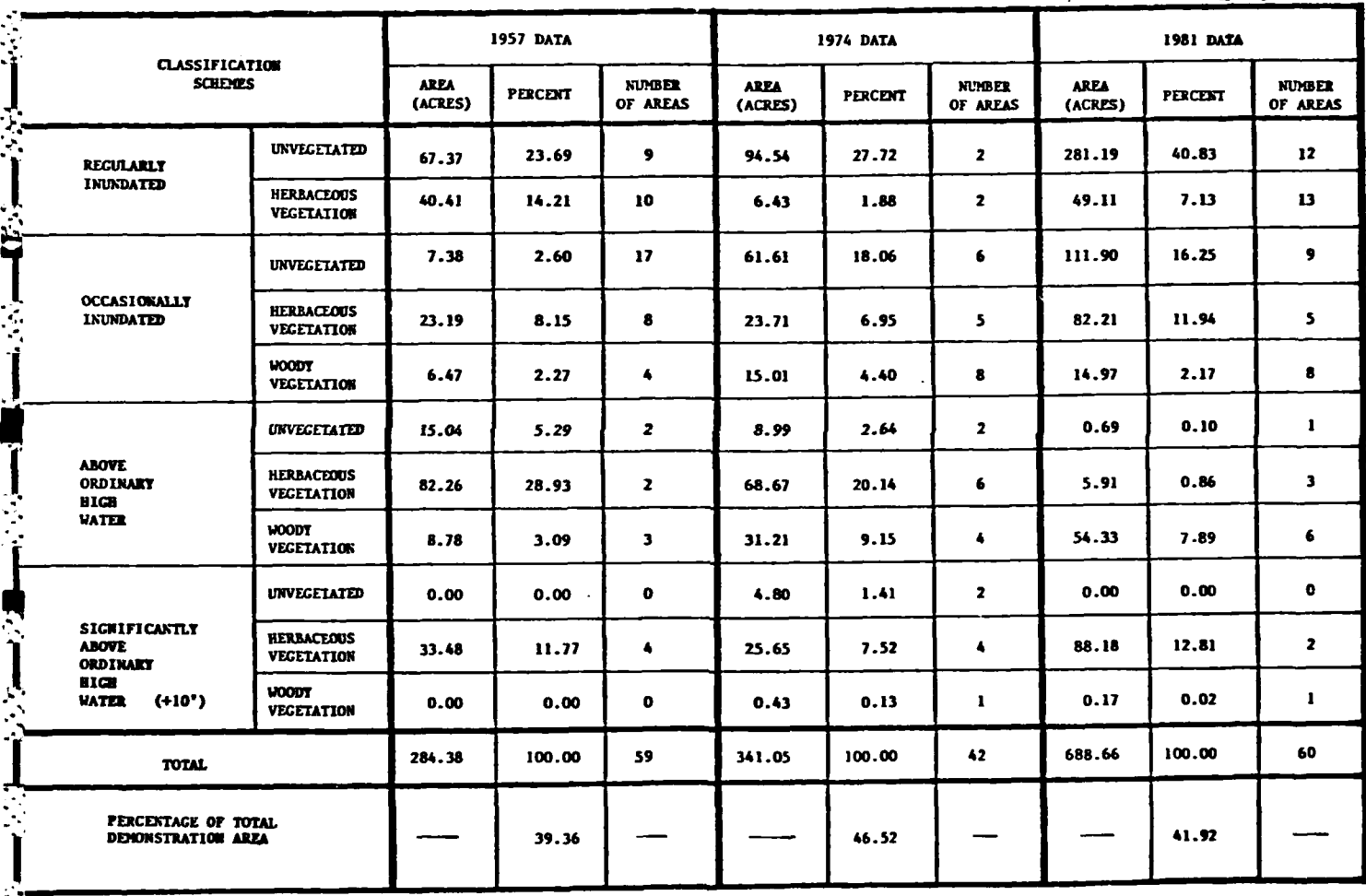

2010年10月

 $\mathbf{u}$ 

 $\overline{\mathbf{M}}$ 

**一般的 化分子 的复** 

 $-74-$ 

## Table 16 - Statistics Showing Changes in Wetland Areas (Miller Sands)

 $\blacksquare$ 

 $\frac{1}{2}$ 

 $\ddot{u}$ 

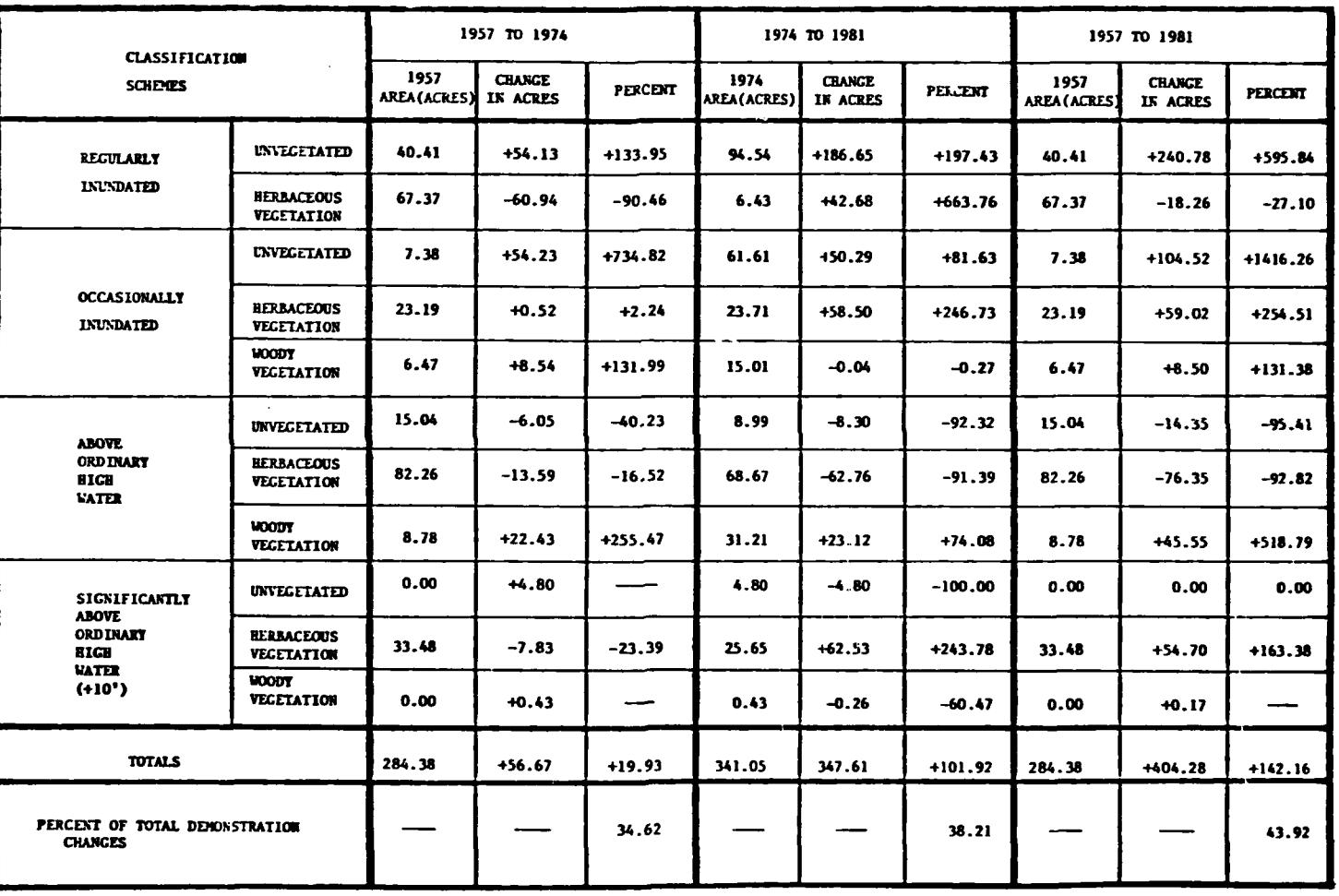

## Table 17 - Area Statistics: Vegetated and Unvegetated Wetlands (Miller Sands)

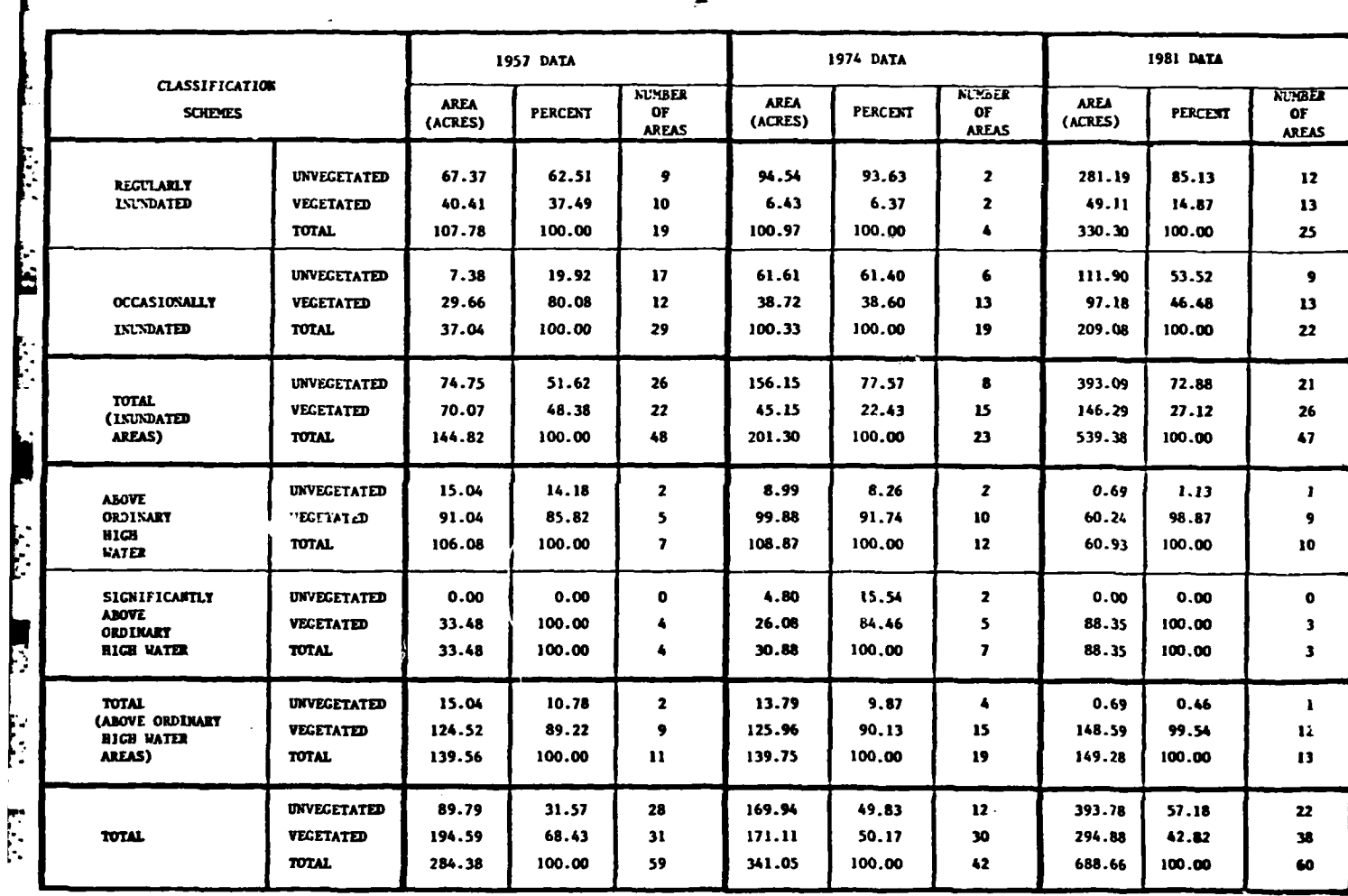

Г

j.

○ 1000 1000 1000 **SECOND TRANSPORTS** 

 $-76-$ 

- **1) 1957** (1:24,000)
- $\hspace{1.6cm}$  2) 1974 (1:24,000)
	- **3) 1981** (1:24,000)

Miller Sands, Snag Islands, and Jim Crow Sands plots were prepared as follows:

- **2) 1974 (1:5,000)**
- 
- **3) 1981 (1:5000)**

**Specific plots for Miller Sands were prepared as follows:** 

**'1) 1957 (1:5,000)**

- **1)** Regularly inundated areas for all years **(1:5,000)** *Q2)* Occasionally inundated areas for all years **(1:5,000)**
	-
	- **3)** Above ordinary high water areas for all years **(1:5,0000)**
	- 4) Significantly above ordinary high water areas for all years **(1:5,000)**

Table **18** lists each of the maps prepared for the Columbia River project

*"-* area.

六八

Ą

### 4.7.3 Preparation of Digital Files

**All** of the digital files created during the **AMS** and **MOSS** phases were transferred to a digital tape for delivery to **USAETL. A** complete listing of these files is shown in Appendix **C.**

### 4.8 Summary and Conclusions

This demonstration project has successfully demonstrated that CAPIR technology can be utilized to create a multi-year digital geograhic database of wetlands information, in a photogrammetrically accurate format. In this case, different sets of **.** aerial photography covering three years were successfully aerotriangulated, and simultaneously photointerpreted and digitized. Five major and thirteen minor categories of wetlands land cover were digitized, and area statistics were derived for each of the

**; -%m, % ,' ..** . . . . . . . . ........ **...**

### Table 18 - List of Maps Prepared (Columbia River Demonstration)

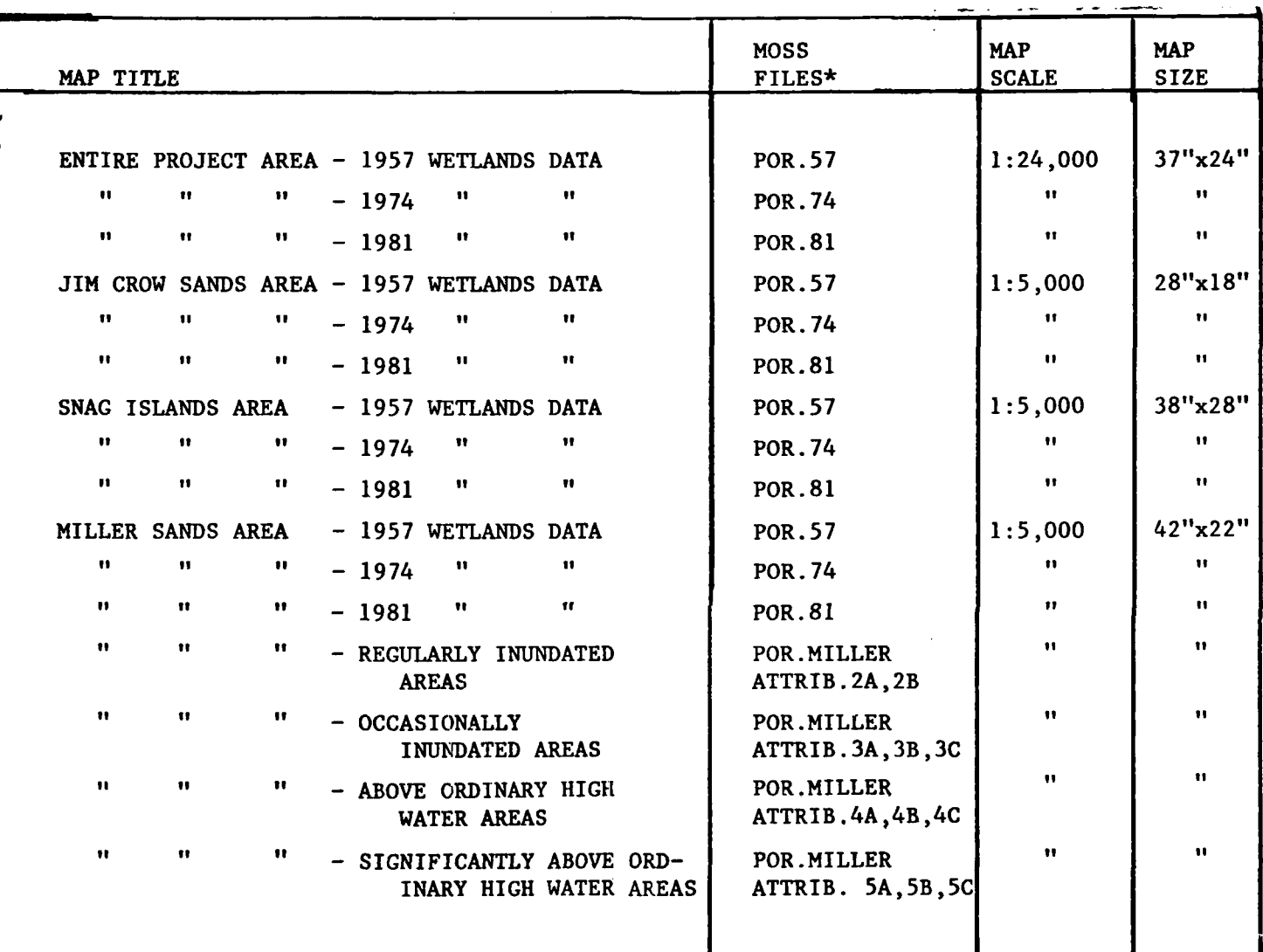

\*NOTE: See Appendix C for Explanation of MOSS File Codes.

 $\mathbf{L}$ 

具

 $\mathbb{R}^{n \times n}$ 

 $\mathbf{E}$  of  $\mathbf{C}$ 

第10 女孩 的现在分词

above wetland themes for the entire project area as well as for selected individual islands.

١ŕ.

 $\mathcal{L}_{\mathcal{A}}$ 

 $\frac{1}{2}$ 

Once the digital database was created, it was then possible to display and plot any desired wetlands data; both single and multiple year plots were plotted. By combining desired data for the two (or three) years of coverage, **it** was possible to **<sup>m</sup>**determine relative accretion/erosion rates and changes in wetland types for specific areas.

Thre results of this project demonstrate that CAPIR utility can be effectively utilized to monitor wetland processes. In the course of this project, numerous lessons have been learned regarding the optimum procedures for conducting such an effort. These observations and suggestions are summarized as follows:

Preplanning: As with the Fort Lewis demonstration, more planning at the beginning probably would have helped the project in the end. This preplanning necessitates the knowledge of the types of outputs desired, so that the appropriate digitizing scheme can be devised. The most significant change in digitizing would have been in the coding of n each area or *classification scheme.* Separate codes could have been inserted to designate classifications **by** island area, which would have negated the need for the use of the **GENERATE** command to create individual island statistics. Another change might be to enter a code for designating unvegetated and vegetated areas without breaking the  $\mathbf{F}$  vegetated areas down into herbaceous and woody vegetation, thus eliminating much of calculations done **by** hand.

> Camera Calibration Reports: It is essential that accurate, detailed camera calibration reports be provided along with the respective aerial photography. The data contained within these reports enable the operator to satisfactorily complete the aerotriangulation effort that provides the **highly** accurate geographic coordinate registration needed for accurate database preparation.

Use of Appropriate Aerial Photography: In this particular project it was necessary to utilize aerial photography flown at different tidal stages; thus, the photointerpretation of tidal-affected areas was not identical in that certain thematic categories were either tidal-affected areas was not identical in that certain thematic categories were either<br>exposed or not exposed on the photos. Future efforts of this type should consider that **5. aerial photos should be acquired at either high and/or low tide (or both).**<br> $\therefore$ 

**-79-**

**°,\*o•** , . \* **,** o.\* **- . - ° .** . \* . . . **..** . . . . **,**

Ground Control Points: Because AUTOGIS software is based on a single geographic coordinate system, it is essential that a number of map-identifiable/photo-identifiable ground control points be located and measured. In this project, because of the lack of a sufficient number of ground control points, considerable time was devoted to locating points that enabled the "tying together" of adjacent steremodels and adjacent mission **'** strips.

Data Collection: The above-mentioned preplanning effort should include an analysis of whether black-and-white or color photography should be collected and/or utilized and, if the data are to be collected, the scale at which the photos should be flown. The use of both high altitude color infrared aerial photography and lower altitude black-and-white photos, as was the case in this project, could have had some effect on the significance and accuracy of the wetland categories mapped.

**•** - .l... .. **.** . . . . . . . . . . . . . . . . **..**

**r o.. - • °**

 $\overline{\mathbb{C}}$ 

#### i **5.0 GENERAL** PROBLEMS **AND SUGGESTIONS**

 $\mathbf{a}$ 

Ĩ

### **5.I** Suggestions for Implementing a CAPIR-Type Project

 $\sum_{i=1}^n \sum_{j=1}^n \frac{1}{j} \sum_{j=1}^n \frac{1}{j} \sum_{j=1}^n \frac{1}{j} \sum_{j=1}^n \frac{1}{j} \sum_{j=1}^n \frac{1}{j} \sum_{j=1}^n \frac{1}{j} \sum_{j=1}^n \frac{1}{j} \sum_{j=1}^n \frac{1}{j} \sum_{j=1}^n \frac{1}{j} \sum_{j=1}^n \frac{1}{j} \sum_{j=1}^n \frac{1}{j} \sum_{j=1}^n \frac{1}{j} \sum_{j=1}^n \frac{1}{j} \sum_{$ 

When planning a CAPIR-type project, there are a number of considerations that must be kept in mind. The first consideration should be the type of outputs needed; the digitizing plan must be focused around the eventual outputs needs. This is important in that knowing the output will make analysis and MOSS work much simpler. Control selection is also a major consideration. **If** there is little control available (as in the Columbia River demonstration), an effort should be made in attempting to create more. This can be done **by** ground surveys or marking points for aerial photography. The type of analysis or project will determine the type of control needed. **If** it is to conform to National Map Accuracy, the control network should be extensive and accurate. If only softcopy graphics are needed and only a visual analysis is desired, then a less accurate control network can be used.

The input medium is also of importance in planning a project. If papercopy maps are to be used one must consider the possibilities of shrinkage and distortion that can be entered into the system. If aerial photos are to be digitized along with the maps, then other problems such as elevation difference offsets (similar to those encountered in the Fort Lewis demonstration) can enter into the system.

> Personnel skill is an important consideration when planning a project. One person should know the entire set up (i.e., both **AMS** and **MOSS)** and should participate in at least an advisory capacity to help with the initial plans and their implementation. This person should be accessable and available to help with any problems that arise during the duration of the project. Prompt action on problems can save a lot of time and expense. Other necessary personnel should include at least an experienced digitizer, a software manager, and an experienced **AUTOGIS** user.

> In an environment where exclusive use of plotting and **CPU** time is impossible substantial planning is needed to assure that a project progresses at an acceptable rate. This is especially important during outputs and overlay processes. These operations can consume considerable time and tie up terminals.

#### **5.2** New AUTOGIS Software

\*qv\*. " . - -

Ņ

 $\sum_{i=1}^{n}$ 

Because of the nature of the system and its uses, continual updating is taking place. **MOSS** has undergone many minor changes and updates, including the addition of new commands and functions. However, **AMS** is now undergoing a major change. Although the arc-node format is still used, the method of digitizing will be drastically altered. No longer will individual arcs need to be digitized between two nodes with a right, center, and left attribute. The boundaries of areas can now be digitized, with the nodes added after the lines, and the formed polygon attributes can be added at the very end. This will be a significant improvement and will end much of the updating problems that currently exist with adding new data to an existing **AMS** database.

An example would be the adding of a new road to the existing Master Plan of the Fort Lewis demonstration. No longer will two overlays be needed, because the new road can be digitized, attributes assigned, and nodes added without having to delete and redigitize existing roads.

This new software would have helped also in the digitizing of the **I** Columbia River data. **All** of the areas could have been outlined first, with nodes and attributes added later. This would have eliminated many crossed line and other attribute **.** problems encountered during the verification process.

**n** The new software is scheduled to be available late in **1983** and should improve the usefulness of AUTOGIS.

### **APPENDIX A**

**NEVERS** 

SI ST

Т.

T. PR

्या हर

<u>इन्ना प्राप्त प्राप्त स्थान कर प्राप्त कर पुरुष पुरुष कर पुरुष कर प्राप्त कर प्राप्त कर प्राप्त कर प्राप्त क</u>

 $\mathcal{H}_{\mathcal{L}}$ 

 $\mathbf{u}$ 

经济

۰

 $\mathbf{A}=\mathbf{0}$  $\frac{1}{2}$  .

 $\bullet$  .  $\circ$  $\ddot{a}$ 

Ŕ

### MOSS FUNCTIONS/COMMANDS

<u> 2000 - 2000 - 2000 - 2000 - 2000 - 2000 - 2000 - 2000 - 2000 - 2000 - 2000 - 2000 - 2000 - 2000 - 2000 - 2000</u>

**THE REAL PROPERTY AND** 

#### MOSS FUNCTIONAL COMMANDS

والمرادي والمرادع والانتقاد والموالي والمتعارف

ACTIVE produces a table that numbers and describes the data activated by the SELECT command. Data can also be activated using the CONTIGUITY and SIZE commands.

**ADD** enables the database administrator to add a new map to the master map database.

**m**<br>AREA produces a table of the area (in acres), frequency and percentage of each subject **associated with any polygon or raster map referenced in the active map table.**<br>The second map table in the second map is a second map table.

> ASPECT enables the user to convert a digital terrain model to an aspect map. The aspect is either degrees from North or one of eight cardinal directions.

> ASSIGN enables the user to interactively assign point and line symbologies to point and lineal features. These "font" assigned features may be plotted with the PLOT command.

 $\mathbb{R}$ <br> $\mathbb{R}$  ATTRIBUTE enables a database administrator to maintain the multiple attributes data files. New attributes may be added, attributes can be updated, and reports can be generated.

> - **AUDIT** provides the user with a table containing the number of points, subject **ID,** item, number, perimeter in miles, area in acres, and number of islands for each individual feature in a vector map.

**EXECUSE 18 BAUD** enables the user to reset the internal MOSS baud rate setting. The 9600 baud default setting can result in considerable delays when using a **300** baud connection.

न्।<br>दे BLOWUP magnifies a portion of the display window specified by the WINDOW **... command.** The user should display a map on the screen for orientation. The area to be magnified is indicated by pointing to two diagonal corners of a rectangle that bounds the magnified is indicated by pointing to two diagonal corners of a rectangle that bounds the new area of interest, using the CRT crosshairs (cursor).

> BSEARCH enables the user to perform complex boolean retrievals from a MOSS multiple attributes file.

BUFFER computes a user-specified zone around any vector map data referenced in the active map table. The result is a new polygon map which is stored in the polygon **I.** workfile.

**CALCOMP** enables the user to generate **a** multicolored hardcopy plot on a digital plotter. The user has total control of scale, line type **(30** fonts), shade type (angle and density), and labeling. Twenty-two lettering fonts are available. The resulting cartographic product is suitable for meetings analysis or publication.

\*<br>CBUFFER enables the user to perform raster zone generation.

言曰

IJ

 $\boldsymbol{\mu}$ 

**-**<br> **CELLPLOT** enables the user to generate a shaded raster map on a digital plotter. Nine shade patterns are available.

**CLI** enables the user to "swap in" the **AOS CLI,** while still running **MOSS.**

**\*COMPOSITE** ARITHMETIC enables the user to manipulate raster data algebraically. Maps may be weighted and added, subtracted, multiplied, or divided. The new map is stored in the user work database.

COMPOSITE **LOGICAL** enables the user to perform boolean manipulations of raster data using one or more maps. The result of combining data using the **COMPOSITE LOGICAL**  $\mathbb{R}$  command is a new cell map.

> CONTIGUITY helps the user determine "what is next to what?" For example, the user may have a vegetation map and wants to determine how many polygons of ponderosa pine are adjacent or contiguous to polygons of Douglas fir. The result of using **CONTIGUITY** would be a new map of all Douglas fir polygons that are contiguous to ponderosa pine.

**CONTOUR** generates a contour map from a digital terrain model.

**COST** enables the user to find out how much **CPU** time and how many disk accesses have been made during a **MOSS** run. **If** a costing function is available, it will also print out the **\* 4** cost of the current **MOSS** run.

**!! DEBUG** enables the system manager to **"turn** on" and ""turn off" debug messages. These messages are useful for tracking down software/data problems.

**DELETE** enables the user to delete a map from the **MOSS** database.

DISTANCE measures the distance (in miles and kilometers) between two points on the CRT either along a straight line or along a path. The beginning and end points of the **DISTANCE** measurement are identified using the CRT crosshairs (cursor).

\* **DUMP** is a system manager function that prints the contents of a **MOSS** vector map to the screen. These dumps are useful for tracking data problems.

**EDGE** activates edges or common boundaries shared **by** subjects associated with two or more maps referenced in the active map table. The result of the **EDGE** command is a line map of the common boundaries shared **by** the input maps.

**EDITATT** enables the user to interactively edit individual fields for a feature in a **MOSS** multiple attributes file.

**ERASE** clears the CRT display screen and resets the crosshairs (cursor) to the upper lefthand corner of the screen.

EXPORT enables the user to generate an **ASCII** text file from a vector map. This text file is in a suitable format for export to other installations or geoprocessing systems.

**FINISH** enables the user to terminate the **MOSS** program. After this command is initiated, the user is returned to the computer operating system. The user can then initate other programs, or type the word BYE and log off the computer operating system.

FREE is used to "deactivate" any map referenced **by** the ACTIVE command.

**" ' " . ', . . . . . . .\* . .1 -** . **-** . **- • . .-....**

**FREQUENCY** produces a table showing the frequency and percentage of each subject associated with any polygon map referenced in the active map table. Frequency is defined as the number of polygons.

**\*" GENERATE** enables the user to interactively create a new **MOSS** map. Interaction is via **p** the terminal cursor. Points, lines, polygons, circles, and rectangles can be created.

 $\sim$   $\sim$ 

GRID performs point to grid interpolation. This command converts  $(X, Y, Z)$  point samples to a digital elevation model.

\*HELP provides either a listing of the **MOSS** commands or a general description of the capabilities of a specific command.

**LEGEND** enables the user to label points, lines, and polygons displayed on a CRT.

**LENGTH** produces a table showing the length (in miles), frequency, and percentage of each subject associated with any line map referenced in the active map table.

**LINE** plots line data in any one of **18** symbologies.

**LIST** browses the contents of **MOSS** map files. The **LIST** command performs four basic tasks:

- **1)** Lists the names of the maps stored in the master map file and the user's cell or polygon workfile.
- 2) Lists the subjects for a particular map.

**.".""". ) , t• °•m .. " " , " |" . °**

*."* **"** *°"* **" ' . " • -. "° '.",°',"** *,"* **'imn. lmdll .lu** 

- **3)** Lists the header information for a particular map.
- **4)** Browses through the multiple attributes database for a map.

**LOCATE** determines the Universal Transverse Mercator **(UTM)** coordinates of any point on the map being displayed on the graphics display terminal.

LPOVER enables the user to perform an intersection between a polygon data set and a point or line data set. The result is another point or line data set which is stored in the user's polygon workfile.

**"** *"* **-". Nl . - .b~ .,m -,-,,u"".. . . .** . **. . . tm. . " ' .ar** *"* **.m "**

**-** MERGE combines two or more active maps and creates a new map in the polygon workfile.

**MODELG** enables the user to perform complex boolean modeling functions against a **- MOSS** multivariable grid file.

**MULTIVAL converts a MOSS single variable file to a MOSS multivariable file.** 

 $\sim 100$ 

 $\mathcal{L}_{\mathcal{A}}$  , and  $\mathcal{L}_{\mathcal{A}}$ 

**NEWS** enables the user to type out the contents of the current **MOSS** news file. This file contains information on the latest changes to **MOSS.**

**NUMBER** enables the user to either print the item number of each feature in a displayed or to asign code numbers to groups of features on a displayed map.

**OPEN** enables the user to access an alternative master map database.

**.'** OVERLAY synthesizes a new map **by** determining the polygon intersection between two polygon maps referenced in the active map table. OVERLAY uses two active maps as  $\frac{1}{\sqrt{2}}$  polygon maps referenced in the active map as output.

**-** PERIMETER gives the user the length of perimeters (in miles) for each subject of a given polygon map.

> PLOT displays data activated **by** the **SELECT** command. Each map set to be plotted is specified **by** using its unique integer code identifier, which may be found **by** using the **ACTIVE** command.

> POINTOVER performs a polygon on point overlay (Point in polygon). Typical uses might be to produce a count of water wells **by** coal lease area or a count of oil wells **by** section.

POLYCELL converts point, line, or polygon data to raster format.

PROFILE enables the user to point with the CRT crosshairs (cursor) to two locations on a raster map or a digital terrain model and have the surface profile between the two points computed and displayed.

**A-6**

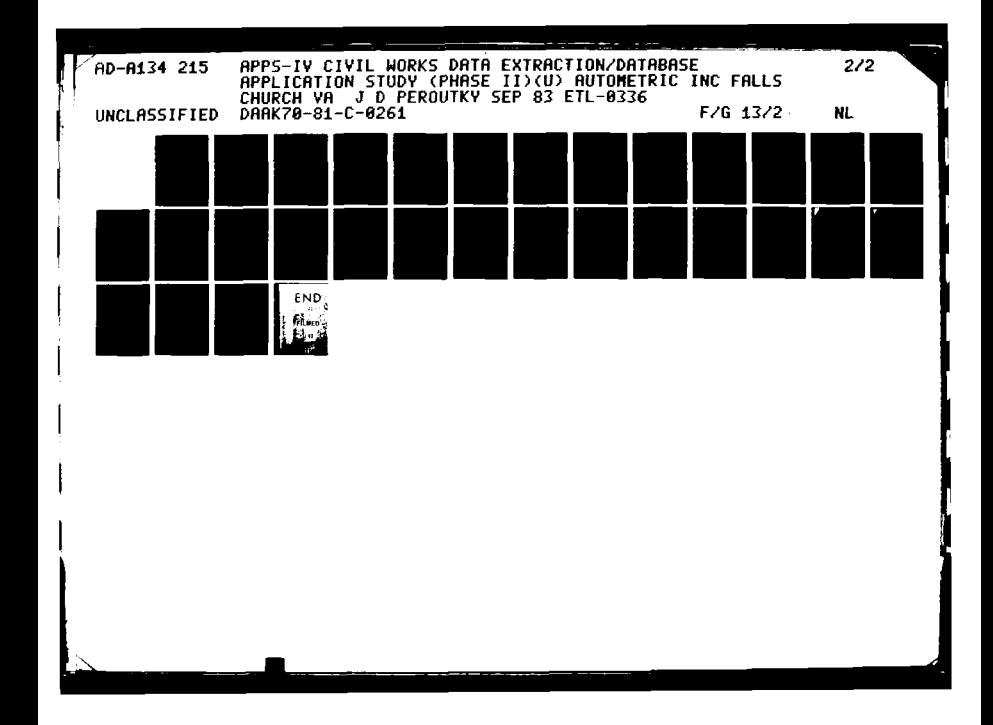

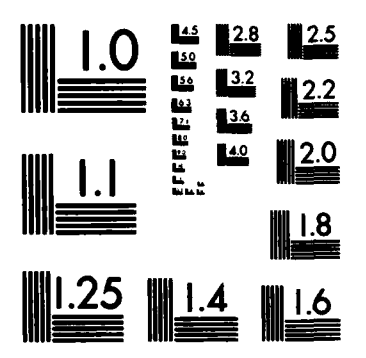

 $\cdot$ 

ستعشده

.<br>د د د

بالأخلاق إليه المراجية برازيدان

「大大社」 三大人の話の

**PERPER** 

**RANGERSHAW STATES STATES STATES** 

**ARCOCKE REGISTER "ERRESTE DIGINER"** 

**EXECUTE** 

MICROCOPY RESOLUTION TEST CHART NATIONAL BUREAU OF STANDARDS-1963-A

**PROJECTION** enables the user to convert coordinate data from one projection or coordinate system to any one of 20 other coordinate projection systems.

PROXIMITY activates data from a map(s) based on its proximity to some point or other map featuare. **A** typical query for PROXIMITY might be "give me all the ponds within **0.5** miles of a paved road."

**QUERY** identifies the map name, subject, and item of any point, line or polygon being displayed on the screen. The user uses the CRT crosshairs (cursor) to point to the item of interest.

RASTER is a database utility function that enables the user to:

**1)** window raster maps

 $\dot{a}$ 

L

- 2) apply scalers to cell values
- **3)** change individual cell values
- 4) recode entire raster maps

REPORT enables the user to generate tables (up to seven columns wide) from data stored in a map's multiple attributes file. There may be up to 200 attributes per map item **In a map's multiple att**<br> **I** (point, line, or polygon).

> RESET returns the data display window from the BLOWUP window to the window specified **by** the WINDOW command.

> **SAMPEL** enables the user to select a random sample of features from any **MOSS** vector map.

**SAVE** saves a map referenced in the active map table as part of the user's workfile.

**SELECT** activates all or a specific portion of a map that is stored in a **MOSS** map file. The **SELECT** command can be used to activate an entire map based on primary subject, subattributes, or individual map items.

 $\frac{1}{2}$  **s**nd<br> $\frac{1}{2}$  **file.**  $\ddot{a}$ **2** *A-8 A-8* 

**SHADE** plots activated polygon map data on the screen and shades the polygons with differential cross-hatching. **If** more than one active map **ID** number is entered following the **SHADE** command, each map can be plotted with different degrees of cross-hatching, as specified **by** the user.

SIZE activates polygons or lines on an active map based on the size or length of these polygons or lines.

SLOPE enables the user to convert a digital terrain model to a slope map.

**SNGVAL** converts a single field in a **MOSS** multivariable file into a **MOSS** single variable

**SPSS** enables the user to generate a data matrix from a set of raster maps. This data matrix is suitable for input into such statistical packages as **SAS, SPSS,** and BMD. There is also an option to build a multivariable grid cell file for input into other geoprocessing **A** is also a<br>★<br>systems.

> S **STATISTICS CROSS-TABS** produces a two-way frequency table of the contents of two cell maps referenced in the active map table.

> **STATISTICS** DESCRIBE computes the following parameters for each subject associated with an active map:

- **1)** the minimum area or length
- 2) the maximum area or length
- **- 3)** the total area or length
- 4) the range, mean, variance, and standard deviation

**STATISTICS** HISTOGRAM produces a bar graph or histogram of the frequency distribution of the subjects in any active map (vector or raster).

**STATUS** prints out the number of items and coordinate pairs for:

- **1) all** the maps in the master file
- 2) a particular map in the master file or
- **3)** any map referenced in the active map table.

**STUDYAREA constructs a new boundary around any map or series of maps referenced in**<br>
the active map table. the active map table.

. o- . . . . . - . . . - ,

SYMBOL enables the user to select any one of 20 symbols and have that symbol plotted for point or polygon data. There are several options of the SYMBOL command.

TESTGRID superimposes a grid over any map displayed on the screen. The grid size is user-specified in acres. TESTGRID is useful for helping the user determine the appropriate cell size when converting a polygon map to a cell map.

TEXT enables the user to create, edit, and display layers of textual information. The text is keyed to ground reference points and is treated as a special type of **MOSS** map. Twenty text fonts are availble.

THREED enables the user to display any raster map or digital terrain model in a threedimensional format.

**TRANSLATE** enables the user to "move" a map from one location on the surface of the earth to another. This command is useful for registering data sets.

WEED culls all unnecessary data points.

WINDOW enables the user to set a virtual display window for one or more vector or raster maps.

*.J* WRITE eRables the user to generate **a** line printer map from a discrete raster map.

*t, ':." ¢ '. .?.':. -. .? .? :':2..?;, .i.i'2' i... , " -. '-:* **.** *.. '- ". . " .* \_\_\_ -:

## **APPENDIX B** MOSS SYMBOLOGY

d

E

Í.

1323

**RESEARCH** 

**REGIST** 

**TANK** 

Г

₿÷

ł

F:

Ç

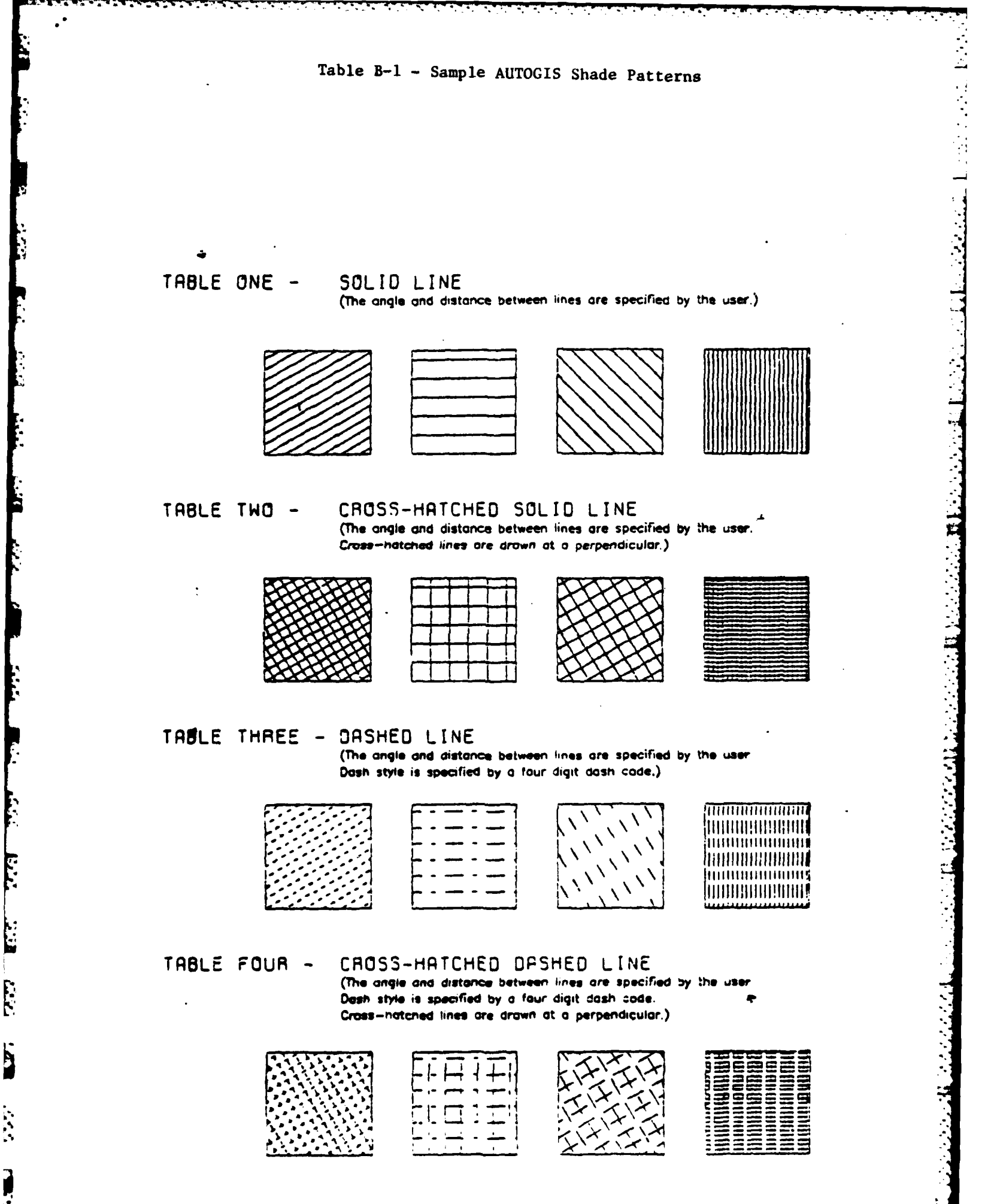

 $-B-2-$ 

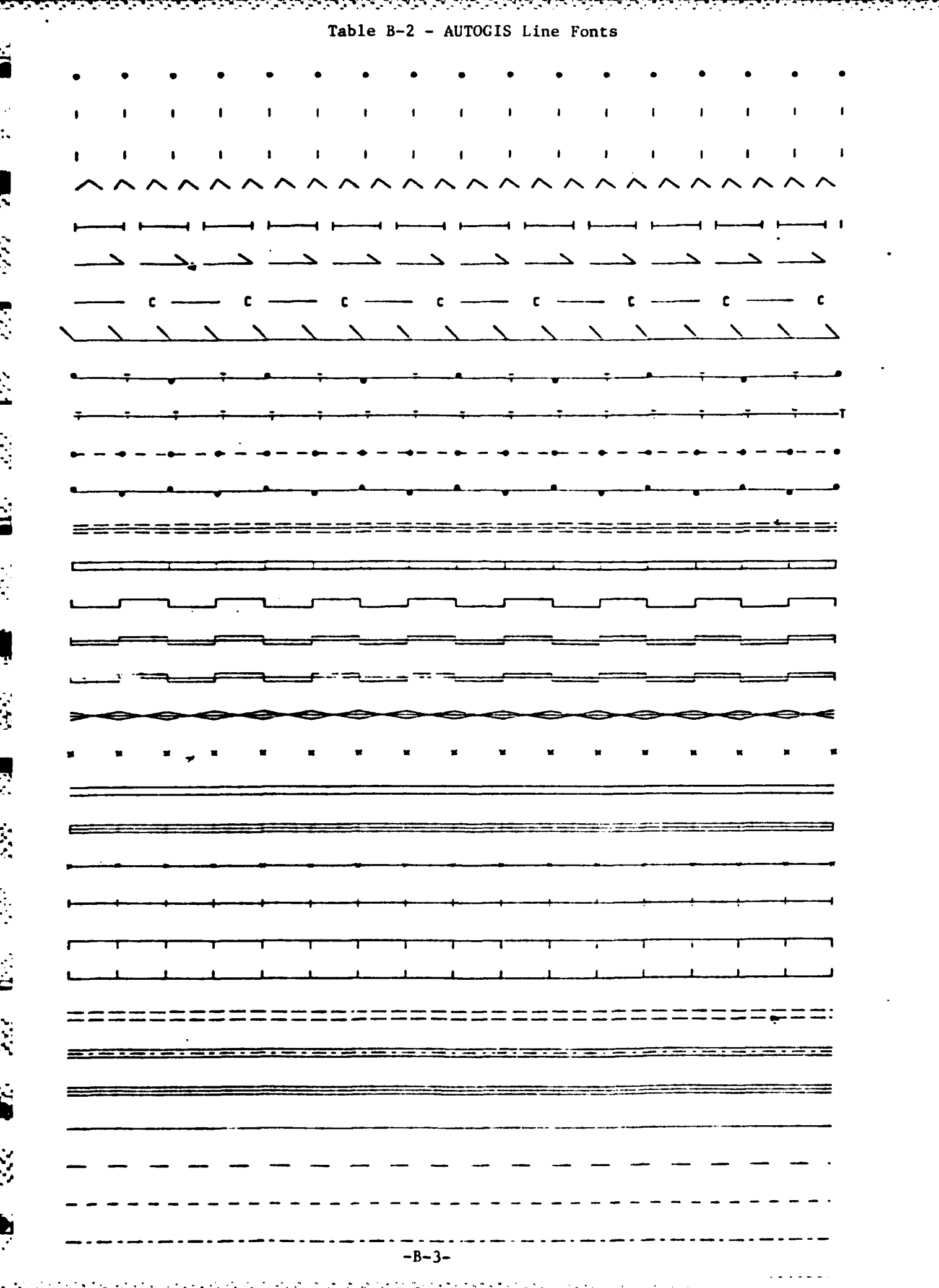

APPENDIX C

 $\mathbf{E}$ 

124

意

 $\mathcal{R} \leq 0$ 

策

经验

Ę

Digital File Documentation

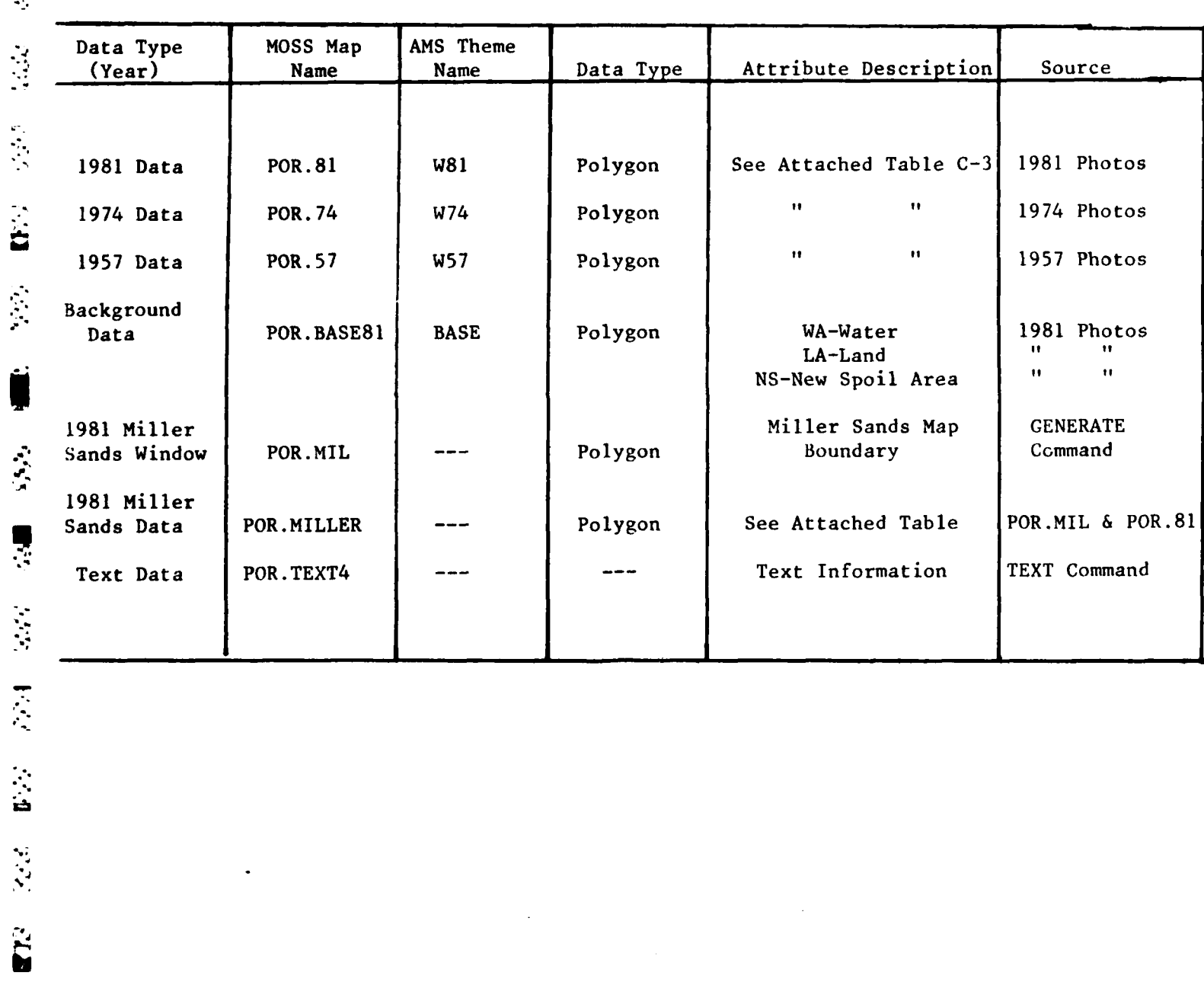

Table **C-i -** Digital Tape File Description (Portland)

<u>स्वास्ट स्टर</u>

Li,
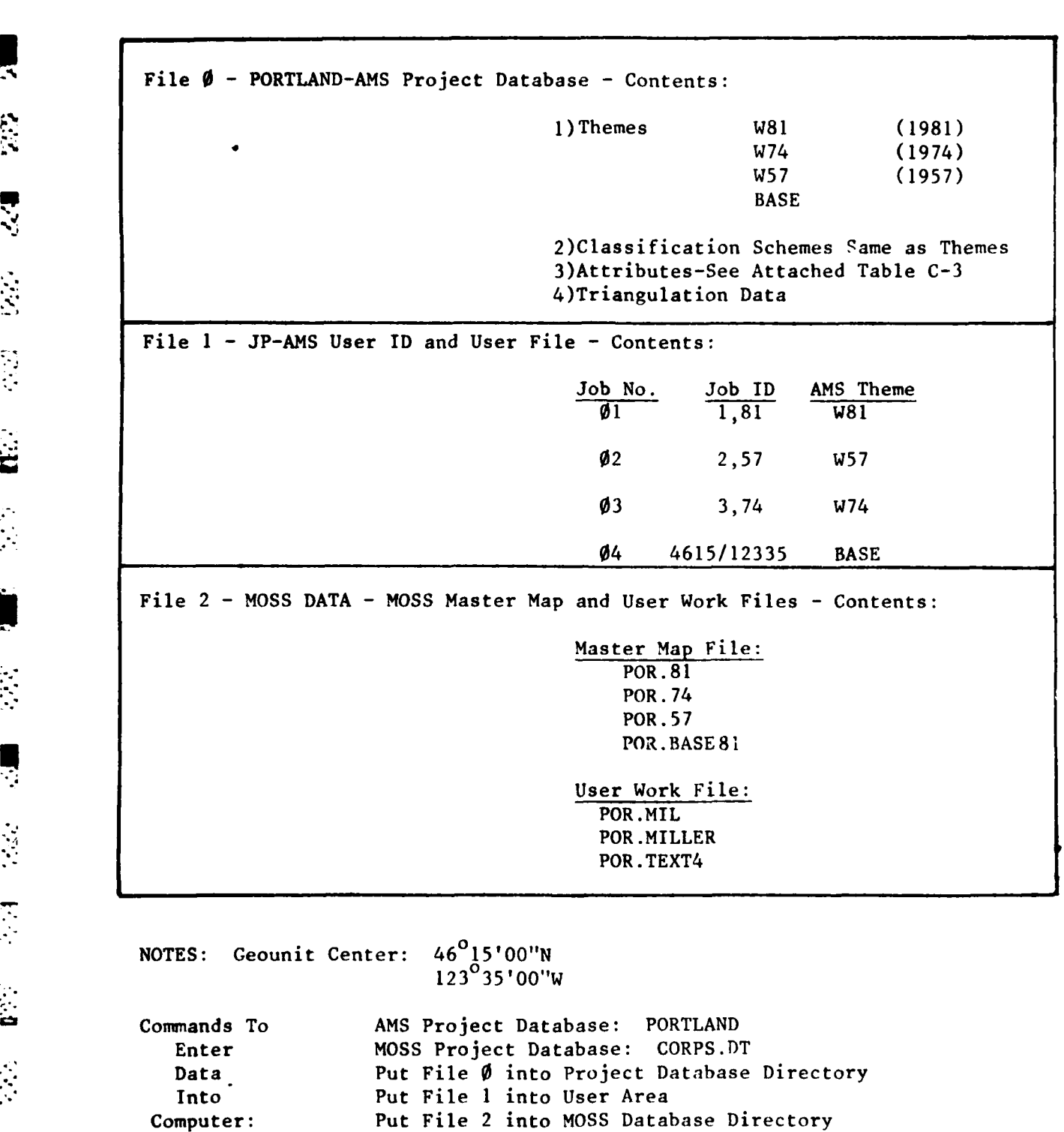

Table C-2 - Digital Tape File Format (Portland)

G V

H

Move MOSS User Work Files to MOSS User Area

Table **C-3 -** Wetland Themes

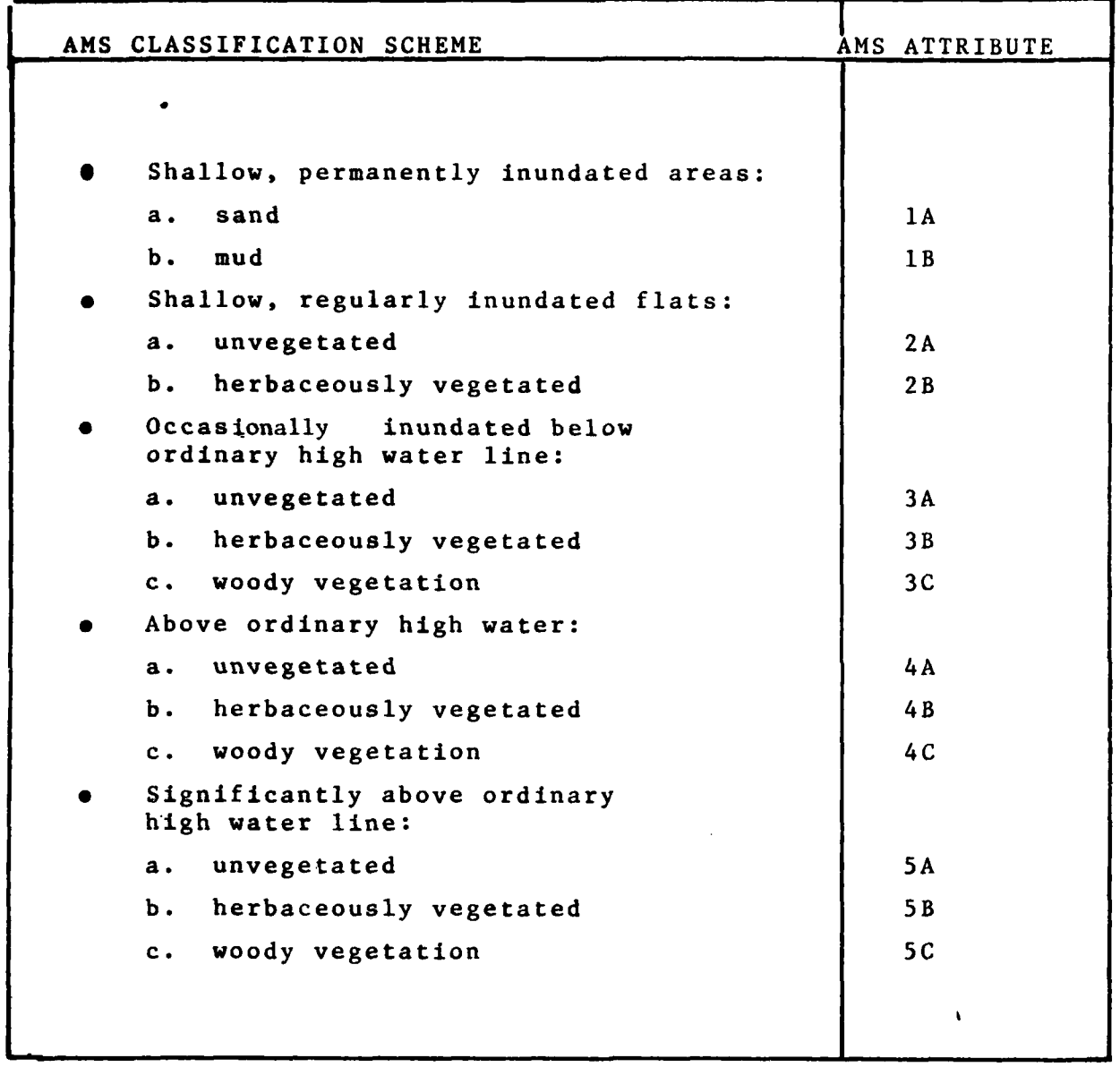

 $\,$  ,

**The Second** 

 $C-4$ 

 $\label{eq:2} \mathcal{L}_{\mathbf{z}} = \mathcal{L}_{\mathbf{z}} + \mathcal{L}_{\mathbf{z}} + \mathcal{L}_{\mathbf{z}} + \mathcal{L}_{\mathbf{z}}$ 

 $\mathcal{L}^{\text{max}}$  ,  $\mathcal{L}^{\text{max}}$ 

\* Table C-4 **-** Digital Tape File Description (Seattle)

**... . . . .** . . **..... - ,' ', - " -b..-" '..-** tC. **r -. . - -' .-. :'- - -" "-. "-- "-**

各部门 的第三

 $\mathbf{R} \in \mathbb{R}^{N \times N}$ 

L

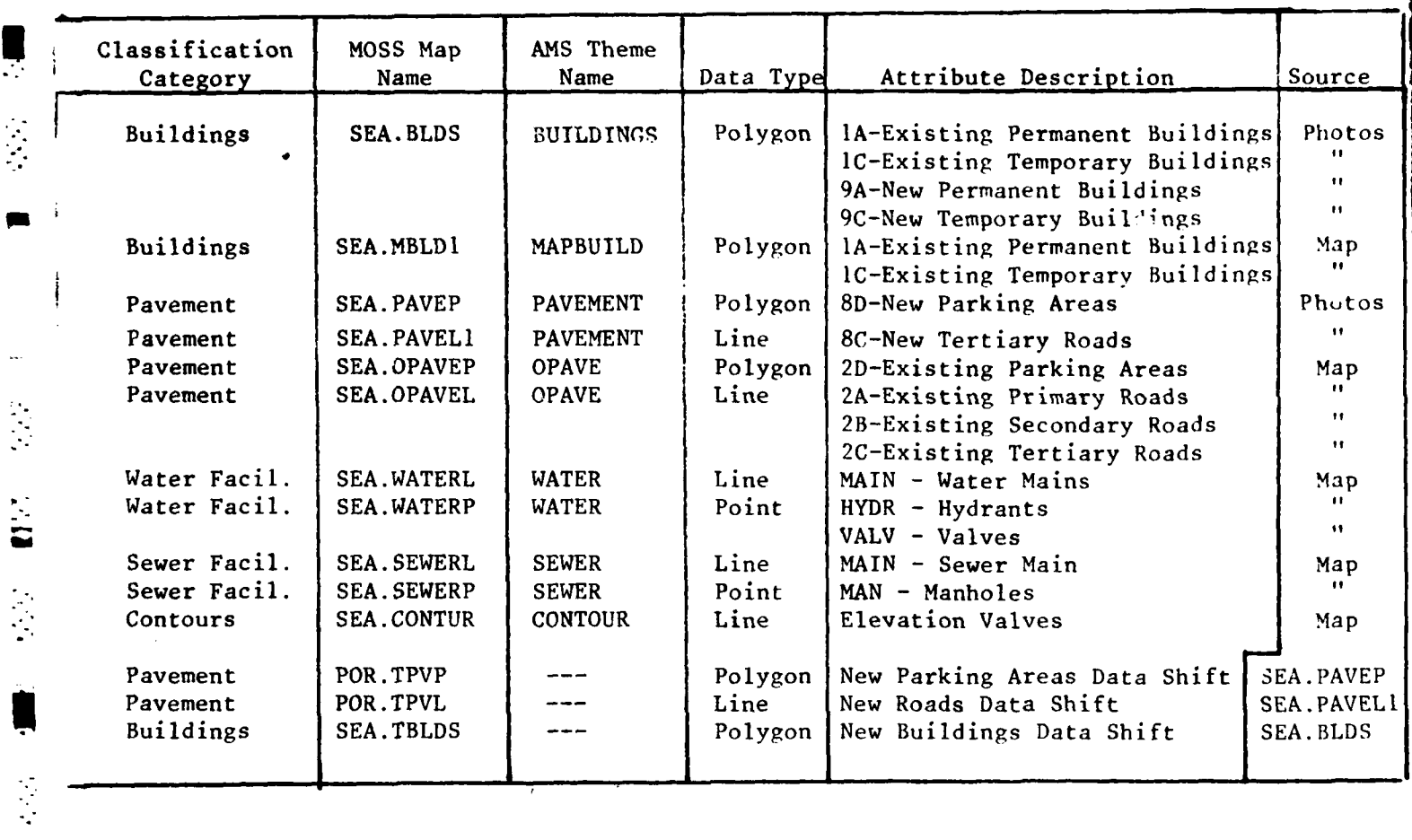

Fort Lewis Demonstration **-** Seattle District

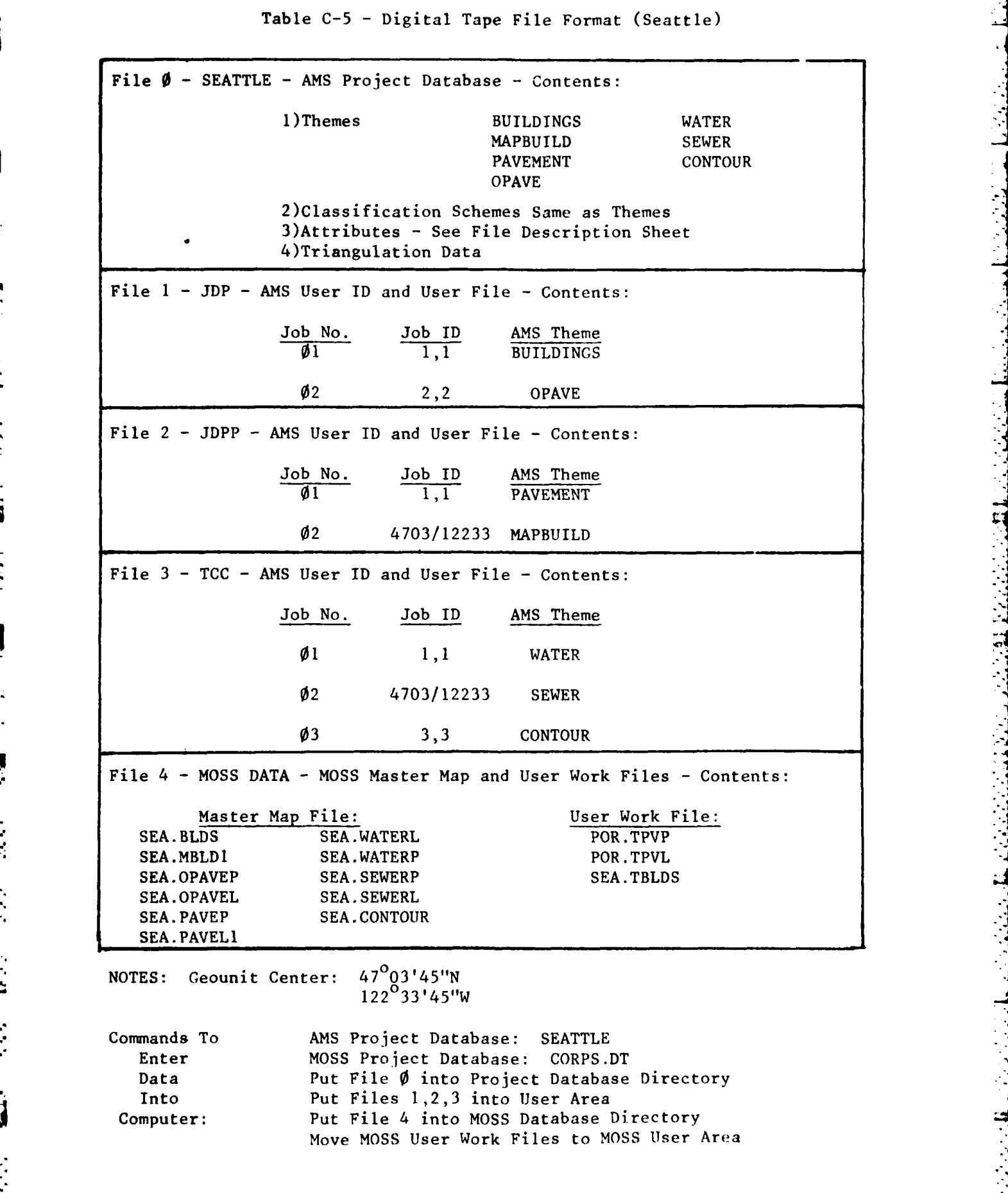

**Filling** 

þ

Ç

 $\frac{1}{2}$ 

**C-6**

*,." "\_i. "'' ". ,i'\_"r % . i . \_ . , }• . . . ... . ,.. . ; . ..*

### **APPENDIX D**

*<u>LANGER MENTION</u>* 

 $\mathbf{M}$ 

 $\label{eq:2} \mathcal{L}(\mathcal{L})$ 

733

1533

 $\mathbf{E}$ 

22

**R** 

**REARCH** 

### CAMERA CALIBRATION REPORTS

# **1.0**<br>**CAMERA CALIBRATION REPORTS**

The following pages show (in full) the camera calibration reports used for the Fort Lewis and Columbia River demonstrations. This information is entered into the camera database for use in the aerotriangulation and interior orientation processes. The important data contained in these reports are the calibrated focal lengths, fiducial measurements, and principal point offsets. Other useful data (which can be used in **AMS)** are the lens distortion values.

ū

 $\overline{\mathbf{R}^{(2)}}$ 

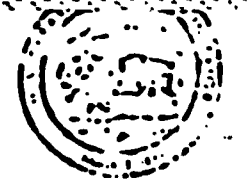

# United States Department of the Interior

GEOLOGICAL SURVEY RESTON, VIRGINIA 22092 REPORT OF CALIBRATION Harch 16, 1978

### of Aerial Mapping Camera

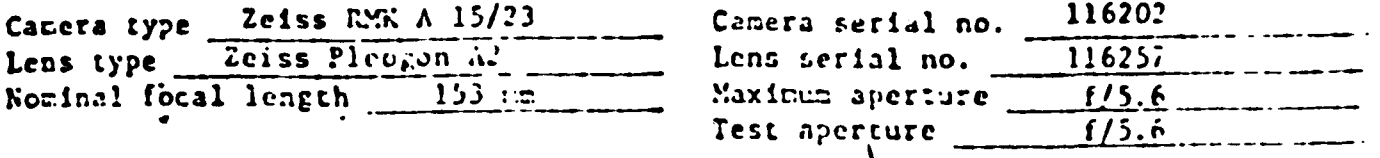

Submitted by

Seattle District, Corps of Engineers Scattle, Washington 98124<br>Reference: Seattle District Furchase Order No. DACW67-78-0222, dated February 7.

These measurements were made on Kodak micro flat glass plates, 0.25 inch thick with spectroscopic emulsion type  $V-F$  Panchromatic and developed in  $0-19^{-3}$ . 68°F for 3 minutes with continuous agitation. These photographic plates were exposed on a multicollimator camera calibrator using a white light source rated at approximately 3500K.

Calibrated Focal Length: 152.940 mm 1.

This peasurezent is considered accurate within  $0.005$  mm

II. Radial Distortion:

## D for azimuth angle

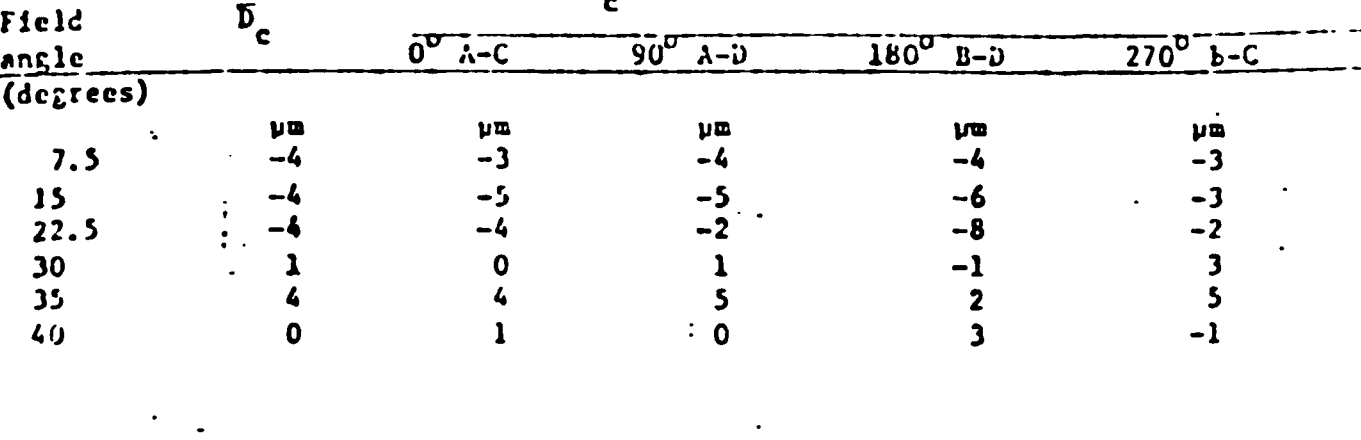

The radial distortion is neasured for each of 4 radii of the focal plane scharated by 90° in azimuth. To minimize plotting error due to distertion, a full least-squares solution is used to determine the calibrated focal length. D is the average distortion for a given field angle. Values of distortion based on the calibrated focal length referred to the calibrated principal point (point of symmetry) are listed for arimath: 0°, 90°, 150°, and 270°. The radial distertion is given in micronetres and indicates the radial displace ment of the image from its nieal position for the calibrated focal length. A positive value indicates a displacement away from the center of the field. These measurements are considered accurate within  $\leq$  5  $\leq$   $\mu$ m.

 $(10:5)$ 

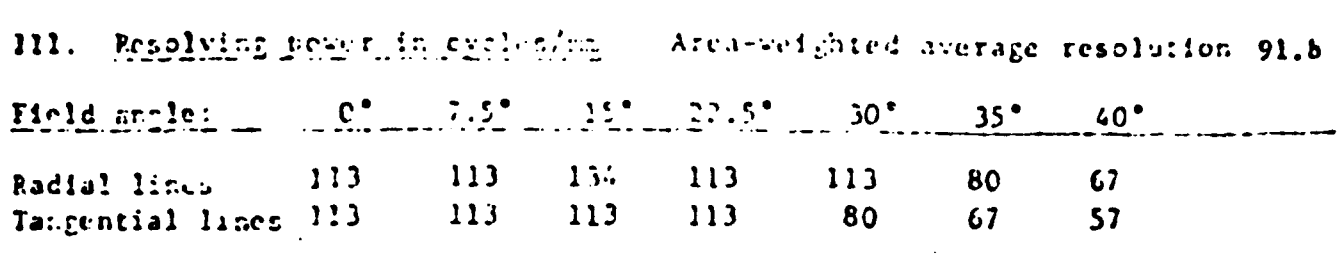

The resolving power is obtained by photographing a series of test bars and examining the resulting image with appropriate magnification to find the spatial" frequency of the finest pattern in which the bars can be counted with reasonable confidence. The series of patterns has spatial frequencies from 5 to 263 cycles/mm in a geometric series having a ratio of the 4th root of 2. Radial lines are parallel to a radius from the center of the field, and tangential lines are perpendicular to a radius.

#### **1V.** Filter Parallelist

**E** 

İ

2010年10月

 $\overline{\bullet}$ 

The two surfaces of the B Ro. 116357, D Ro. 116404, EL 12056S and EL-F 117372 filters accompanying this camera are within ten seconds of being parallel. The B Filter was used for the calibration.

#### V. Shutter Calibration

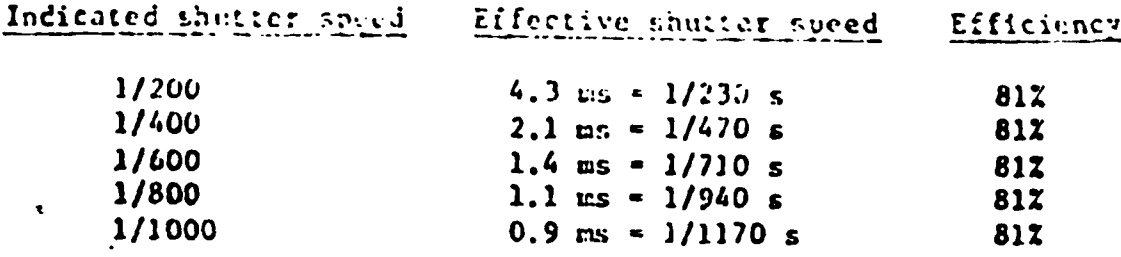

The effective shutter speeds were determined with the lens at aperture f/5.6 The method is considered accurate within 3%. The technique used is Method I described in American National Standard PH3.4E-1972.

#### Magazine Platen VI.

film magazine No. 117939 and 117940 The platen mounted in  $E: 24/120$ doe not depart from a true plane by more than 13 pm (0.0005 in).

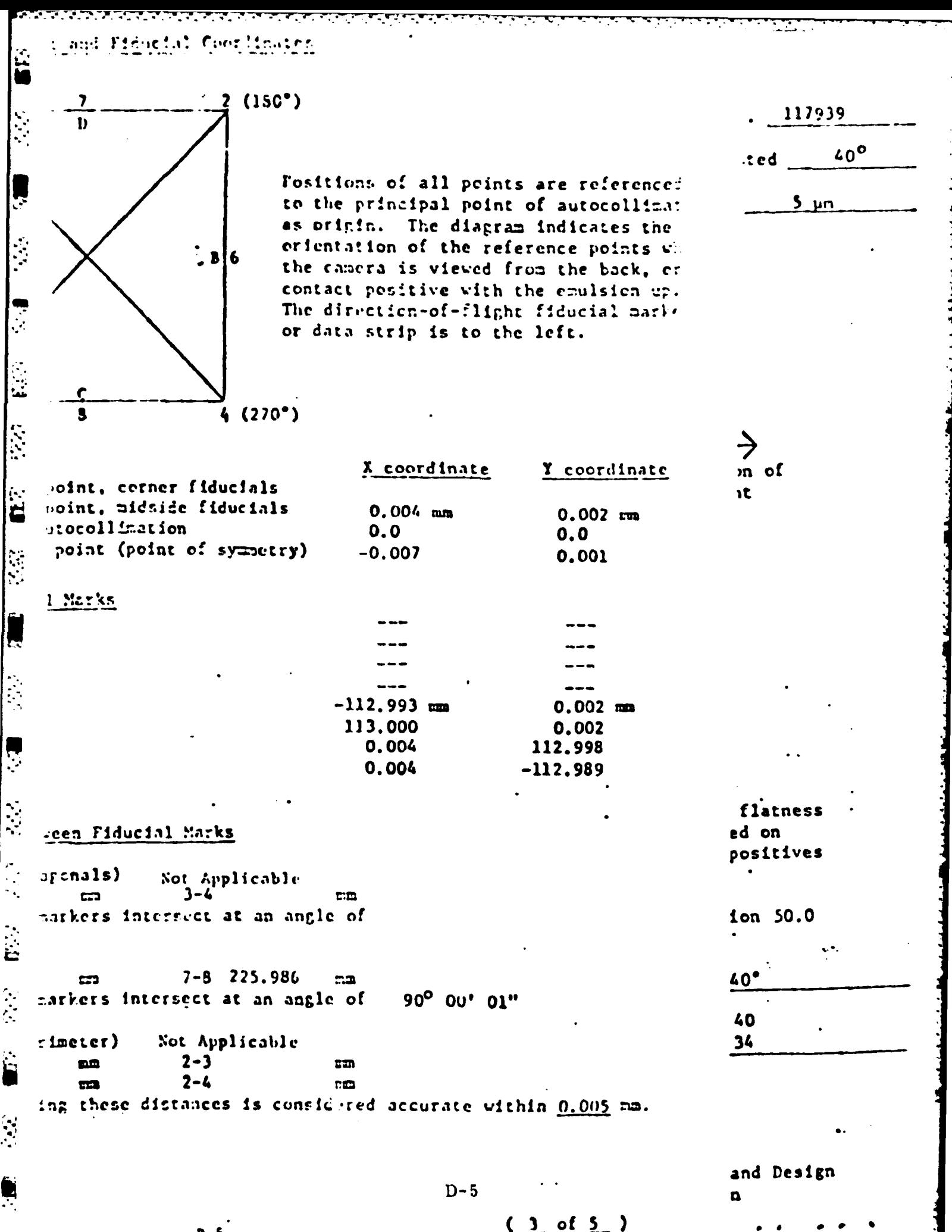

### THREE AND JULIA SECTIONS. STEEDSCOOL, HAUSLIN

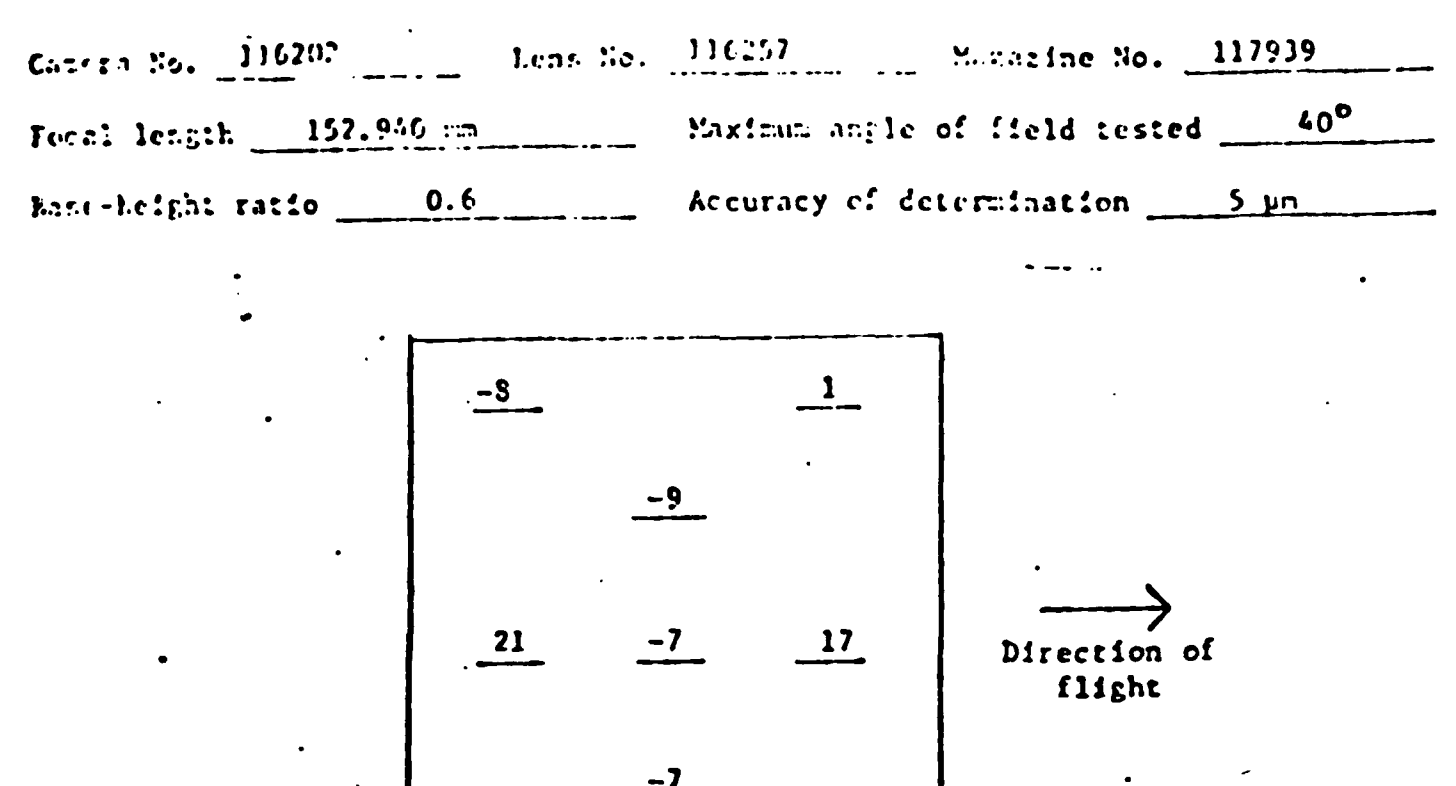

Stereonodel Test point array (values in nicronetres)

-7

The values shown on the diagram are the average departures from flatness (nt negative scale) for two computer-simulated stereomodels based on comparator measurements on contact glass (Hodak micro flat) diapositives nade from Hodak 2405 film exposures.

**E** 

 $\mathbf{r}$ 

É

 $\sum_{i=1}^{n}$ 

H

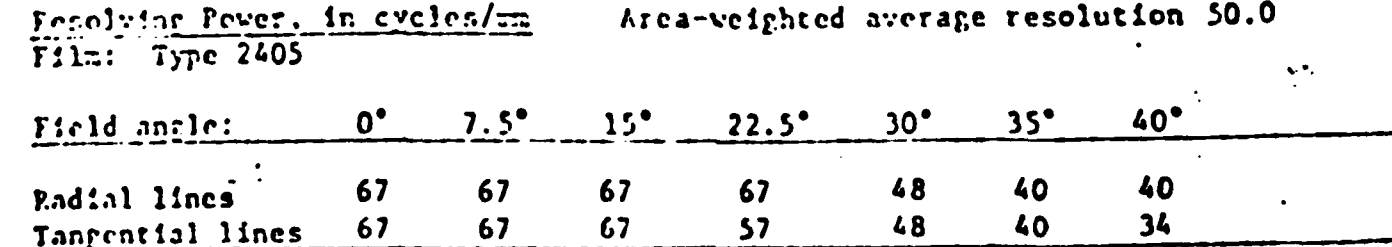

William P. Tayman Branch of Research and Design Topographic Division

网络海洋海绵海绵海绵 计无序程序 计编码

### STEREONADEL FLATNESS JEST AND FILM PESCUTICE

 $\frac{1}{\bullet}$ 

 $\mathbf{r}$ .

Ì.

i.

Ņ

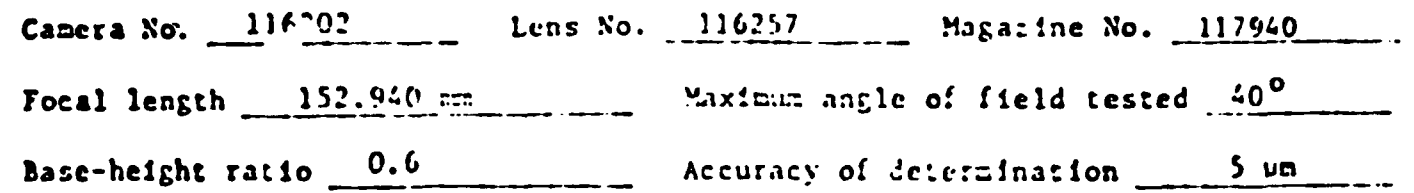

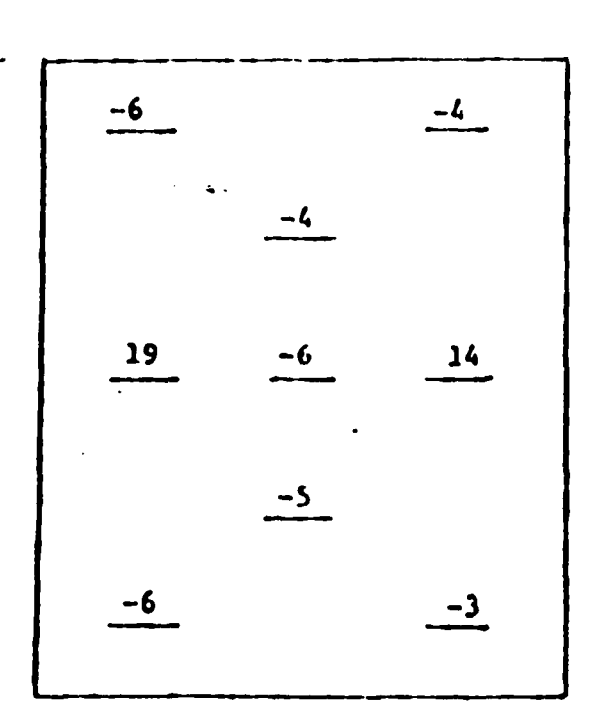

# Direction of flight

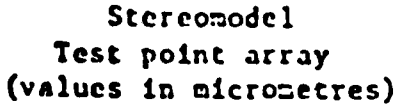

The values shown on the diagram are the average departures from flatness (at negative scale) for two computer-simulated stereomodels based on comparator neasurements on contact glass (Kodak micro flat) diapositives made from Kodak 2405 film exposures.

Resolving Power, in evelopion Area-weighted average resolution 50.0 Film: Type 2405

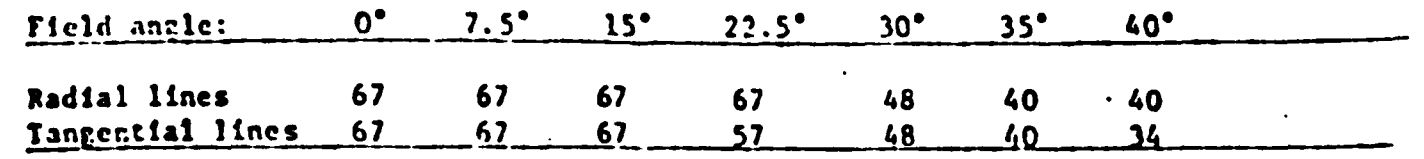

This report supersedes the previous calibration of this camera contained in NBS Report of Calibration No. 208322, dated March 26, 1973.

> from hands 2 Will.m P. Tayman Branch of Research and Design Topographic Division

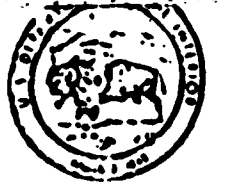

# United States Department of the Interior

**GEOLOGICAL SURVEY** RESTON, VIRGINIA 22092

 $\boldsymbol{\mu}$  $i\mathcal{O}$ 

April 10, 1981

REPORT OF CALIBRATION of Aerial Mapping Camera

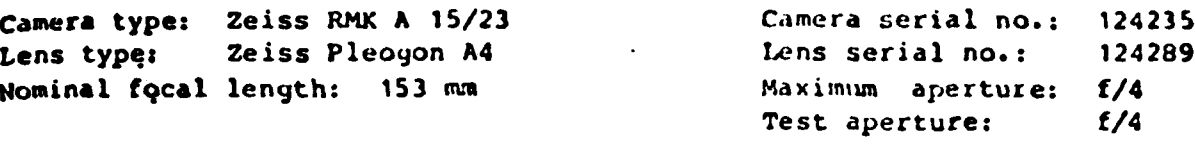

Submitted by: W.A.C. Corporation Eugene, Oregon 97402

Reference: Letter dated April 3, 1981, from Mr. Richard L. Graville.

These measurements were made on Kodak micro flat glass plates, 0.25 inch thick, with spectroscopic emulsion type V-F Panchromatic, developed in D-19 at 68° F for three minutes with continuous agitation. These photographic plates were exposed on a multicollimator camera calibrator using a white light source rated at approximately 3500K.

Calibrated Focal Length: 152.904 mm  $I.$ 

This measurement is considered accurate within 0.005 mm

<u>काका पुराणमा काम मामनामा मनुष्य मन्दर पुराणमा पुर</u>

**Padial Distortion** 11.

ြ

 $\sum_{i=1}^{n}$ 

 $\overline{\mathbf{u}}$ 

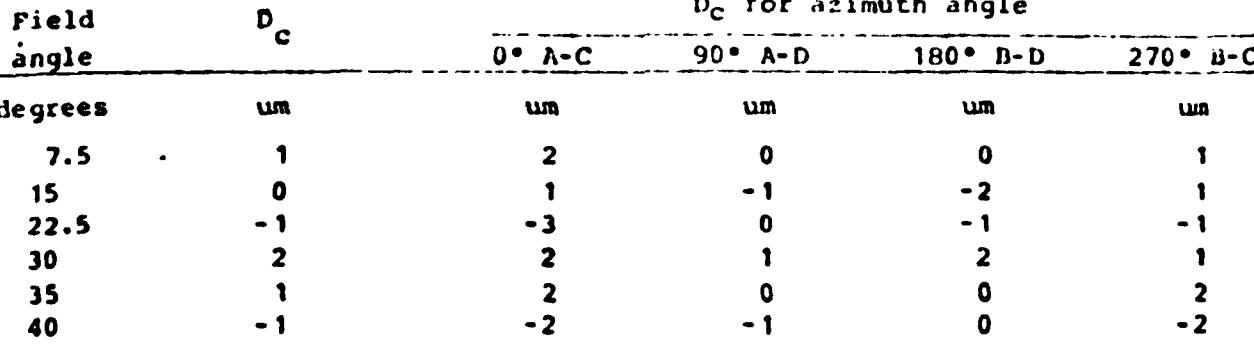

The radial distortion is measured for each of four radii of the focal plane separated by 90° in azimuth. To minimize plotting error due to distortion, a full least-squares solution is used to determine the calibrated focal length. D\_ is the average distortion for a given field angle. Values of distortion D<sub>r</sub> based on the calibrated focal length referred to the calibrated principal point (point of symmetry) are listed for azimuths 0°, 90°, 180° and 270°. The radial distortion is given in micrometers and indicates the radial displacement of the image from its ideal position for the calibrated focal length. A positive value indicates a displacement away from the center of the field. These measurements are considered accurate within 5 um.

 $(1 of 4)$ 

### **III. Resolving Power in cycles/mm**

Area-weighted average resolution: **85.3**

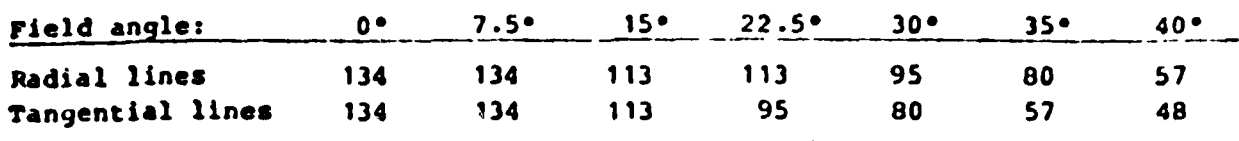

والمستعمر والمتعاطف والمتعارف

**The** resolving power is obtained **by** photoucraphing a series of test bars **and** examining the resultant image with appropriate magnification to find **the** spatial frequency of the finest pattern in which the bars can be counted with reasonable confidence. The series of patterns has spatial frequencies from 5 to **268** cycles/am in a geometric series having a ratio of the 4th root **of** 2. Padial lines are parallel to **a** radius from the center of the field, and tangential lines are perpendicular to a radius.

### IV. Filter Parallelism

The two surfaces of the **B** No. 124420 filter accompanying this camera are within ten seconds of being parallel. This filter was used for the calibration.

### **V.** Shutter Calibration

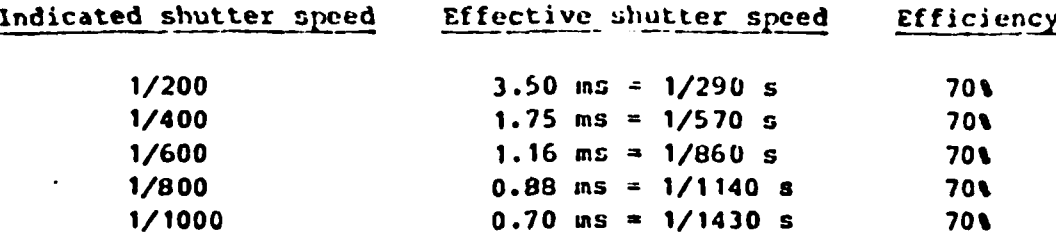

The effective shutter speeds were determined with the lens at aperture f/4. The method is considered accurate within **3%.** The technique used is Method I **7 described in American National Standard PH3.48-1972(R1978).**<br><sup>27</sup> **11 Marries Plates** 

### **VI.** Magazine Platen

**.1o0**

Ķ

**ETT** 

غ

- The platen mounted in **FK** 24/120 film magazine No. 124821 does not depart from a true plane **by** more than 13 **um (0.0005** in.).

> The platen for this film magazine is equipped with an identification marker that will register "CZ025" in the data strip area for each exposure.

VIZ. **Principal Point and** Fiducial Coorlia.tes

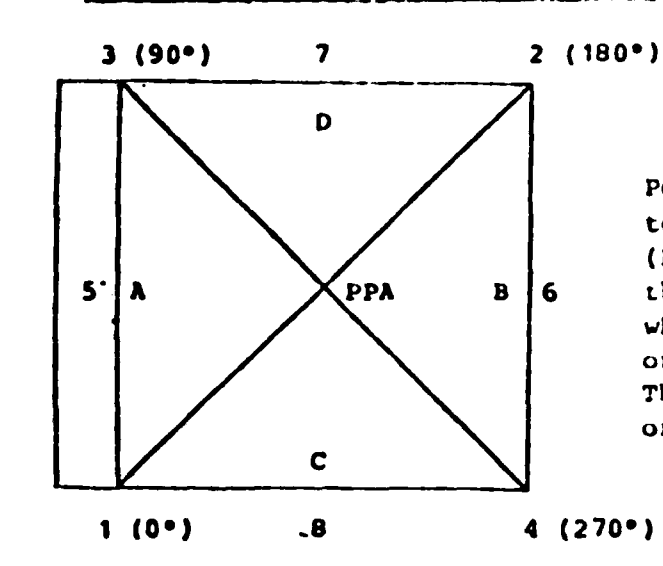

Positions of all points are referenced to the principal point of autocollimation (PPA) as origin. The diagram indicates **S'A A PPA B 6** the orientation of the reference points when the camera is viewed from the back, or a contact positive with the emulsion up. The direction-of-flight fiducial marker or data strip is to the left.

\* **-I**

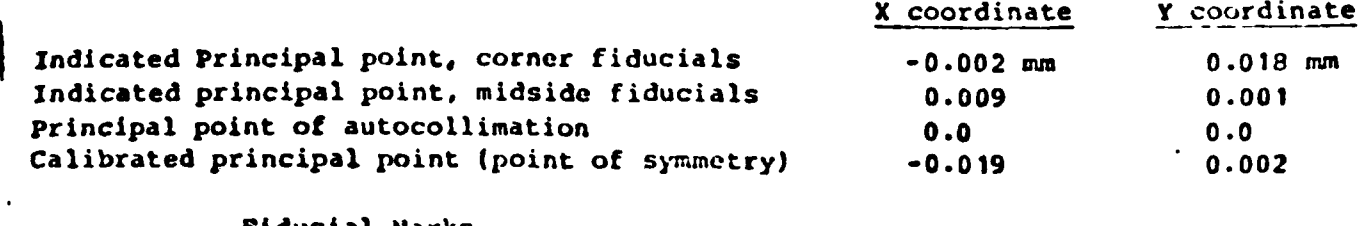

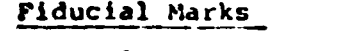

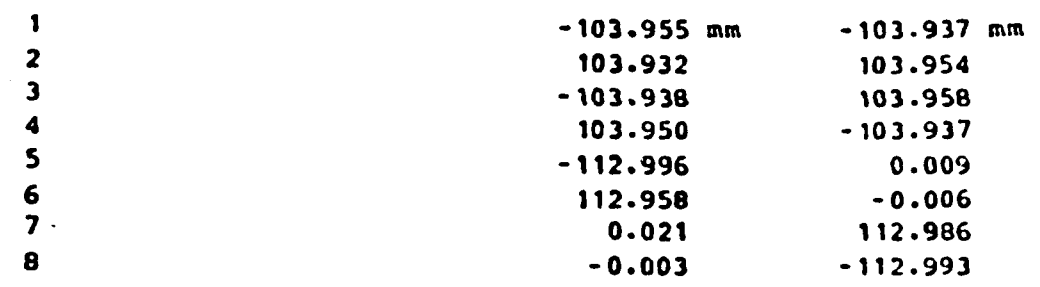

### VIII. Distances Between Fiducial Harks

 $\bullet$ 

F

 $\mathbf{r}$ 

 $\left| \right|$ 

 $\frac{1}{2}$ 

Corner fiducials (diagonals) 1-2s **293.999** mm 3-4: 294.003 mm Lines joining these markers intersect at an angle of **89\* 591 55"** midside fiducials **5-6: 225.955** mm **7-8: 225.979** mm Lines joining these markers intersect at an angle of 89° 59' 52" Corner fiducials (perimeter) **1-3: 207.895** mm **2-3: 207.871** mm 1-4: **207.905** mm 2-4: **207.891** mm

**The** method of measuring these distances is considered accurate within **0.005** mm.

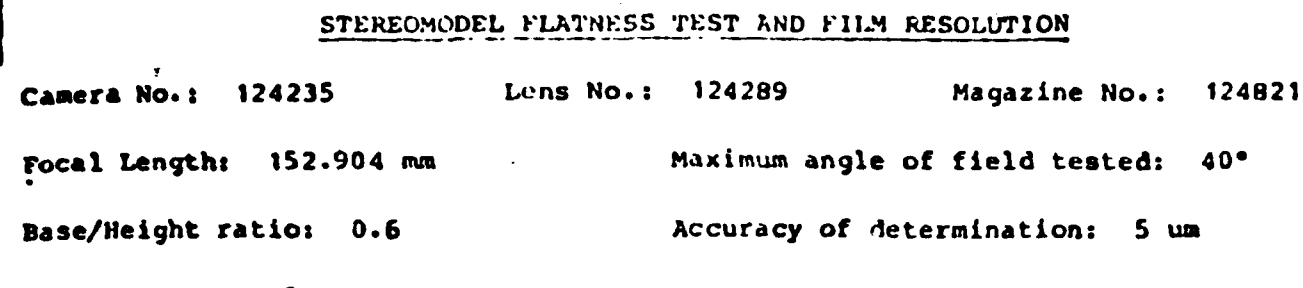

Platen ID: CZ025

|<br>|<br>|

 $\overline{\phantom{a}}$ 

l:<br>!

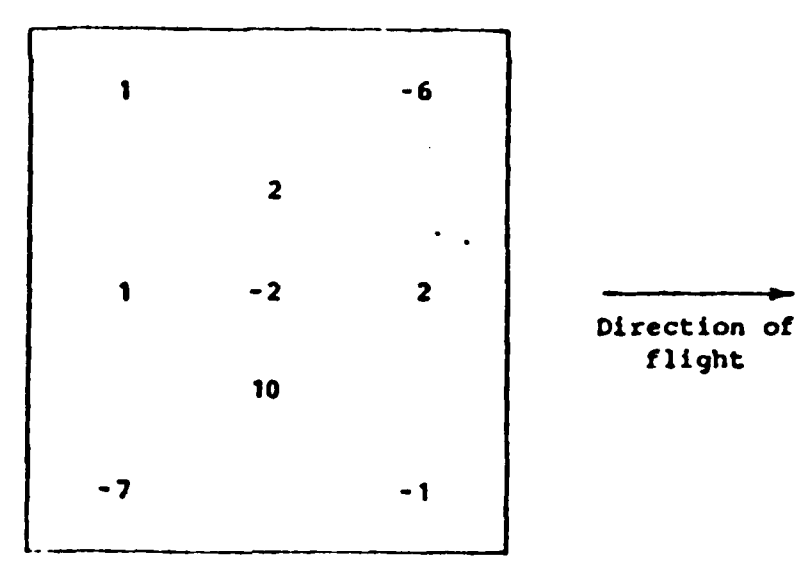

Stereomodel Test point array (values in micrometers)

The values shown on the diagram are the average departures from flatness (at negative scale) for two computer-simulated stereomodels based on comparator measurements on contact glass (Kodak micro flat) diapositives made from Kodak 2405 film exposures.

Resolving Power in cycles/mm Area-weighted average resolution: 49.5 Film: Type 2405  $15<sup>o</sup>$  $\bullet$  $7.5$  $22.5°$  $30<sup>o</sup>$  $35<sup>o</sup>$ 40. Field angle: Radial lines 80 80 67 57 57 40 34 Tangential lines 80 67 57 57 48 40 34

This report supersedes the previous calibration of this camera contained in USGS Report of Calibration No. RT-R/393, dated March 28, 1978.

 $\mathcal{N} \rightarrow \mathcal{C} \mathcal{C}$  $\ldots$  1 William P. Tayman Chief, Optical Science Section National Mapping Division

U.S. DEPARTMENT OF COMMITTEE NATIONAL WINEAU OF STANDARDS. **CONSERVATION, L.C. 2014** 

<u>The company of the company of the company of the company of the company of the company of the company of the company of the company of the company of the company of the company of the company of the company of the company</u>

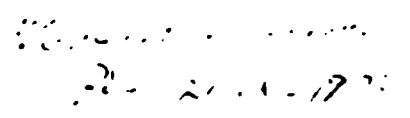

 $\label{eq:1} \begin{split} \text{rank}(\mathcal{C}_{\text{int}}) = \text{rank}(\mathcal{C}_{\text{int}}) + \text{rank}(\mathcal{C}_{\text{int}}) + \text{rank}(\mathcal{C}_{\text{int}}) \end{split}$ 

# REPORT OF LAUSRATION

of Aerial happing Camera

Comera Type Wild Heart runn FCL Wild L.D. Trail Wheel ... Lens Type 

Camera Serial No. [2] Leas Serial No. Maximum Anerture 2000 Phillips Test Apercure ( Julian Inc.)

Submitted by Western Aerial Contractors, Inc. Eugene, Grecon :7401

Reference: Mr. R. S. Drught' letter dated ingeh 3, 1969.

These measurements vers made using Houck Micro Flat Class plates, 0.15 inch thick with Spectrosconic emulsion the Manipulation of the centri-pool in D-19 at 68°F for three minutes, with continuous agitation. These castographic plates were exposed on a multicrilistic camera culticito. I am der filters and an inconcescent tuagsted it me source.

 $152.22 \, \text{m}$ 1. Calibrated Focal Length:

This measurement is considered accurate within 0.02 mm.

### II. Radial Distortion

بسببابكم

**65**42

<u> MANAGERIA EST</u>

 $\ddot{\bm{5}}$ 

أوالمراج

Ŗ

223

 $\mathbf{0}$  is a set of  $\mathbf{0}$ 

 $\ddot{\bm{S}}$ 

L

For

 $\mathbf{F}$ 

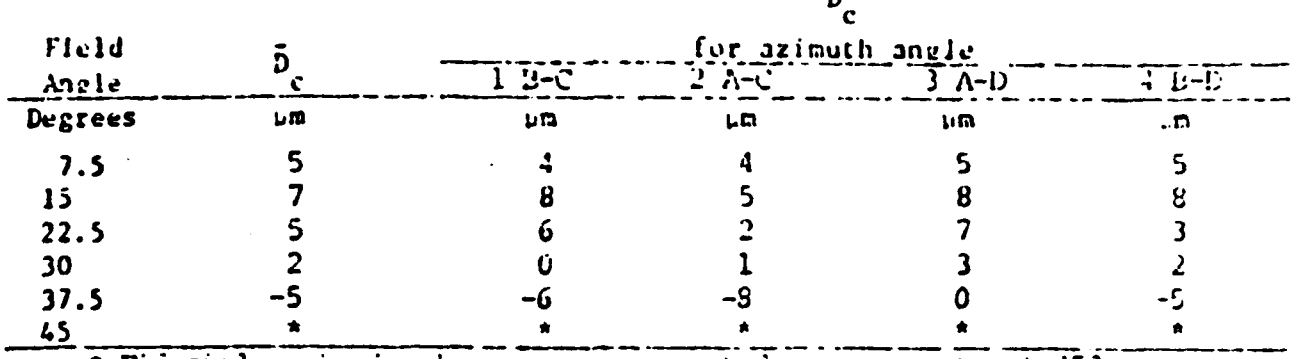

\* Fiducial marks in the corners prevented measurements at 45°.

The radial distortion is measured for each of four radii of the focal plane separated by 90° in azimuth. The calibrated focal length is derived to minimize the average radial distortion over the field.  $\bar{D}_s$  is the average distortion for a given field angle. Values of distortion b, based on the calibrated focal length are listed for azimuth angles 0, 90, 180<sup>°</sup>, and 270 degrees. The radial distortion is given in micrometers and indicates the radial displacement of the image from its ideal position for the calibrated focal length. A positive value indicates a displacement away from the center of the field. These measurements are considered accurate within 5 um.

Page 1 of 3 panels

 $D-12$ 

Tangential Distortion 111.

P

**I** 

 $\overline{\mathbb{C}}$ 

 $\overline{\mathbf{G}}$ 

 $\frac{1}{2}$ 

1331

 $\overline{E}$ 

 $\mathbf{I}$ 

 $\mathbf{I}$ 

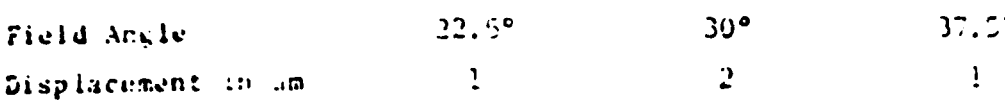

The values reported are displacements from the center image point of a straight line connecting corresponding image points at equal field mades along opposite radii of the focal plane. The method of measurement is considered accurate within 5 am.

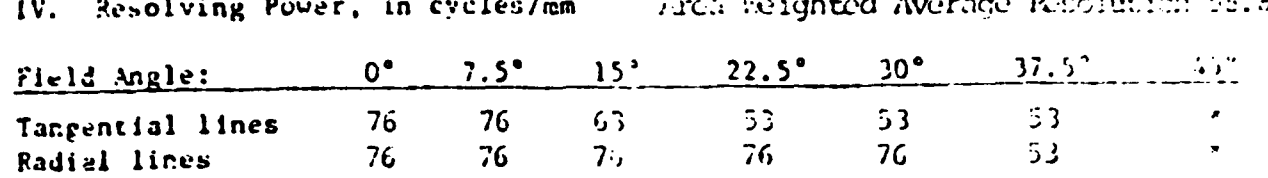

The resolving power is obtained by photographing a series of test burs and examining the resulting image with appropriate magnification to tind the spatial frequency of the finest pattern in which the bars can be counted with reasonable assurance. The series of patterns has spatial frequencies in a geometric series having a ratio of the fourth root of two. Tangential lines are those perpendicular to the radius from the center of the rield. 'ad: al lines are those lying parallel to the radius.

Principal Point of Autocollimation  $\mathbf{v}$ .

The lines joining opposite pairs of collimation index markers inter-ect at an angle within 1 minute of 90° and their intersection indicates the location of the principal point of autocollimation within 0.03 mm.

VI. Collimation Marker Separation

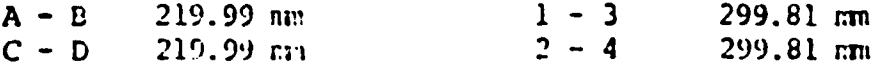

Markers A and B lie in the line of flight. The method of measuring these separations is considered accurate within  $0.01$  mm.

VII. Filter Parallelism

The two surfaces of the Wild 500 Pan 2X filter No. 391 accompanying this camera are within ten seconds of being parallel. This filter was used for the calibration.

### VIII. Magazine Platen

the platen mounted in [ <u>Wild RVB</u> ], [ [ 111m magazine, No. [995] ].<br>Joes act depart from a true plane by more than 13 micrometers (0.009) (anto).

Page  $\frac{2}{\sqrt{1-\frac{3}{2}}}$  of  $\frac{3}{\sqrt{1-\frac{3}{2}}}$  pages

 $D-13$ 

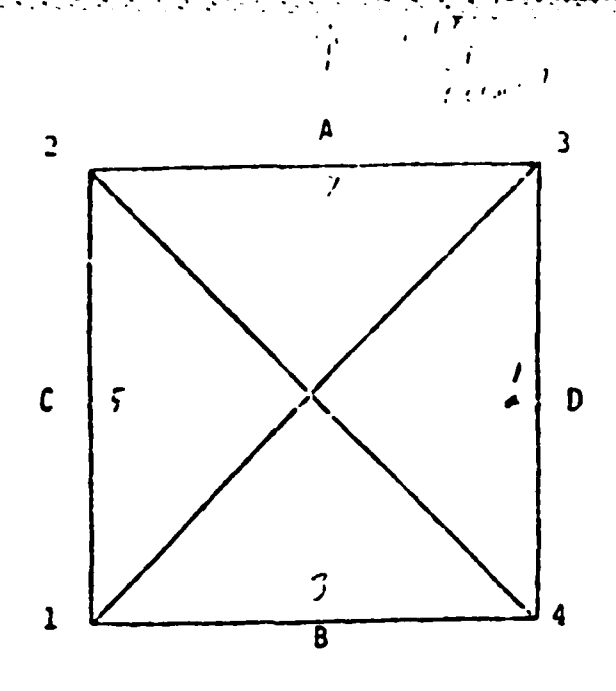

i.<br>D

**A** 

 $\left| \cdot \right|$ 

西京

**CEP** 

**I** 

E

 $\mathcal{L}(\cdot)$ 

 $\mathbb{R}$ 

É

ł

The diagram indicates the orientation of the reference points when the camera is viewed from the back. The direction of flight fiducial marker or data strip is at the top.

For the Director,

April Corner

C. S. McCamy, Chief Innge Optics & Photography Section Metrology Division Institute for Basic Standards

Page  $\frac{3}{2}$  of  $\frac{3}{2}$  pages

 $D-14$ 

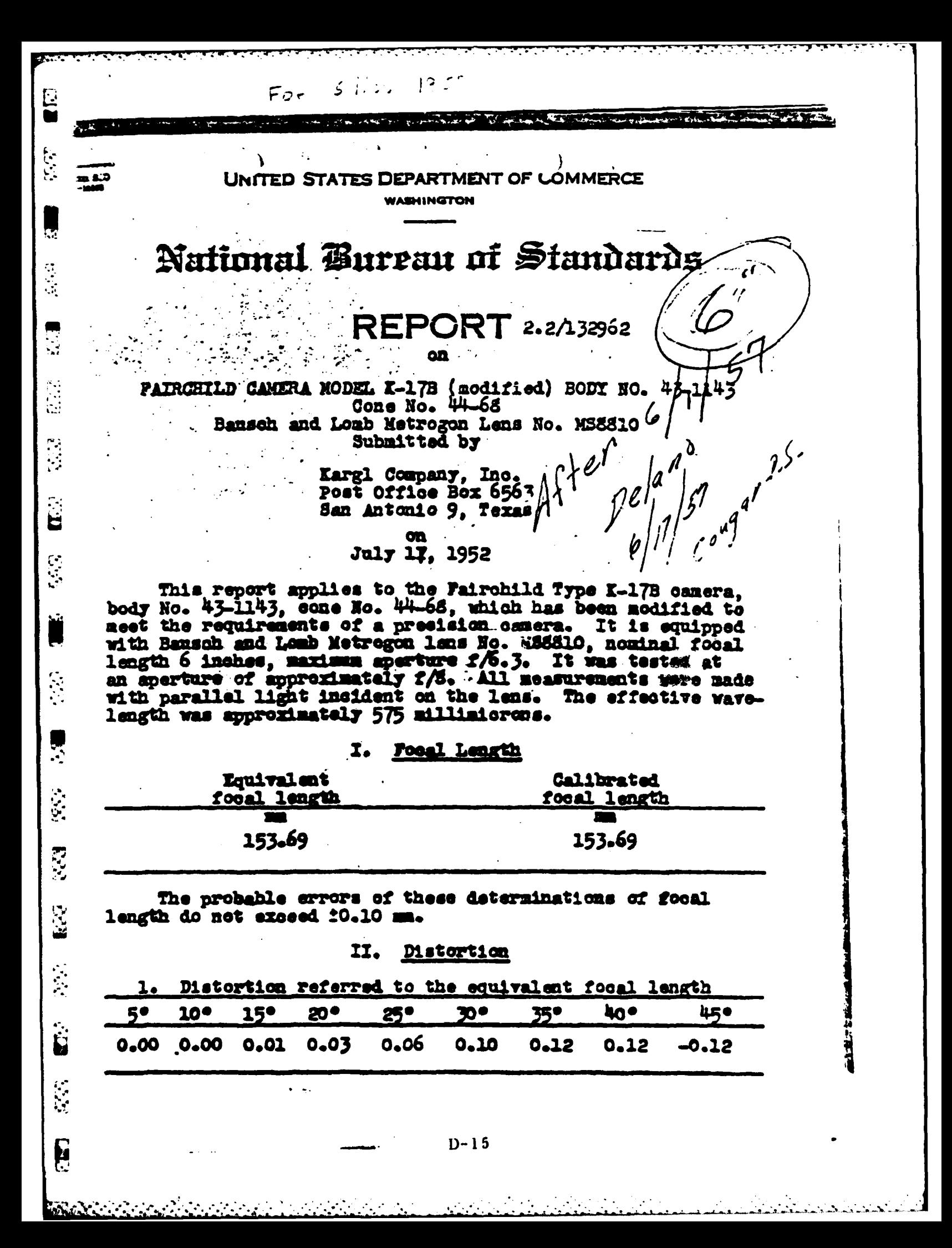

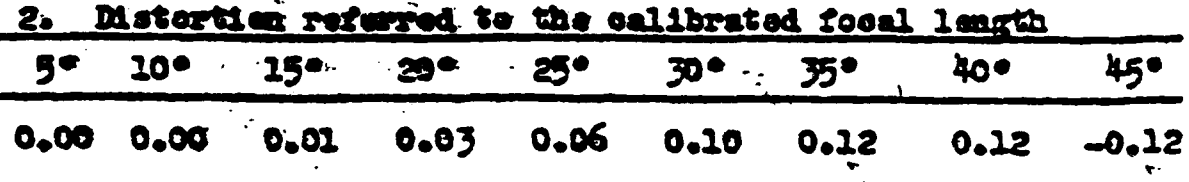

Ģ

Ϋ́.

 $\mathcal{L}_\mathcal{L}$ 

 $\mathbf{U}$ 

 $\overline{\phantom{a}}$ 

P.

反应

**N** 

E

The values of the distortion are measured in millimeters and indicate the displacement of the image from its distortionfree position. A pesitive value indicates a displacement from the center of the plate. The probable error is approximately  $20.02$  mm.

III. Resolving Power

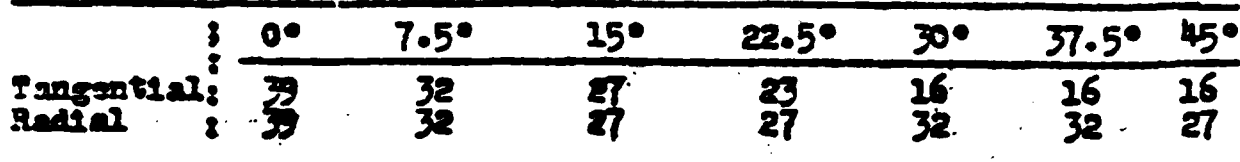

The values of the resolving power are given at 7.59 intervals from the center of the field and are ebtained by photo-<br>graphing suitable test charts comprised of patterns of parallel lines. The series of patterns of the test chart are imaged on the negative with the lines spaced in a geometric series of the fourth root of two lines to the millineter. The row marked "tangential" gives the number of lines per millimeter in the inage on the negative of the finest pattern of the test chart that is distinctly resolved into separate lines when the lines lie perpendicular to the radius drawn from the center of the field. The row marked "radial" gives similar values for the pattern of test lines lying parallel to the radius.

IV. Principal Point

The lines joining opposite pairs of collimation index markers intersect at an angle of 90° il minute, and their intersection indicates the location of the principal point, with a probable error not exceeding 20.03 mm.

Collimation Marker Separation

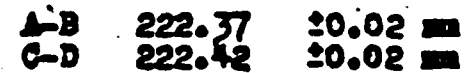

Markers A and B lie in the line of flight.

#### Tangential Distortion TI.

The tangential distortion caused by the effective prism does not exceed 10.013 mm. The probable error of this determination is approximately 10.005 mm.

As viewed from the back of the camera with the directionof-flight collimation index marker A up, the maximum tangential distortion occurs along a diameter at approximately 12° in a eleckwise direction to the diameter including A.

The tangential distortion was determined by measuring the departure from a straight line of the images of infinite collinear points formed along the diagonals in the focal plane. when the infinite points lie in a plane perpendicular to the -focal plane.

The two surfases of the filter submitted with this camera are parallel to within 10 seconds of are.

The platen of the Fairchild magazine type A-5, No. 41-330 complies with the requirements contained in U. S. Department of Agriculture Specification No. 1-1PC-1102 for a precision airplane mapping camera as approved March 12, 1940.

> For the Director ЪT

 $\bullet$ 

 $\mathcal{C}$  ()<sup>a</sup> Irvine C. Gd **dnar** Chief, Optical Instruments Section Optics and Metrology Division

NBS Test No. 2.2/132962 Washington, D.C. July 30, 1952

 $\bullet$ 

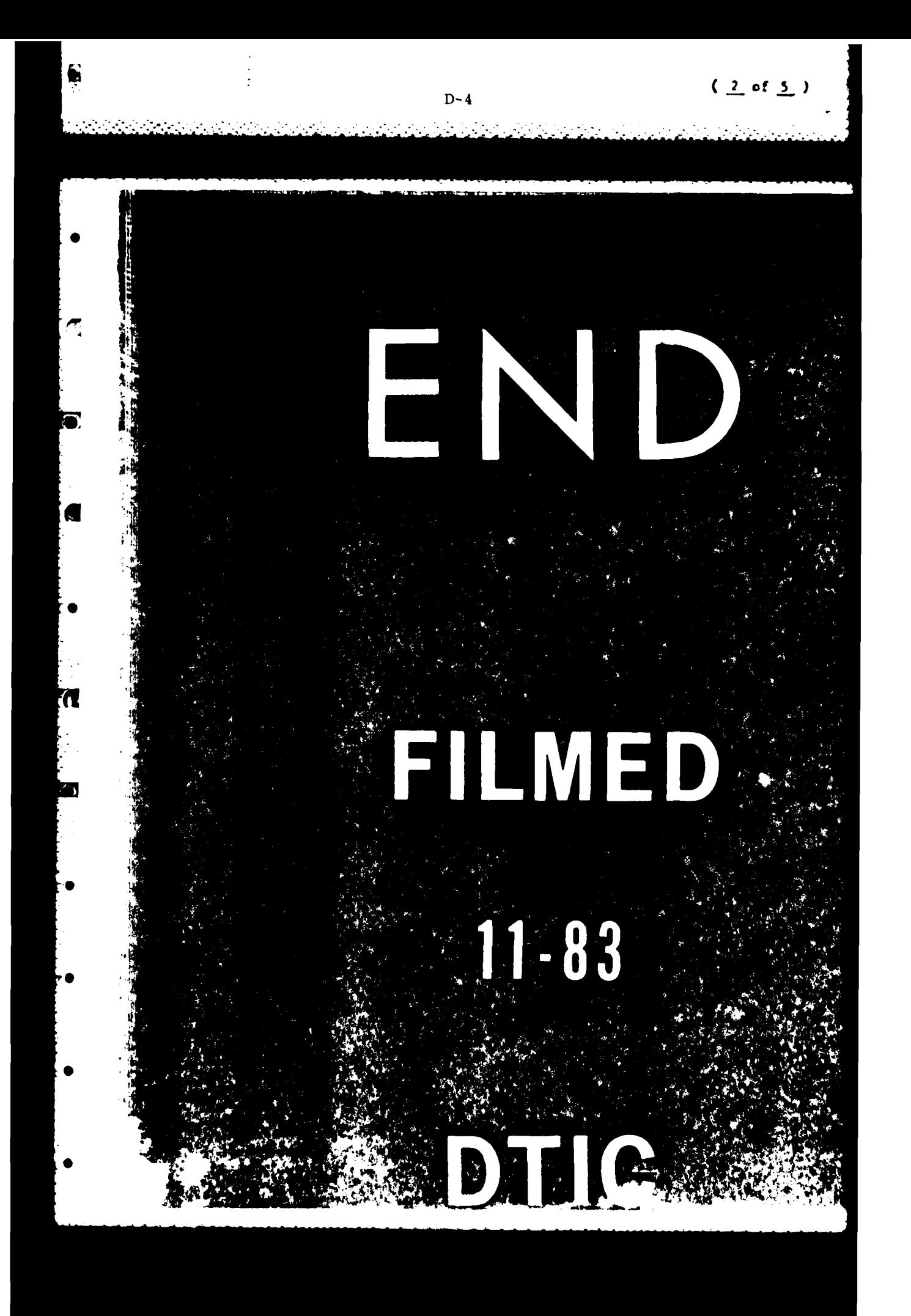